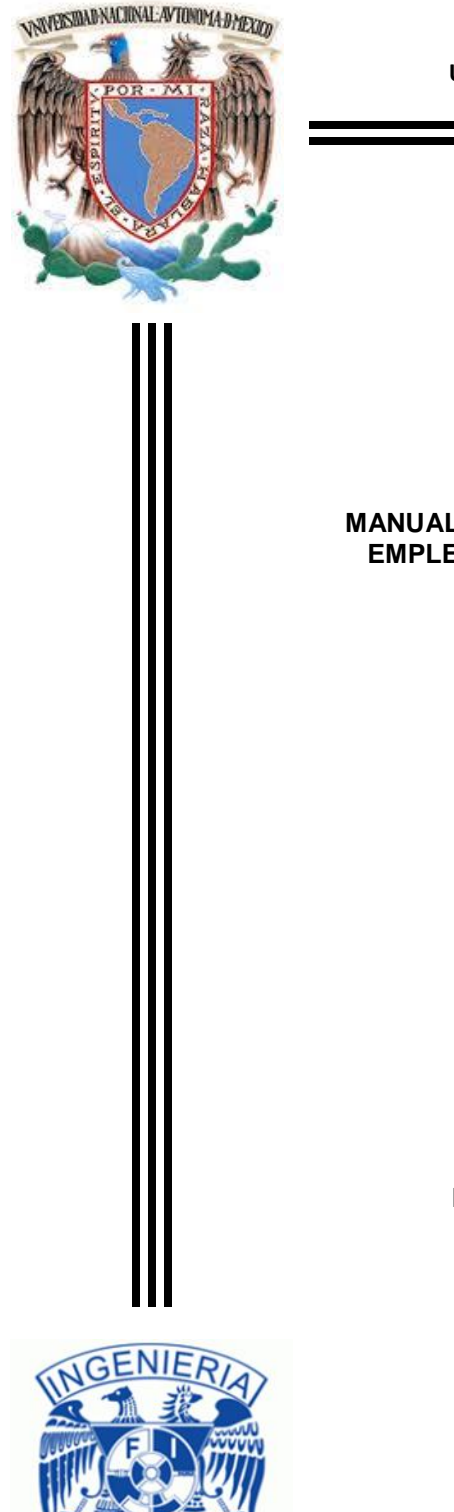

**UNIVERSIDAD NACIONAL AUTÓNOMA DE MÉXICO**

FACULTAD DE INGENIERÍA

**TESIS**

#### **MANUAL DE SIMULACIÓN NÚMERICA DE LOS PRINCIPIOS EMPLEADOS EN SISTEMAS LAB ON A CHIP MEDIANTE MODELADO DE ELEMENTO FINITO**

QUE PARA OBTENER EL TÍTULO DE INGENIERO ELÉCTRICO ELECTRÓNICO

PRESENTA:

**GERARDO ARIEL CASTILLO GARCIA**

DIRECTORA DE TESIS

**DRA. LAURA ADRIANA OROPEZA RAMOS**

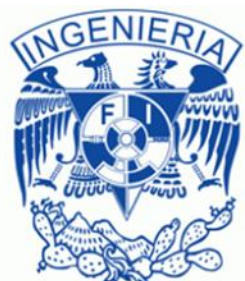

CIUDAD UNIVERSITARIA 24 /JUNIO/ 2015.

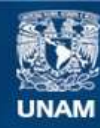

Universidad Nacional Autónoma de México

**UNAM – Dirección General de Bibliotecas Tesis Digitales Restricciones de uso**

# **DERECHOS RESERVADOS © PROHIBIDA SU REPRODUCCIÓN TOTAL O PARCIAL**

Todo el material contenido en esta tesis esta protegido por la Ley Federal del Derecho de Autor (LFDA) de los Estados Unidos Mexicanos (México).

**Biblioteca Central** 

Dirección General de Bibliotecas de la UNAM

El uso de imágenes, fragmentos de videos, y demás material que sea objeto de protección de los derechos de autor, será exclusivamente para fines educativos e informativos y deberá citar la fuente donde la obtuvo mencionando el autor o autores. Cualquier uso distinto como el lucro, reproducción, edición o modificación, será perseguido y sancionado por el respectivo titular de los Derechos de Autor.

#### **A mi familia**

Por respetar y apoyar mis decisiones, y los principios que han inculcado en mí.

#### **A mi novia**

Por su constante comprensión y amor en cada uno de los proyectos de vida.

#### **A mi Alma Mater**

Por ser un espacio donde se inician y forjan ideas.

# Índice

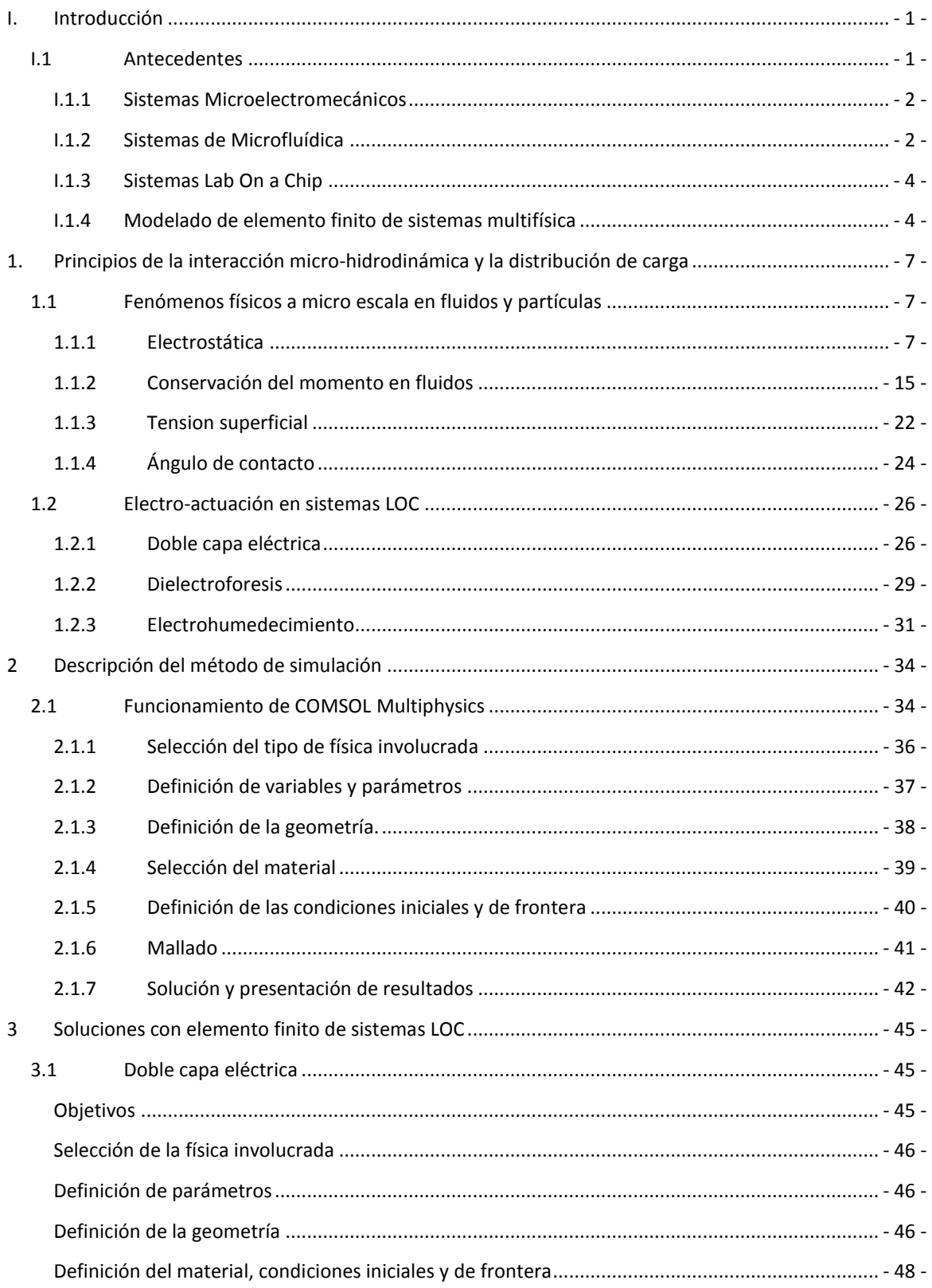

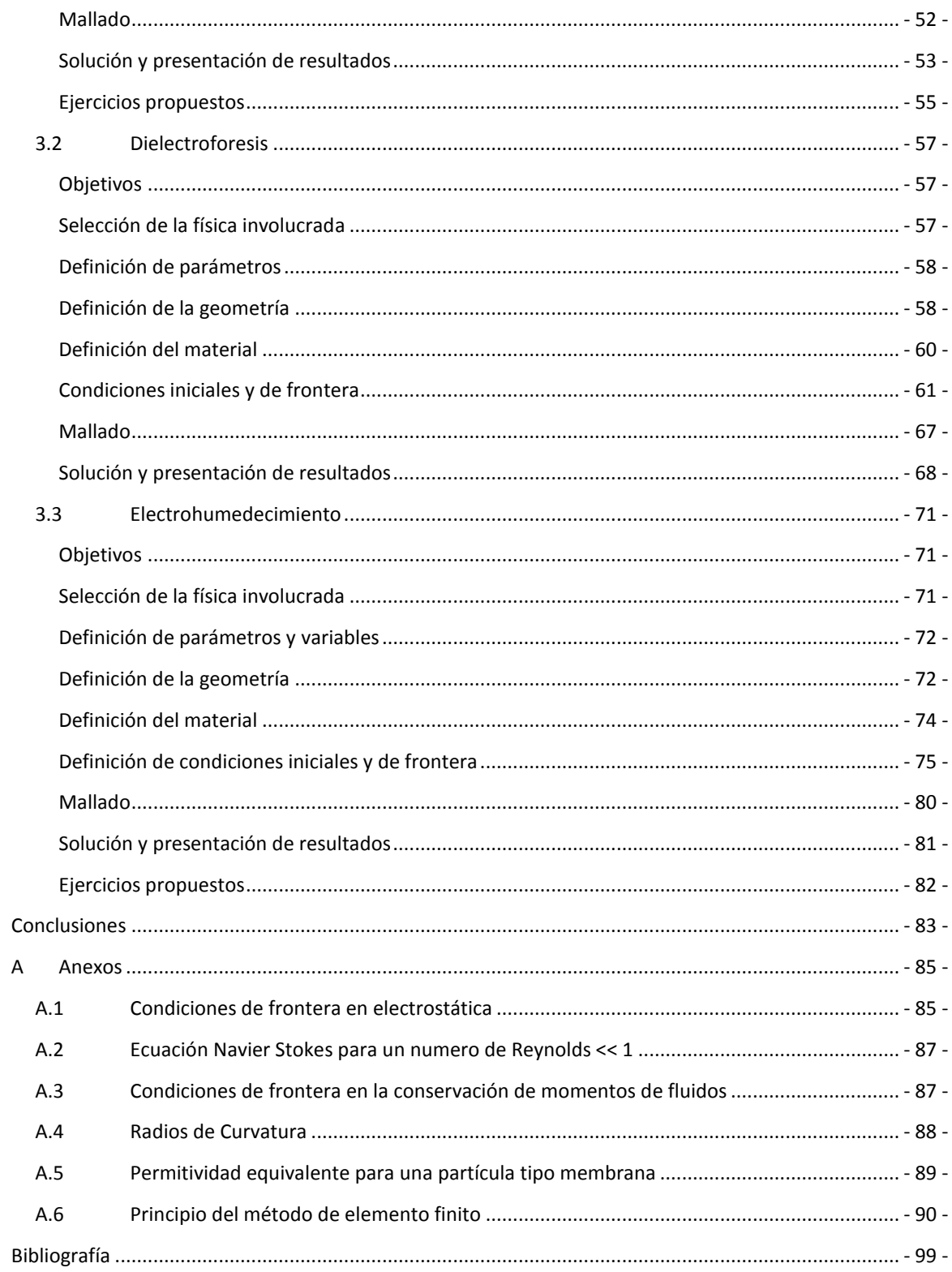

# Lista de Figuras

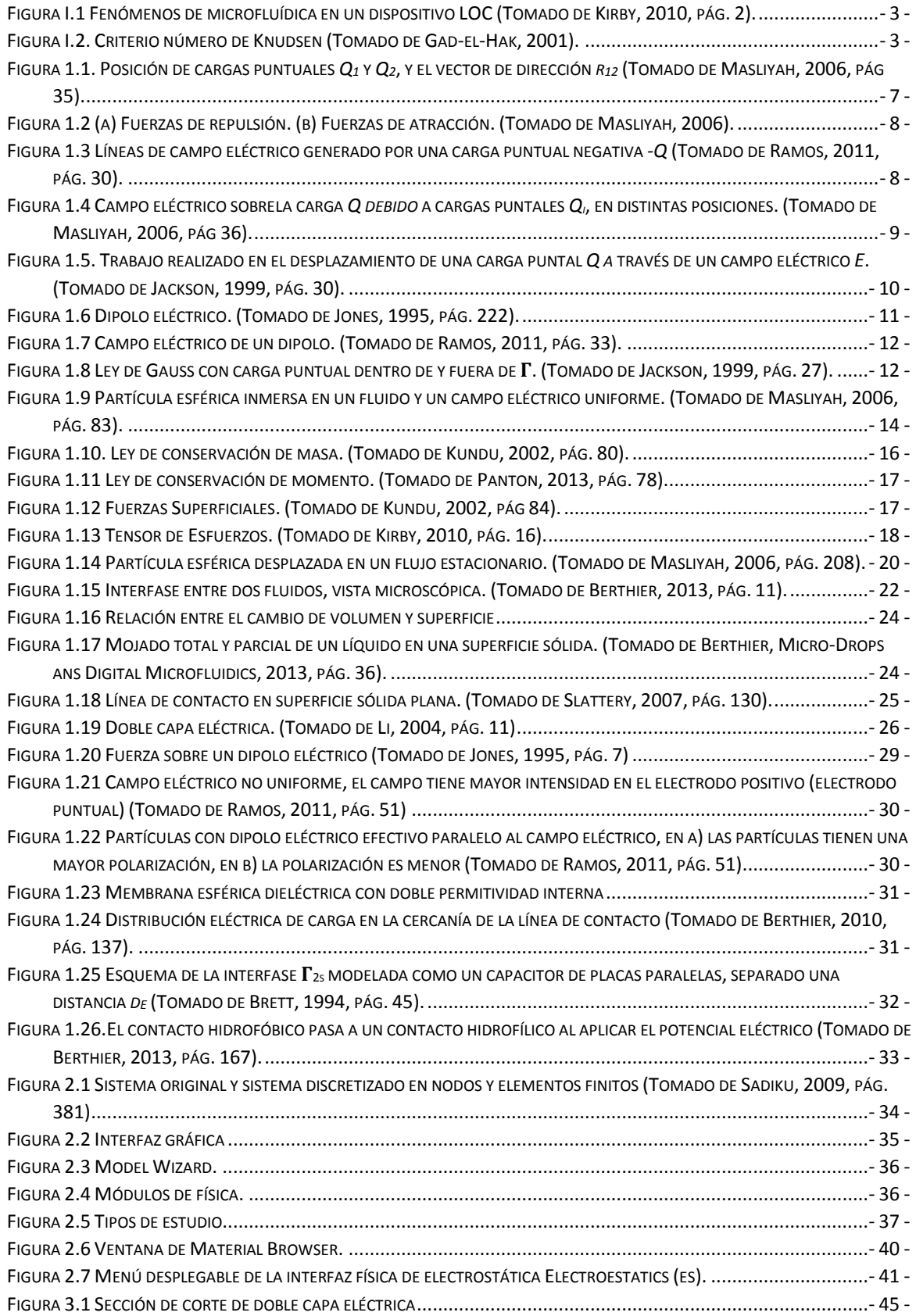

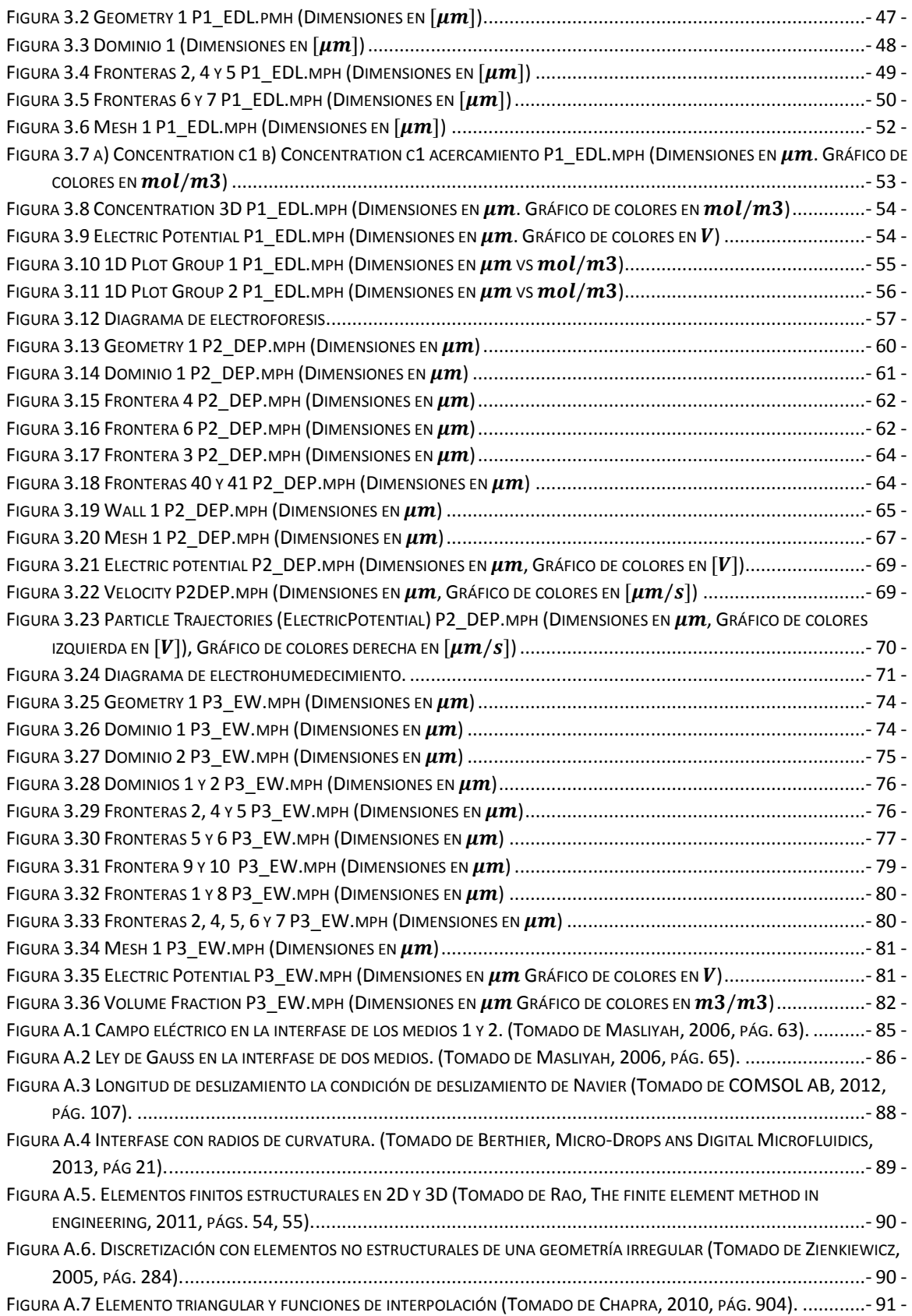

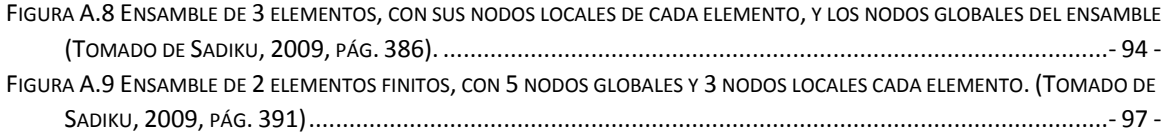

# Lista de Tablas

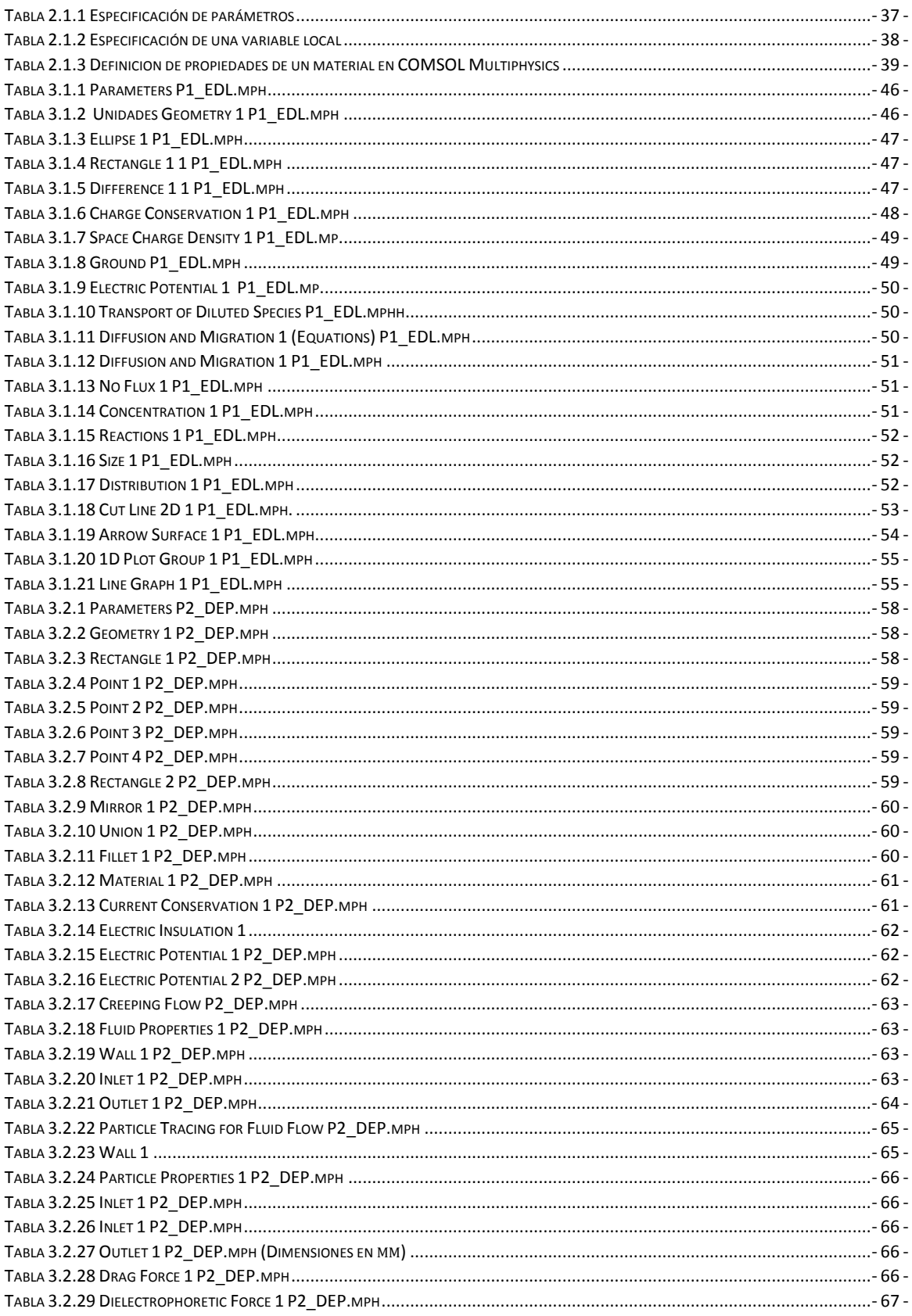

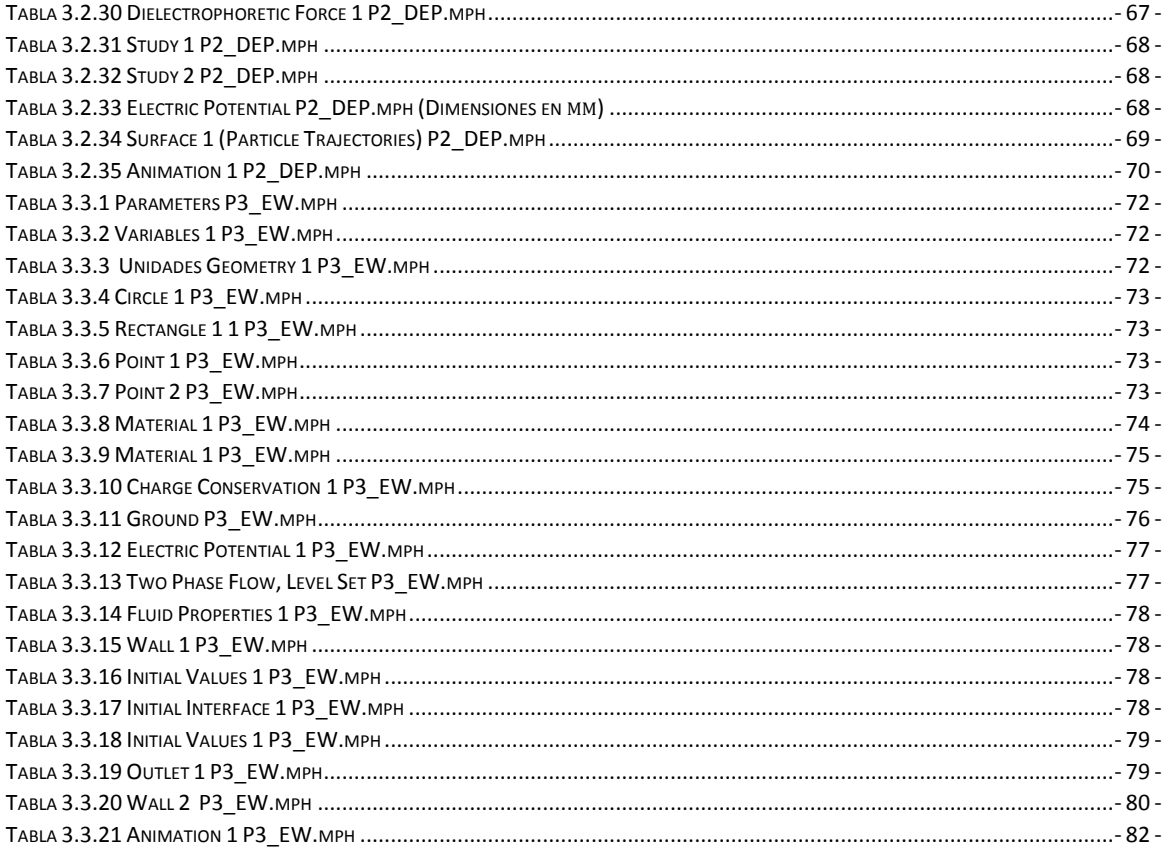

### <span id="page-10-0"></span>I. Introducción

El Centro UNAMems es un proyecto en la Facultad de Ingeniería de la UNAM para el desarrollo y generación de capital humano en tecnología de microsistemas electromecánicos (MEMS por sus siglas en inglés). En el Centro se tienen distintas líneas de investigación para la aplicación de esta tecnología en las áreas de salud, telecomunicaciones y automotriz; además, se ofertan cursos novedosos enfocados en el aprendizaje de esta tecnología para estudiantes de licenciatura y posgrado.

Dentro de los MEMS enfocados en el área salud se encuentran los BioMEMS, que son dispositivos a micro escala para el procesamiento, análisis y manipulación de entidades biológicas o químicas. En el Centro UNAMems se encuentra un grupo enfocado al desarrollo y fabricación de BioMEMS y sistemas Lab On a Chip (LOC por sus siglas). Estos sistemas integran una o varias funciones de un laboratorio, químico o biológico, en un único circuito integrado o chip. Algunas funciones que realizan estos equipos son la detección, captura y conteo de células (Gad-el-Hak, 2001).

Para diseñar estos sistemas es necesario comprender los fenómenos físicos y químicos involucrados, es decir, se realiza una representación o modelo matemático del sistema. Con este modelo se pueden analizar los efectos de modificar las variables de control en las funciones del sistema, por ejemplo, es posible analizar cómo el potencial aplicado por un arreglo de electrodos modifica la trayectoria de una célula en un fluido. Generalmente, la representación matemática se describe mediante ecuaciones complejas, dificiles de resolver mediante métodos analíticos. Entonces se recurre al uso de los métodos numéricos para encontrar la solución al modelo matemático.

El análisis por elemento finito es un procedimiento numérico que genera sistemas de ecuaciones algebraicas a partir de las ecuaciones diferenciales. Para estos sistemas algebraicos se pueden encontrar soluciones aproximadas mediante procesos iterativos, por tanto, se hace uso de sistemas de cómputo para encontrar las soluciones.

En la actualidad existen distintos proveedores de software especializado que utilizan el método de elemento finito. Estos paquetes están enfocados en el análisis de distintos fenómenos físicos encontrados en diversos campos de la ciencia y de la ingeniería. Estos sistemas tienen capacidades para crear y visualizar modelos geométricos que describen los cuerpos de los sistemas reales;además, en la representación geométrica es posible especificar distintos efectos físicos, de esta manera los resultados entregados por el cómputo numérico, se aproximan a la realidad.

El objetivo de este trabajo es generar un manual para la simulación numérica de algunos principios físicos empleados en los sistemas Lab On a Chip, que sirva como apoyo en docencia e investigación del desarrollo de equipos y dispositivos tipo LOC. Se seleccionó el software COMSOL Multiphysics, ya que realiza el análisis y resolución por elementos finitos de diversos fenómenos de multifísica. En COMSOL Multiphysics es posible simular tanto problemas de mecánica de fluidos, como electromagnetismo o de transporte de sustancias químicas y la combinación de ellos.

## <span id="page-10-1"></span>I.1 Antecedentes

El inicio de la microelectrónica a finales de los 40´s del siglo pasado, con la invención del transistor de contacto, distintos tipos de elementos electrónicos semiconductores fueron fabricados para satisfacer distintas aplicaciones médicas y militares, entre otras. Al inicio estos dispositivos eran componentes discretos (transistores, diodos, resistores, etc.), se conectaban mediante trazas metálicas, y el diseño de cada circuito cumplía una función en específico.

Con el desarrollo de mejores técnicas de micro-fabricación, los circuitos y los componentes se miniaturizaron, dando origen a los circuitos integrados (IC), en la década de los 60's. Esto permitió integrar distintos elementos semiconductores en un solo chip. Sin embargo, estos circuitos sòlo eran capaces de realizar una función, carecían de la robustez de realizar más funciones sin modificar el diseño del IC. Teniendo en mente un chip con múltiples funciones se desarrolló el microprocesador (1971), con este invento los sistemas computacionales se generalizaron al público en general.

#### <span id="page-11-0"></span>I.1.1 Sistemas Microelectromecánicos

Posteriormente se buscó la capacidad de integrar sistemas con sensado, procesamiento y actuación en un solo chip de escala micrométrica. A estos sistemas se les denomino sistemas micro electromecánicos o MEMS.

Los primeros dispositivos MEMS salieron a la luz a mediados de los 80's y utilizaban los procesos de fabricación de los semiconductores. Desde entonces se han mejorado los procesos de manufactura, para mejorar las capacidades de crear maquinaria de escala micrométrica y hoy es posible encontrar motores o actuadores electrostáticos, magnéticos, electromagnéticos, neumáticos o térmicos; también se fabrican válvulas, engranes, diafragmas, etc. de menos de  $100[\mu m]$  en tamaño. Estos dispositivos se utilizan como sensores de presión, temperatura, flujo, sonido, o composición química; también pueden servir como actuadores mecánicos, térmicos o de fluidos. Al conjuntar varios de estos componentes se pueden crear sistemas complejos como los son: micro robots, micro maquinaria térmica o micro bombas de calor (Gadel-Hak, 2001).

Para algunos componentes MEMS mecánicos, es posible encontrar modelos de analogía eléctrica, con lo cual se puede simular su comportamiento mediante sistemas de diseño asistido por computadora (CAD por siglas en inglés) para la simulación de circuitos, como es el caso de SPICE (Simulation Program with Integrated Circuit Emphasis). Este tipo de software utiliza sistemas de ecuaciones diferenciales ordinarias para modelar el comportamiento de distintos componentes electrónicos. Sin embargo, para los sistemas de fluidos no siempre es posible encontrar un componente o circuito eléctrico análogo y por tanto es necesario utilizar otros enfoques para simular el comportamiento de estos sistemas.

#### <span id="page-11-1"></span>I.1.2 Sistemas de Microfluídica

Los sistemas de microfluídica son sistemas enfocados en el estudio de flujo en volumen a escalas micrométricas. Estos sistemas emergen desde la década de los 80's para el desarrollo de los cabezales de inyección de tinta.

Para desplazar, mezclar o separar los fluidos a escala micrométrica se pueden utilizar métodos pasivos, como son las fuerzas de tensión superficial, las cuales sirven como fuentes de movimiento en estructuras capilares como en los microcanales; o métodos activos como el uso de micro-bombas o micro-válvulas. Las micro-bombas generan el flujo en los microcanales, mientras que las micro-válvulas determinan la dirección del flujo (Gad-el-Hak, 2001).

De la experimentación se ha observado que es complicado generar y controlar el flujo con sistemas mecánicos activos a micro escala, debido al desgaste y los distintos fenómenos de adhesión y cohesión entre las partes móviles. Como solución a este problema, se puede utilizar campos eléctricos para crear flujo o el desplazamiento de partículas (células, biomoléculas, etc.). Las fuerzas eléctricas se generan debido a las distintas propiedades eléctricas de las partículas, el medio y las paredes del microcanal (Tabeling, 2005).

Al utilizar efectos de electro-actuación en sistemas de microfluídica, la complejidad de fabricación se reduce considerablemente, haciendo posible utilizar tecnologías de litografía suave en polímeros como el PDMS para fabicar sistemas prácticos en poco tiempo y con distintas funciones integradas. En la [Figura I.1](#page-12-0) se muestra un disposistivo de LOC con distintos fenómenos de microfluídica.

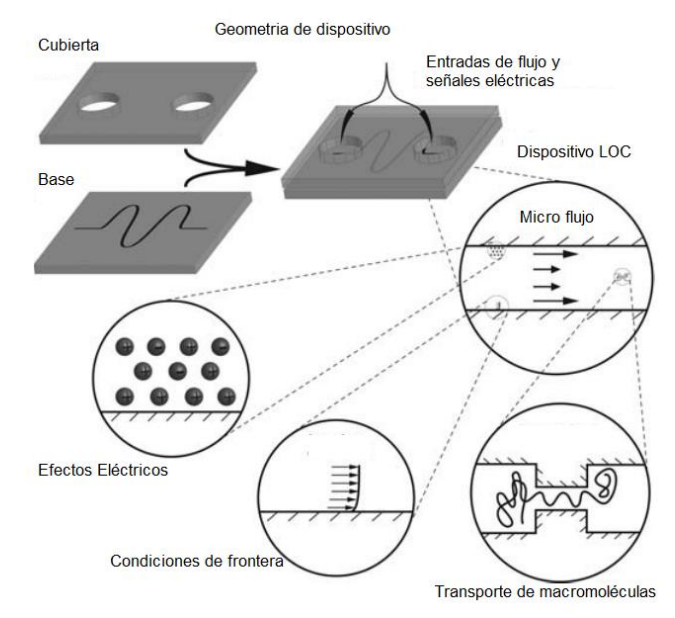

**Figura I.1 Fenómenos de microfluídica en un dispositivo LOC (Tomado de Kirby, 2010, pág. 2).**

<span id="page-12-0"></span>Para simular el comportamiento de fenómenos en microfluídica se pueden emplear dos procedimientos: modelos continuos o discretos. Las ecuaciones de Navier-Stokes (estudiadas en la sección **[1.1.2](#page-24-0)**) son un caso de modelado continuo, donde se considera que el medio a estudiar es un continuo, es decir, no existen vacíos. Esto no concuerda con la realidad, ya que la materia está formada por partículas discretas (moléculas, átomos, iones, electrones, etc.), sin embargo es posible utilizar esta metodología si las dimensiones de los cuerpo a estudiar cumplen ciertas reglas, como se verá a continuación. Para simular la materia desde el punto de vista de partículas discretas, se utilizan modelos moleculares (también llamados de primer principio), como la dinámica molecular o la simulación directa de Monte Carlo. En estos modelos los métodos probabilísticos y estadísticos son usados en las distribuciones de las partículas, es decir, se analiza la probabilidad de que un tipo de partícula se encuentre en una región en el espacio, para determinar los valores físicos promedio, como son energía, momento, concentraciones, etc. (COMSOL AB, 2012).

En este trabajo se utiliza la descripción continua de la materia. Para poder representar cualquier fenómeno con esta aproximación, es necesario un valor del número de Knudsen ( $Kn$ ) menor a  $1 \times 10^{-3}$ , como se observa en la [Figura I.2.](#page-12-1)

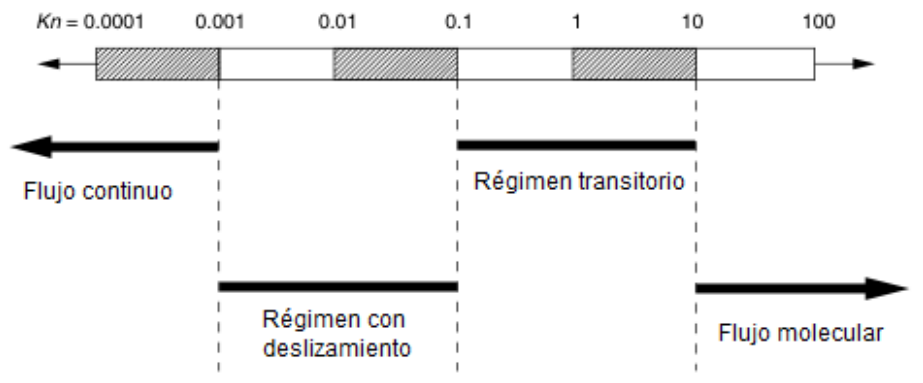

<span id="page-12-1"></span>**Figura I.2. Criterio número de Knudsen (Tomado de Gad-el-Hak, 2001).**

El número de Knudsen es la razón entre el camino medio libre, que es el espacio entre moléculas de un fluido antes de colisionar entre sí ( $\lambda$ ), y la escala de longitud física representativa (L), como puede ser el diámetro de un microcanal. En forma matemática se simboliza como:

$$
Kn = \frac{\lambda}{L}
$$

Una forma de obtener una aproximación del camino libre en líquidos, es utilizando el espaciamiento en una red cristalina. Este cálculo es válido debido a que las moléculas que componen un líquido se encuentran más unidas que en un gas. Utilizando el volumen molar ( $\bar{V}$ ) y la constante de Avogadro ( $N_A$ ), se obtiene el camino libre. (Probstein, 1994)

$$
\lambda \sim \sqrt[3]{\frac{\overline{V}}{N_A}} = \sqrt[3]{\frac{\overline{M}}{\rho N_A}}
$$

El volumen molar del líquido es igual a su masa molar  $(\bar{M})$  entre su densidad  $(\rho)$ . En condiciones estándar<sup>1</sup> de presión y temperatura para el agua  $\lambda \sim 0.3 [nm]$ , en un sistema con microcanales del orden de  $L =$  $10$ [ $\mu$ m], se obtiene un número de Knudsen aproximado (Gad-el-Hak, 2001).

$$
Kn \sim \frac{\lambda}{L} = 3.1043 \times 10^{-6}
$$

Se observa que con el número de Knudsen obtenido es posible modelar la física involucrada mediante un flujo continuo. Por tanto se utilizan las ecuaciones de Navier-Stokes para describir los fenómenos hidrodinámicos. En el siguiente capítulo se presentan el desarrollo de las ecuaciones de conservación del momento en fluidos.

#### <span id="page-13-0"></span>I.1.3 Sistemas Lab On a Chip

1

Un dispositivo Lab On a Chip combina distintos fenómenos de microfluídica para la manipulación y análisis de entidades biológicas en una sola herramienta. El objetivo de los sistemas LOC es remplazar la metodología y el equipo de un laboratorio convencional, además de reducir los costos asociados al mismo, ya que presenta posibilidades de realizar análisis bilógicos y químicos en paralelo, automatizados, con capacidades de sensar a escala micrométrica. La reducción de escala favorece al transporte de masa y de calor, y con ello se pueden alcanzar mejor control en las reacciones (Rijn, 2004).

Un sistema LOC consiste de un conjunto de micro canales, con distintos dispositivos de microfluídica como son micro-válvulas, micro-bombas, cavidades de reacción, mezcladores, etc. Además de una serie de arreglo de electrodos, motores y actuadores eléctricos o electromagnéticos, bombas de calor, etc., así como sistemas de sensado de temperatura, flujo, presión, etc.

#### <span id="page-13-1"></span>I.1.4 Modelado de elemento finito de sistemas multifísica

Una simulación completa de los sistemas MEMS involucra el acoplamiento de diversos procesos acoplados de fenómenos mecánicos, térmicos, de fluidos, químicos y eléctricos que varían en el espacio y en el tiempo. Como se mencionó anteriormente, en ocasiones es posible simplificar las variaciones espaciales de los sistemas mecánicos MEMS y predecir su comportamiento mediante herramientas de simulación robustas, utilizasdas en componentes electrónicos, como SPICE. Estos sistemas utilizan los parámetros concentrados de los componentes para modelar matemática y numericamente el sistema.

<sup>1</sup> Condiciones estándar: estado de referencia de un material (sustancia pura o mezcla) utilizado para calcular sus propiedades bajo diferentes condiciones. Se consideran  $T = 298.15[K]$ ,  $p = 101.325[KPa]$ ,

En general los sistemas de fluidos, térmicos y mecánicos son sistemas distribuidos gobernados por ecuaciones diferenciales parciales, y no es posible encontrar análogos eléctricos con parámetros concentrados. Por tanto es necesario utilizar otro tipo de sistemas CAD que permitan resolver estos problemas.

Para obtener soluciones de sistemas modelados mediante ecuaciones diferenciales parciales se puede utilizar el método de diferencias finitas o el método del elemento finito. Ambos procedimientos son de los métodos numéricos más utilizados para resolver este tipo de modelos matemáticos. El método de diferencias finitas es una aproximación que utiliza un conjunto de puntos discretos uniformemente distribuidos en el domino a estudiar, en donde mediante interpolaciones entre cada elemento es posible obtener las magnitudes de las variables de interés. Por otro lado, el método de elemento finito discretiza el sistema en elementos más pequeños, en cada uno se soluciona las ecuaciones que gobiernan el sistema y posteriormente se ensamblan las soluciones para obtener un resultado global.

La ventaja del elemento finito respecto al elemento de diferencias finitas es la discretización de la geometría del problema. Los puntos uniformemente distribuidos en el método de diferencias finitas, en ocasiones, no son capaces de obtener soluciones en regiones de sistemas con geometrías irregulares, mientras que el mallado (discretización por elementos finitos) del elemento finito es capaz de realizar esta tarea sin tantos problemas.

Existen distintos paquetes de cómputo comerciales que utilizan el elemento finito para simular múltiples fenómenos físicos de mecánica de sólidos, fluidos, transferencia de calor, transporte de sustancias químicas y electromagnetismo como ABAQUS, ANSYS, CosmosWork de SolidWorks, COMSOL Multiphysics entre otros. Sin embargo no todos los sistemas CAD para elemento finito permiten el acoplamiento entre distintos modelos físicos, como el caso de CosmosWork, que solo permite o deformación de sistemas mecánicos o simulación de flujo.

En este trabajo se utiliza COMSOL Multiphysics porque es un software con enfoque de multifísica, que incluye distintos módulos e intefaces para modelar fenómenos de microfluídica. Las interfaces permiten simular la mecánica de un flujo de Stokes, descrito en el apartad[o 1.1.2,](#page-24-0) o el comportamiento en la interfase de dos fluidos que no se mezclan; también contiene otras intefaces para estudiar fenómenos de electromagnetismo y el transporte de sustancias químicas. Estas capacidades del software se pueden entrelazar para modelar los fenómenos de mécanica de fluidos, eléctricos y químicos presentes en los sistemas LOC.

#### *Modelado de sistemas electrocinéticos*

Los sistemas acoplados fluido-eléctrico serán aquellos donde los efectos de la dinámica de fluidos son afectados por fenómenos eléctricos, y viceversa; a este comportamiento se le conoce como fenómenos electrocinéticos. En estos fenómenos se modifican las propiedades eléctricas del fluido, mediante la introducción de iones libres, partículas (sólidas, líquidas o gaseosas) con diferentes propiedades eléctricas que el medio (Masliyah, 2006).

Por la interacción fisicoquímica entre las partículas y el medio electrolito (líquido con iones libres) se genera una capa de iones alrededor de las partículas, que se puede considerar como una carga superficial asociada a la partícula. A esta capa se le denomina la doble capa eléctrica.

También es posible generar movimiento en las partículas, si estas tienen una permitividad eléctrica distinta a la del medio y el campo eléctrico aplicado en ellas, es no uniforme. Este tipo de electro-actuación se le llama dielectroforesis.

Cuando ocurre el contacto de tres fases, por ejemplo un sólido y dos fluidos inmiscibles<sup>2</sup>, al cambiar el potencial eléctrico, se modificarán las fuerzas superficiales entre las fases, y por ende, la forma de contacto entre ellas. El electrohumedecimiento modela este tipo de fenómeno.

Los fenómenos mencionados generan electro-actuación, es decir, al aplicar un campo eléctrico se genera movimiento tanto en el medio como en las partículas. También en los fenómenos electrocinéticos se puede generar campo eléctrico mediante el movimiento del fluido, fenómeno llamado potencial eléctrico por flujo, o por el movimiento de las partículas, denominado potencial por sedimentación.

**.** 

<sup>2</sup> **Inmiscible:** sustancia que no se puede mezclar con otra

#### <span id="page-16-0"></span>1. Principios de la interacción micro-hidrodinámica y la distribución de carga

A continuación se definen los métodos y modelos matemáticos utilizados en la representación de los fenómenos involucrados en los sistemas LOC, como lo es, el electromagnetismo que describe las leyes de conservación de carga eléctrica y la mecánica de fluidos que comprende las leyes de conservación de masa y momento.

# <span id="page-16-1"></span>1.1 Fenómenos físicos a micro escala en fluidos y partículas

En estas escalas se presentan fenómenos distintos a los observados a macroescala, ya que al reducir las dimensiones, los efectos de superficie son más relevantes (electrostática, tensión superficial, capilaridad, etc.) que los efectos de volumen (gravedad, fuerzas inerciales). La relación entre estos efectos se puede expresar como (Bruss, 2008):

> Fuerzas Superficiales Fuerzas Superficiales<br>Fuerzas Volumétricas α  $\frac{L^2}{L^3}$  $\frac{L^2}{L^3} = \frac{1}{L}$ L

Si la longitud característica  $L$  del sistema se miniaturiza, es decir:

$$
\lim_{L\to 0}\frac{1}{L}=\;\infty
$$

Con la expresión anterior se observa que los efectos superficiales se deben incluir en el modelado del comopotamiento del sistema. En la mecánica de fluido estos efectos están representados por la tensión superficial [1.1.3](#page-31-0) y ángulo de contacto [1.1.4.](#page-33-0) Los fenómenos eléctricos en la supuerficie se observa en las partículas dentro de un medio electrolito, ya que concentración de carga y distribución de potencial eléctrico se ve afectado únicamente en la cercanía de la interfase entre el medio y la superficie de la partícula, estos casos se describen como condiciones de frontera.

#### <span id="page-16-2"></span>1.1.1 Electrostática

En este apartado se presenta el modelado matemático de la ley de conservación de carga y la ley de conservación de momento con efectos electrostáticos. En el presente trabajo se desprecian los efectos magnéticos dado que se considera que el medio y las partículas involucradas, no poseen propiedades ferromagnéticas, además, el campo magnético creado por corriente eléctrica es despreciable.

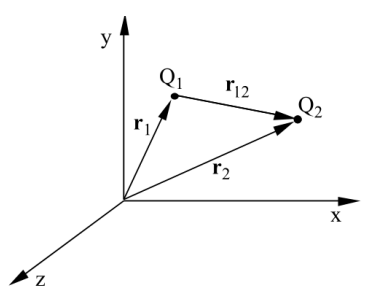

**Figura 1.1. Posición de cargas puntuales** *Q<sup>1</sup>* **y** *Q2***, y el vector de dirección** *r<sup>12</sup>* **(Tomado de Masliyah, 2006, pág 35).**

<span id="page-16-3"></span>Dentro de los fenómenos observados por la electrostática están los campos generados por cargas puntuales o distribuidas, la polarización de los dieléctricos, la fuerza generada en las partículas con carga eléctrica, fuerza aplicada a un dipolo debido a un campo eléctrico no homogéneo (dielectroforesis). (Ramos, 2011)

Comenzaremos por definir la fuerza electrostática, como aquélla que es generada por una carga puntual estática  $Q_1$ , que se encuentra en la posición  $\bm{r}_1$  respecto al origen; en una carga puntual de prueba  $Q_2$  en la posición  $r_2$ , ambas cargas se encuentran en reposo. Este sistema se representa en la [Figura 1.1.L](#page-16-3)a unidad de la carga eléctrica es el Coulomb  $[C]$ .

Esta fuerza se define matemáticamente como:

<span id="page-17-2"></span>
$$
\boldsymbol{F}_{12} = \frac{Q_1 Q_2}{4\pi \varepsilon_0 r^2} \hat{\boldsymbol{r}}_{12}
$$
\n(1.1.1)

En [\(1.1.1\)](#page-17-2) *r* es la distancia que separa a las cargas  $\hat{r}_{12}$  es un vector unitario que apunta desde la posición de  $Q_1$  a  $Q_2$ ,  $\varepsilon_0 = 8.854 \times 10^{-12}$  [F/m] es la permitividad del espacio libre. El sentido de la fuerza depende del signo de las cargas, puede ser de repulsión o de atracción [\(Figura 1.2\)](#page-17-0).

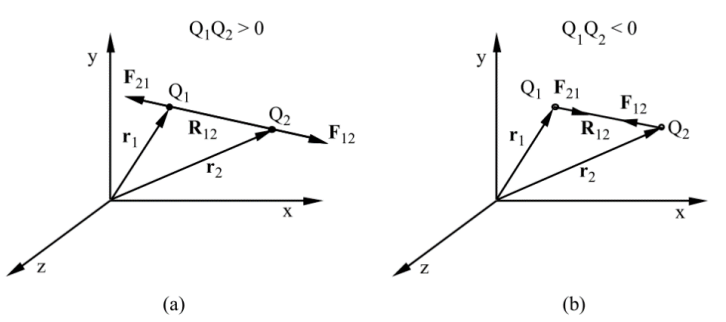

**Figura 1.2 (a) Fuerzas de repulsión. (b) Fuerzas de atracción. (Tomado de Masliyah, 2006).**

<span id="page-17-0"></span>De la ecuación de fuerza electrostática [\(1.1.1\)](#page-17-2) se puede definir el concepto de campo eléctrico E, que es la fuerza por unidad de carga. Es decir, el efecto que generaría la carga puntual  $Q_1$  en  $Q_2$  independiente del valor de  $Q_2.$  La expresión que describe el campo eléctrico de una carga puntual  $Q_1$  es:

<span id="page-17-3"></span>
$$
E = \frac{F_{12}}{Q_2} = \frac{Q_1}{4\pi \varepsilon_0 r^2} \hat{r}
$$
 (1.1.2)

En [\(1.1.2\)](#page-17-3) el vector unitario  $\hat{r}$  apunta desde la posición de  $Q_1$  hasta la posición donde se mide el campo eléctrico, es la distancia entre las posiciones. En la **¡Error! No se encuentra el origen de la referencia.** se epresenta un campo eléctrico generado por una carga puntual negativa.

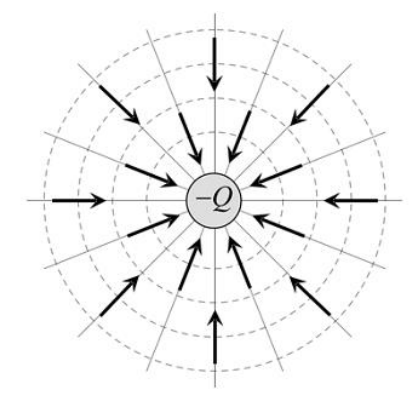

**Figura 1.3 Líneas de campo eléctrico generado por una carga puntual negativa** *-Q* **(Tomado de Ramos, 2011, pág. 30).** 

<span id="page-17-1"></span>Así, la fuerza electrostática ejercida sobre una carga puntual  $Q$ , se puede expresar:

<span id="page-17-4"></span>
$$
\boldsymbol{F}_E = \boldsymbol{Q}\boldsymbol{E} \tag{1.1.3}
$$

El campo eléctrico puede ser generado tanto por cargas puntuales, como por potenciales eléctricos, como se describirá más adelante. El sentido de la fuerza [\(1.1.3\)](#page-17-4) dependerá del valor de la carga  $Q$  y su magnitud será  $Q|E|$ . Cuando se tienen varias cargas puntales (ver [Figura 1.4\)](#page-18-0)  $Q_i$  estáticas, en posiciones  $\bm{r}_i$  (respecto del origen), el campo eléctrico  $E$  generado por las cargas en un punto  $r$  será:

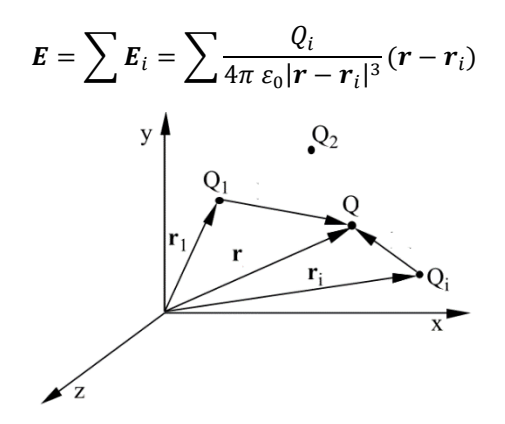

<span id="page-18-0"></span>**Figura 1.4 Campo eléctrico sobrela carga** *Q debido* **a cargas puntales** *Qi***, en distintas posiciones. (Tomado de Masliyah, 2006, pág 36).**

Este concepto se puede generalizar para un campo eléctrico creado por una carga distribuida  $\rho_v$  en un dominio Ω.

$$
\mathbf{E} = \int_{\Omega} \frac{\rho_v}{4\pi \varepsilon_0 r^2} \hat{\mathbf{r}} \, dV
$$

La densidad de carga eléctrica  $\rho_v$  es igual a la carga eléctrica por unidad de volumen, con unidades  $[{\cal C}/m^3].$ En un dominio Ω, la carga total  $Q_T$  es:

$$
Q_T = \int_{\Omega} \rho_v \, dV
$$

De esta forma la fuerza electrostática generada por cargas puntuales es:

$$
\boldsymbol{F}_E = \boldsymbol{Q}\boldsymbol{E} = \sum \boldsymbol{Q}\boldsymbol{E}_i
$$

El resultado anterior se debe al principio de superposición del campo eléctrico, es decir, la fuerza neta total es igual a la suma de los efectos de cada campo eléctrico por separado. Para una carga distribuida se tiene que:

$$
\boldsymbol{F}_E = \int_{\Omega} \, \rho_v \boldsymbol{E} \, dV
$$

Si la densidad de carga se encuentra en la superficie de un cuerpo, es decir, se tiene una densidad de carga superficial  $q_s$  con unidades  $\lbrack \mathcal{C}/m^2 \rbrack$ .

<span id="page-18-1"></span>
$$
Q_s = \int_{\Omega} q_s \, dV
$$

La fuerza eléctrica debido a esta distribución de carga se representa en **[\(1.1.4\)](#page-18-1)**.

$$
\boldsymbol{F}_E = \int_{\Gamma} q_S \boldsymbol{E} \, dS \tag{1.1.4}
$$

Es posible definir un campo electrostático a partir del gradiente potencial eléctrico  $\varphi$ .

<span id="page-18-2"></span>
$$
E = -\nabla \psi \tag{1.1.5}
$$

El potencial eléctrico se define como el trabajo por unidad de carga que debe realizar una fuerza externa para trasladar una carga puntual positiva  $Q$ , desde el punto de referencia hasta el punto considerado, en contra de la fuerza eléctrica, en un movimiento cuasiestático. El potencial eléctrico tiene como unidad el Volt [V], por tanto el campo eléctrico tiene unidad de [V/m].

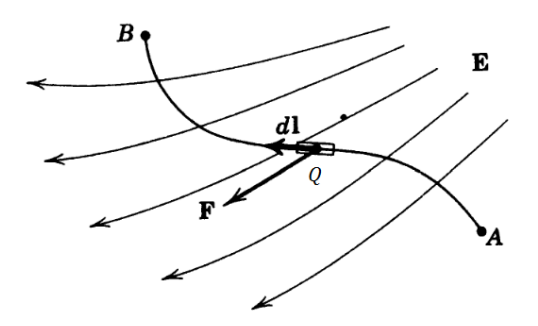

<span id="page-19-0"></span>**Figura 1.5. Trabajo realizado en el desplazamiento de una carga puntal** *Q a* **través de un campo eléctrico** *E***. (Tomado de Jackson, 1999, pág. 30).** 

De acuerdo con la definición anterior, el trabajo realizado por una fuerza  $F_E$  sobre una carga puntual  $Q$ , para desplazarla de un punto  $A$  un punto  $B$  [\(Figura 1.5\)](#page-19-0), se expresa como:

$$
W_{AB} = \int_{A}^{B} \boldsymbol{F}_{E} \cdot d\boldsymbol{r} = \int_{A}^{B} Q \boldsymbol{E} \cdot d\boldsymbol{r} = Q \int_{A}^{B} -\nabla \psi \cdot d\boldsymbol{r}
$$

El último término dentro de la integral es la diferencial total del potencial eléctrico, expresado en coordenandas cartesianas.

$$
\nabla \psi \cdot d\mathbf{r} = \left(\frac{\partial \psi}{\partial x}\hat{\mathbf{x}} + \frac{\partial \psi}{\partial y}\hat{\mathbf{y}} + \frac{\partial \psi}{\partial z}\hat{\mathbf{z}}\right) \cdot (dx\hat{\mathbf{x}} + dy\hat{\mathbf{y}} + dz\hat{\mathbf{z}}) = \frac{\partial \psi}{\partial x}dx + \frac{\partial \psi}{\partial y}dy + \frac{\partial \psi}{\partial z}dz = d\psi
$$

Sustituyendo la expresión anterior en la integral de trabajo eléctrico  $W_{AB}$ , se obtiene

$$
W_{AB} = Q \int_{A}^{B} d\psi = Q(\psi_A - \psi_B)
$$
 (1.1.6)

Derivando  $(1.1.6)$  por la carga  $Q$ .

<span id="page-19-2"></span><span id="page-19-1"></span>
$$
\frac{\partial W_{AB}}{\partial Q} = \psi_A - \psi_B = \Delta \psi_{AB} \tag{1.1.7}
$$

El resultado en [\(1.1.7\)](#page-19-2) determina que el trabajo eléctrico realizado  $W_{AB}$  por unidad de carga  $Q$ , es igual a la diferencia de potenciales entre las posiciones  $A \, y \, B \, (\Delta \varphi_{AB})$ , es decir que el trabajo no depende de la trayectoria. Si la trayectoria inicia y termina en la misma posición, el trabajo es igual a cero, debido a que el potencial eléctrico es el mismo, de tal forma que:

$$
W_{AA} = Q \int_A^A d\psi = Q(\psi_A - \psi_A) = 0
$$
\n(1.1.8)

Para una carga puntual  $Q$  el potencial eléctrico generado se define como:

$$
\psi = \frac{Q}{4\pi\varepsilon_0 r}, \qquad r \in \Omega \tag{1.1.9}
$$

En **[\(1.1.9\)](#page-19-3)** es el vector de posición, que se encuentra dentro del dominio Ω. La ecuación **[\(1.1.9\)](#page-19-3)** se puede generalizar para una distribución de carga eléctrica.

<span id="page-19-3"></span>
$$
\psi = -\int_{\Omega} \frac{\rho_v}{4\pi \varepsilon_0 r} dV
$$

Con las ecuaciones anteriores es posible definir el concepto de un dipolo eléctrico [\(Figura 1.6\)](#page-20-0).

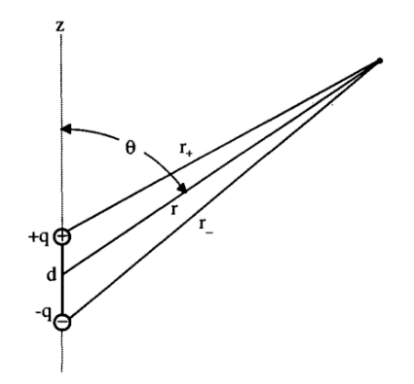

**Figura 1.6 Dipolo eléctrico. (Tomado de Jones, 1995, pág. 222).**

<span id="page-20-0"></span>Un dipolo eléctrico consiste de dos cargas puntuales  $q_+$  y  $q_-$ , con la misma magnitud pero polaridades opuestas ( $q_+ = q$  y  $q_- = -q$ ), apartadas una de otra por una distancia d (el vector d es un vector con magnitud  $d$  que apunta desde la carga negativa a la carga positiva). Mediante el principio de superposición y la ecuación **[\(1.1.9\)](#page-19-3)** se puede expresar el potencial eléctrico para las dos cargas puntuales:

$$
\psi = \frac{q}{4\pi\varepsilon_0} \Big(\frac{1}{r_+} - \frac{1}{r_-}\Big)
$$

La ecuación anterior se puede expresar en términos del ángulo polar  $\theta$ , la distancia radial al origen  $r$  y la separación entre las cargas  $d$ . Con ayuda de la [Figura 1.6](#page-20-0) y la ley de cosenos se obtiene.

$$
\frac{1}{r_+} = \left(r^2 + \left(\frac{d}{2}\right)^2 - rd\cos\theta\right)^{-\frac{1}{2}} = \frac{1}{r}\left(1 + \left(\frac{d}{2r}\right)^2 - \frac{d}{r}\cos\theta\right)^{-\frac{1}{2}}
$$

$$
\frac{1}{r_-} = \left(r^2 + \left(\frac{d}{2}\right)^2 + rd\cos\theta\right)^{-\frac{1}{2}} = \frac{1}{r}\left(1 + \left(\frac{d}{2r}\right)^2 + \frac{d}{r}\cos\theta\right)^{-\frac{1}{2}}
$$

Tomando en cuenta que  $d \ll r$ , las raíces anteriores se pueden simplificar, utilizando únicamente los primeros dos términos del desarrollo de la serie de Maclaurin  $\left((1+x)^{-\frac{1}{2}}=1-\frac{x}{2}\right)$  $\frac{x}{2} + \frac{3x^2}{8}$  $\frac{x^2}{8} - \frac{5x^3}{16}$ ). Ya que:

$$
\frac{1}{r_+} = \frac{1}{r} \left( 1 - \frac{1}{2} \left( \frac{d}{2r} \right)^2 + \frac{d}{2r} \cos \theta \right)
$$

$$
\frac{1}{r_-} = \frac{1}{r} \left( 1 - \frac{1}{2} \left( \frac{d}{2r} \right)^2 - \frac{d}{2r} \cos \theta \right)
$$

Sustituyendo ambos términos en la expresión del potencial de un dipolo eléctrico, se obtiene:

<span id="page-20-1"></span>
$$
\psi = \frac{q}{4\pi\varepsilon_0} \left(\frac{1}{r_+} - \frac{1}{r_-}\right) = \frac{qd\cos\theta}{4\pi\varepsilon r^2} = |qd| \frac{\cos\theta}{4\pi\varepsilon r^2}
$$
  

$$
\psi = |\mathbf{p}| \frac{\cos\theta}{4\pi\varepsilon_0 r^2}, \qquad \mathbf{r} \in \Omega
$$
 (1.1.10)

En la ecuación [\(1.1.10\)](#page-20-1) p es el dipolo eléctrico, tiene la misma dirección que el vector d y su magnitud es  $qd$ . Las líneas de campo eléctrico para un dipolo se visualizan en l[a Figura 1.7.](#page-21-0)

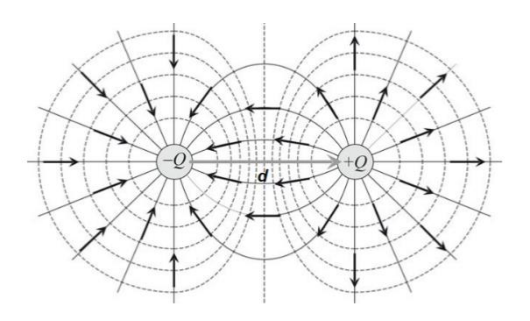

**Figura 1.7 Campo eléctrico de un dipolo. (Tomado de Ramos, 2011, pág. 33).**

<span id="page-21-0"></span>La densidad de carga eléctrica  $\rho_{\nu}$  en un medio se compone por cargas libres y cargas polarizables. La densidad por cargas libres se debe a cargas eléctricas que no están asociadas a la estructura molecular del medio, como son los electrones en un metal o los iones en un electrolito. Las cargas polarizables, o dipolos se deben a la estructura molecular del medio. (Singh, 2004). Por ejemplo, la molécula del agua tiene un par de átomos de hidrogeno con carga positiva y un átomo de oxígeno con carga negativa, formando un dipolo eléctrico.

En general un medio podrá tener distribuido en su interior tanto cargas libres, los iones en un fluido, como cargas polarizables propias del medio, molécula del agua. Cada tipo de carga contribuye a la densidad de carga eléctrica  $\rho_v$ 

<span id="page-21-2"></span>
$$
\rho_v = \rho_e + \rho_p \tag{1.1.11}
$$

En la expresión ¡Error! No se encuentra el origen de la referencia.  $\rho_e$  y  $\rho_p$  representan las densidades de arga libres y cargas polarizables, respectivamente. Otra forma de definir la densidad de carga eléctrica libre es introduciendo la densidad de flujo eléctrico  $\bm{D}$ , de tal forma que:

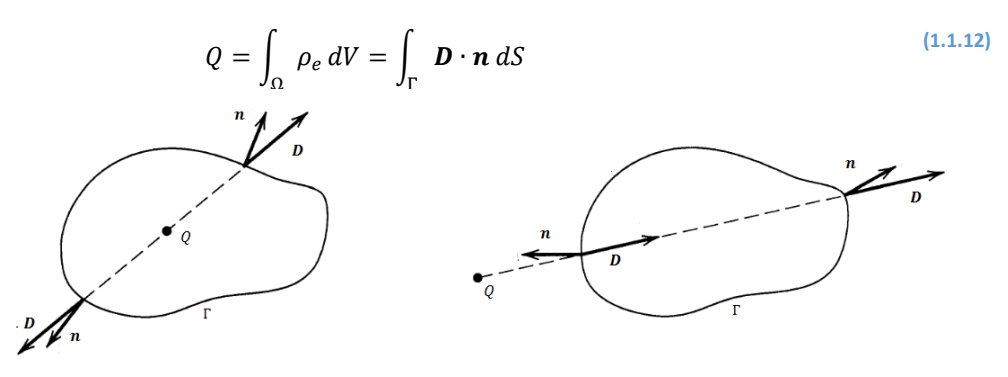

**Figura 1.8 Ley de Gauss con carga puntual dentro de y fuera de . (Tomado de Jackson, 1999, pág. 27).**

<span id="page-21-1"></span>La integral de la densidad de flujo eléctrico **[\(1.1.12\)](#page-21-2)** es la cantidad de flujo que atraviesa una superficie Γ, el cual es generado por la densidad de carga libre ( $\rho_e$ ) dentro del volumen Ω. En el caso que la densidad de carga eléctrica libre no esté rodeada por la frontera Γ, el flujo total es igual a 0, ya que las mismas líneas de flujo entrantes al dominio Ω son las que salen. Este resultado es similar al flujo incompresible (ver **[\(1.1.26\)](#page-26-2)**). En l[a Figura 1.8](#page-21-1) se ejemplifica este problema. La unidad de la densidad de flujo eléctrico  $\bm{D}$  es  $[C/m^2]$ .

Aplicando el teorema de la divergencia, ( $\int_{\Gamma} A \cdot n dA = \int_{\Omega} \nabla \cdot A dV$ ) se obtiene la forma diferencial de la integral anterior (Holzapfel, 2000).

$$
\rho_e = \nabla \cdot \mathbf{D}, \qquad \mathbf{r} \in \Omega \tag{1.1.13}
$$

<span id="page-21-3"></span>**(1.1.13)**

Es decir, la divergencia de la densidad de flujo eléctrico es igual a la densidad de carga eléctrica libre.

A continuación se presenta la relación constitutiva entre el campo eléctrico y la densidad de flujo eléctrico. Para ello se relacionan las densidades de carga eléctrica libre y polarizable utilizando la permitividad eléctrica del medio vacío  $\varepsilon_0$ , y la susceptibilidad eléctrica  $\chi$ .

$$
\rho_v = \nabla \cdot (\varepsilon_0 \mathbf{E}), \qquad \rho_p = -\nabla \cdot (\varepsilon_0 \chi \mathbf{E})
$$

La capacidad de polarización de carga de un medio como respuesta a un campo eléctrico esta descrita por la susceptibilidad eléctrica  $\chi$ , la cual es función de la estructura atómica y la temperatura. Utilizando las relaciones anteriores en ¡Error! No se encuentra el origen de la referencia. la densidad de carga eléctrica ibre es:

$$
\rho_e = \rho_v - \rho_p = \nabla \cdot (\varepsilon_0 (1 + \chi) E) = \nabla \cdot (\varepsilon_0 \varepsilon_r E) \tag{1.1.14}
$$

En la última expresión  $\varepsilon_r$  es la permitividad relativa del medio, que es una relación entre la capacidad de polarización del medio respecto al espacio vacío. Igualando **[\(1.1.13\)](#page-21-3)** con **[\(1.1.14\)](#page-22-0)** se puede relacionar el campo eléctrico  $E$  con la densidad de flujo eléctrico  $D$ , de la siguiente forma:

<span id="page-22-2"></span><span id="page-22-1"></span><span id="page-22-0"></span>
$$
\mathbf{D} = \varepsilon_0 \, \varepsilon_r \, \mathbf{E} \tag{1.1.15}
$$

Utilizando las ecuaciones **[\(1.1.5\)](#page-18-2)**, **[\(1.1.13\)](#page-21-3)** y **[\(1.1.15\)](#page-22-1)** se define la ecuación de Poisson que es la relación entre el potencial eléctrico y la distribución de carga eléctrica.

$$
\rho_e = -\varepsilon_0 \varepsilon_r \nabla^2 \psi, \qquad \mathbf{r} \in \Omega \tag{1.1.16}
$$

Con los elementos anteriores ahora se puede definir la ley de conservación de la carga eléctrica, también conocida como la ley de continuidad, donde el cambio temporal de la carga total en el dominio Ω es igual al flujo de carga eléctrica que atraviesa la frontera Γ.

$$
\frac{\partial}{\partial t}\int_{\Omega}\,\rho_{v}\,dV=-\int_{\Gamma}\,\bm{J}\cdot\bm{n}\,dS
$$

La integral anterior se puede expresar en forma diferencial utilizando la divergencia de la densidad de corriente eléctrica **.** La densidad de corriente eléctrica puede tener distintas causas, como es el movimiento de iones libres debido al flujo del electrólito, la difusión por un gradiente de concentración de iones, o la acción de un potencial eléctrico en el electrolito. Las unidades de la densidad de corriente eléctrica son  $[A/m^2]$ .

$$
\frac{\partial}{\partial t}\rho_v = -\nabla \cdot \mathbf{J}, \qquad \mathbf{r} \in \Omega \tag{1.1.17}
$$

Cuando la densidad de corriente eléctrica se debe al movimiento de cargas libres por la aplicación de un campo eléctrico externo, se puede definir una relación constitutiva entre el campo y la densidad de corriente mediante la conductividad eléctrica  $\sigma$ .

$$
J = \sigma E \tag{1.1.18}
$$

La conductividad eléctrica  $\sigma$  es la medida de la capacidad de un material o medio, para dejar pasar libremente la corriente eléctrica, su unidad es  $[S/m]$ .

Para sólidos y líquidos, la conductividad eléctrica es igual a la densidad de carga eléctrica libre por la movilidad del medio  $u_m$ , que es la habilidad que tienen las cargas libres de desplazarse en el medio como respuesta a un campo eléctrico.

$$
\sigma=\rho_e u_m
$$

Con las ecuaciones anteriores es posible modelar los fenómenos de la electrostática encontrados en los sistemas LOC. Para poder obtener una descripción completa de estos, es necesario definir las condiciones de frontera. Estas condiciones están descritas en el apartad[o A.1.](#page-94-1)

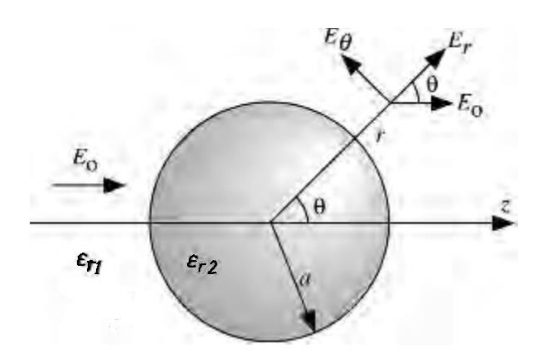

**Figura 1.9 Partícula esférica inmersa en un fluido y un campo eléctrico uniforme. (Tomado de Masliyah, 2006, pág. 83).**

<span id="page-23-0"></span>En el fenómeno de dielectroforesis, generalmente se presenta el efecto de un campo eléctrico sobre una partícula esférica. La partícula tiene una permitividad relativa  $\varepsilon_{r2}$  y esta suspendida en un fluido electrolito con permitividad relativa  $\varepsilon_{r1}$ . Este enunciado se ejemplifica en la [Figura 1.9.](#page-23-0)

En la interfase de la partícula y el medio Γ<sup>12</sup> se utiliza la condición de frontera **[\(A.1.4\)](#page-95-1)** y se considera que no se tiene carga superficial ( $q_s = 0$ ) en la partícula:

$$
(\varepsilon_{r1}E_1 - \varepsilon_{r2}E_2) \cdot \boldsymbol{n} = (\varepsilon_{r1}E_1 - \varepsilon_{r2}E_2) \cdot \hat{\boldsymbol{r}} = 0, \qquad \boldsymbol{r} \to \Gamma_{12}
$$

$$
\varepsilon_{r1} \frac{\partial \varphi_1}{\partial r} = \varepsilon_{r2} \frac{\partial \varphi_2}{\partial r}, \qquad \boldsymbol{r} \to \Gamma_{12}
$$

Además el potencial eléctrico es continuo **[\(A.1.2\)](#page-94-3)**.

$$
\psi_1 = \psi_2, \qquad r \to \Gamma_{12}
$$

El campo eléctrico es paralelo al eje Z, este campo no se ve afectado en regiones alejadas de la partícula Γ<sup>∞</sup> ,esta considerción se puede utilizar como condición de frontera, expresándolo en coordenadas esféricas:

$$
E_o = E_o \hat{\mathbf{z}} = E_o \left[ \cos \theta \, \hat{\mathbf{r}} - \sin \theta \, \hat{\mathbf{\theta}} \right]
$$

$$
E_o = -\frac{\partial \varphi_1}{\partial r} \hat{\mathbf{r}} - \frac{1}{r} \frac{\partial \varphi_1}{\partial \theta} \hat{\mathbf{\theta}}, \qquad \mathbf{r} \to \Gamma_{\infty}
$$

La componente de la coordenada azimutal  $\phi$  en la ecuación [\(1.1.16\)](#page-22-2) se discrimina, debido a la simetría esférica de la partícula y la densidad de carga libre se considera cero ( $\rho_e = 0$ ), debido a que no existen cargas libres en el modelo. De este modo, la ecuación [\(1.1.16\)](#page-22-2) en coordenadas esféricas para el medio Ω<sub>1</sub> esta descrita por:

$$
\frac{1}{r^2} \frac{\partial}{\partial r} \left( r^2 \frac{\partial}{\partial r} \psi_1 \right) + \frac{1}{r^2 \operatorname{sen} \theta} \frac{\partial}{\partial \theta} \left( \operatorname{sen} \theta \frac{\partial}{\partial \theta} \psi_1 \right) = 0, \quad r \in \Omega_1
$$

Para la partícula  $\Omega_2$ :

$$
\nabla^2 \psi_2 = 0
$$
  
\n
$$
\frac{1}{r^2} \frac{\partial}{\partial r} \left( r^2 \frac{\partial}{\partial r} \psi_2 \right) + \frac{1}{r^2 \operatorname{sen} \theta} \frac{\partial}{\partial \theta} \left( \operatorname{sen} \theta \frac{\partial}{\partial \theta} \psi_2 \right) = 0, \quad r \in \Omega_2
$$

Las soluciones propuestas para ambas ecuaciones son similares, ya que tienen la misma ecuación diferencial.

$$
\psi_1 = A r \cos \theta + B \frac{\cos \theta}{r^2}, \qquad r \in \Omega_1
$$

$$
\psi_2 = C r \cos \theta + D \frac{\cos \theta}{r^2}, \qquad r \in \Omega_2
$$

La constante  $D=0$ , ya que el campo eléctrico en  $\Omega_2$  tiene que ser finito. La solución para el potencial en el medio y partícula con las condiciones de frontera mencionadas (Jones, 1995) es:

$$
\psi_1 = -E_o r \cos \theta + \left(\frac{\varepsilon_{r2} - \varepsilon_{r1}}{\varepsilon_{r2} + 2 \varepsilon_{r1}}\right) a^3 E_o \frac{\cos \theta}{r^2}, \qquad r \in \Omega_1 \tag{1.1.19}
$$

$$
\psi_2 = -\left(\frac{3\varepsilon_{r1}}{\varepsilon_{r2} + 2\varepsilon_{r1}}\right) E_o r \cos\theta , \qquad r \in \Omega_2 \tag{1.1.20}
$$

El potencial en el medio  $\psi_1$  se puede descomponer, observando que el primer término del lado derecho es el potencial eléctrico aplicado en paralelo al eje Z, el segundo término se debe a la perturbación del campo eléctrico por la presencia del dieléctrico. Este último término se puede considerar como el potencial eléctrico en un dipolo.

$$
\psi_1 = \psi_{1\text{ Campo}} + \psi_{1\text{ Dipolo}}
$$

$$
\psi_{1\text{ Campo}} = -E_0 r \cos \theta
$$

$$
\psi_{1\text{ Dipolo}} = |\mathbf{p}_{eff}| \frac{\cos \theta}{4\pi \varepsilon_0 \varepsilon_{r1} r^2}
$$

Comparando la ecuación anterior con la ecuación **[\(1.1.10\)](#page-20-1)** se puede definir el dipolo eléctrico efectivo (Jones, 1995, pág. 11) como:

$$
\boldsymbol{p}_{eff} = 4\pi\varepsilon_0\varepsilon_{r1}a^3 K(\varepsilon_{r1}, \varepsilon_{r2})\boldsymbol{E}_0
$$
\n(1.1.21)

El término  $K(\varepsilon_{r1},\varepsilon_{r2})$  es el factor de Clausius-Mossotti, el cual determina que la magnitud de la polarización efectiva para una partícula esférica esta en función de la permitividad eléctrica del medio y la partícula.

$$
K(\varepsilon_{r1}, \varepsilon_{r2}) = \left(\frac{\varepsilon_{r2} - \varepsilon_{r1}}{\varepsilon_{r2} + 2 \varepsilon_{r1}}\right)
$$
\n(1.1.22)

#### <span id="page-24-0"></span>1.1.2 Conservación del momento en fluidos

Al modelar cualquier sistema físico se utilizan las leyes de conservación (o equilibrio) de masa, carga eléctrica, momento y energía. En conjunto determinan la evolución y distribución de las variables físicas de un sistema.

En este capítulo se presentan las leyes de conservación de la masa y del momento en los fluidos. La primera de estas leyes servirá para realizar la consideración de un flujo incompresible, y la segunda servirá para definir la fuerza de arrastre en una partícula inmersa en un fluido. En el análisis de los sistemas LOC la temperatura se considera constante, por tanto no es necesario considerar la ecuación de conservación de energía (Bejan, 2006).

La masa de un medio continuo, en una región Ω, se define como la integral de la densidad  $ρ$ , que es la masa por unidad de volumen, por diferencial de volumen V. Esto se expresa matemáticamente en [\(1.1.23\)](#page-25-1).

<span id="page-25-2"></span><span id="page-25-1"></span>
$$
m = \int_{\Omega} \rho \, dV \tag{1.1.23}
$$

La ecuación de conservación de masa es un balance entre el cambio temporal de la masa en un dominio  $\Omega$ (ecuación [\(1.1.23\)](#page-25-1)) y el transporte de masa por convección  $\rho v$ , que pasa, a través de la frontera del dominio  $\partial \Omega$ . El transporte por convección es la cantidad de masa que se acarrea al dominio  $\Omega$  por un flujo **v**.

$$
\int_{\Omega} \frac{\partial \rho}{\partial t} dV = -\int_{\Gamma} \rho \mathbf{v} \cdot \mathbf{n} dS \qquad (1.1.24)
$$

Cuando el transporte por flujo o convección  $\rho v$  y el vector unitario *n* tienen la misma dirección, se transporta masa fuera del volumen, por ello en [\(1.1.24\)](#page-25-2) se utiliza el signo negativo. El vector n es un vector unitario normal a la superficie, que apunta al exterior del dominio. La ecuación **[\(1.1.24\)](#page-25-2)** se representa gráficamente en l[a Figura 1.10](#page-25-0)

Al aplicar el teorema de la divergencia a la integral del lado derecho de **[\(1.1.24\)](#page-25-2)**, se obtiene:

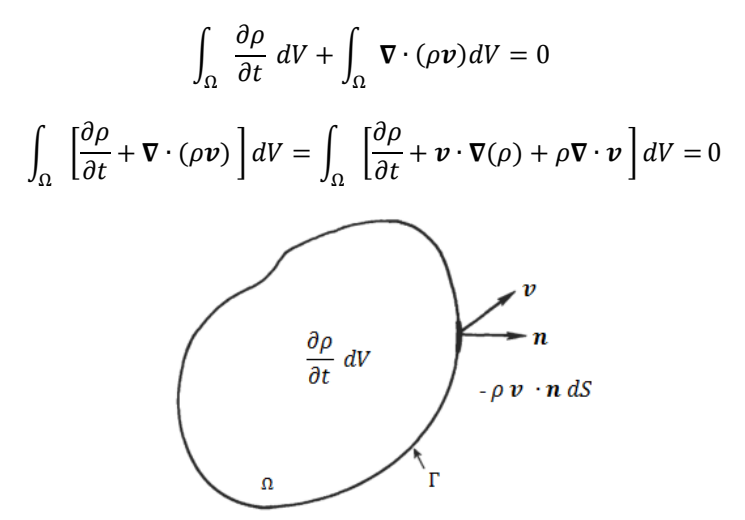

**Figura 1.10. Ley de conservación de masa. (Tomado de Kundu, 2002, pág. 80).**

<span id="page-25-0"></span>Los dos primeros términos de la expresión dentro de la integral se pueden simplificar en una sola derivada, la derivada material $\frac{D}{Dt}$ ( ).

$$
\frac{D}{Dt}(\cdot) = \frac{\partial}{\partial t}(\cdot) + \mathbf{v} \cdot \nabla(\cdot)
$$

La derivada material es la derivada temporal total, es decir contiene el cambio temporal local  $\frac{\partial}{\partial t}(\ )$  más el cambio espacial  $v \cdot \nabla()$ , también llamado cambio convectivo. (Panton, 2013))

<span id="page-25-3"></span>
$$
\int_{\Omega} \left[ \frac{D\rho}{Dt} + \rho \nabla \cdot \boldsymbol{v} \right] dV = 0
$$

Se observa que la expresión dentro de los paréntesis es igual a cero, ya que el volumen del dominio  $\Omega$  es finito, y el lado derecho de la expresión es también cero. De este modo se puede escribir la ecuación diferencial de conservación de masa.

$$
\frac{D\rho}{Dt} + \rho \nabla \cdot \mathbf{v} = 0, \qquad \mathbf{r} \in \Omega \tag{1.1.25}
$$

Si el flujo no presenta cambios importantes en densidad ( $\frac{D\rho}{Dt}=0$ ), se dice que el flujo es incompresible, de este modo la ecuación **[\(1.1.26\)](#page-26-2)** se modifica como:

<span id="page-26-2"></span>
$$
\nabla \cdot \boldsymbol{v} = 0, \qquad \boldsymbol{r} \in \Omega \tag{1.1.26}
$$

La ecuación **[\(1.1.26\)](#page-26-2)** sirve para realizar simplificaciones en el modelo de la conservación de momento en fluidos. En las ecuaciones **[\(1.1.25\)](#page-25-3)** y **[\(1.1.26\)](#page-26-2)**, es un vector de posición dentro del dominio Ω, donde se cumplen las ecuaciones diferenciales. En coordenadas cartesianas la ecuación **[\(1.1.26\)](#page-26-2)** tiene la siguiente forma:

$$
\left(\frac{\partial v_x}{\partial x} + \frac{\partial v_y}{\partial y} + \frac{\partial v_z}{\partial z}\right) = 0
$$

Para comenzar la descripción de las ecuaciones de conservación de momento utilizaremos una generalización de la segunda ley de Newton para cuerpos continuos (ver **[\(1.1.27\)](#page-26-3)**), la cual define que el cambio temporal total de la cantidad de momento  $ρν$  en un dominio Ω es igual a la suma de la fuerzas aplicadas  $\sum$  **F** (Panton, 2013).

<span id="page-26-3"></span>
$$
\frac{D}{Dt} \int_{\Omega} \rho \mathbf{v} \, dV = \sum \mathbf{F} \tag{1.1.27}
$$

La ecuación **[\(1.1.27\)](#page-26-3)** está representada en l[a Figura 1.11.](#page-26-0)

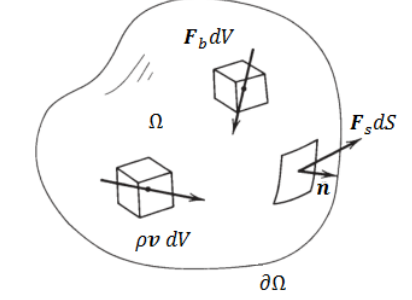

**Figura 1.11 Ley de conservación de momento. (Tomado de Panton, 2013, pág. 78).**

<span id="page-26-0"></span>Se pueden definir tres tipos de fuerzas aplicadas, de volumen (o cuerpo), de superficie y de línea (Kundu, 2002, págs. 85, 86).

• Fuerzas de cuerpo (o volumen)  $(F_b)$ : son fuerzas cuya acción es a distancia, es decir no existe contacto físico. Estas actúan cuando el cuerpo es expuesto a ciertos campos, por ejemplo: gravitacional, eléctrico, magnético y al actuar sobre elcuerpo  $Ω$ , son proporcionales al volumen.

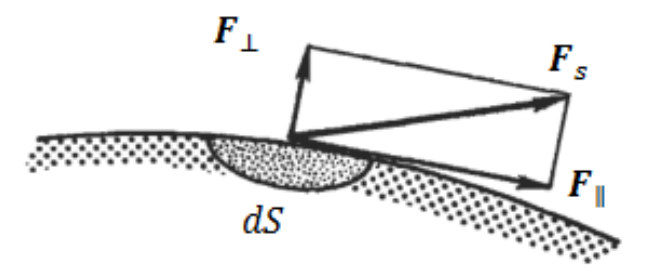

<span id="page-26-1"></span>**Figura 1.12 Fuerzas Superficiales. (Tomado de Kundu, 2002, pág 84).**

- Fuerzas de superficie  $(F_s)$ : Son fuerzas que se ejercen en la superficie de un cuerpo. Son proporcionales al área en contacto Γ. Las fuerzas superficiales se pueden descomponer en fuerzas normales ( $\boldsymbol{F}_{\perp}$ ) y tangenciales ( $\boldsymbol{F}_{\parallel}$ ) respecto a la superficie (Ver [Figura 1.12\)](#page-26-1).
- Fuerzas de línea ( $F_l$ ): estas fuerzas dependen de la tensión superficial y tienen una magnitud proporcional a la extensión de la línea de contacto (ver sección [1.1.4\)](#page-33-0). Este tipo de fuerzas aparecen, por ejemplo, en la interfase entre dos fluidos inmiscibles. Los efectos de estas fuerzas se tomaran en cuenta en el apartado [1.1.3.](#page-31-0)

Con las definiciones anteriores, la suma de fuerzas aplicadas a un flujo se puede expresar de la siguiente manera:

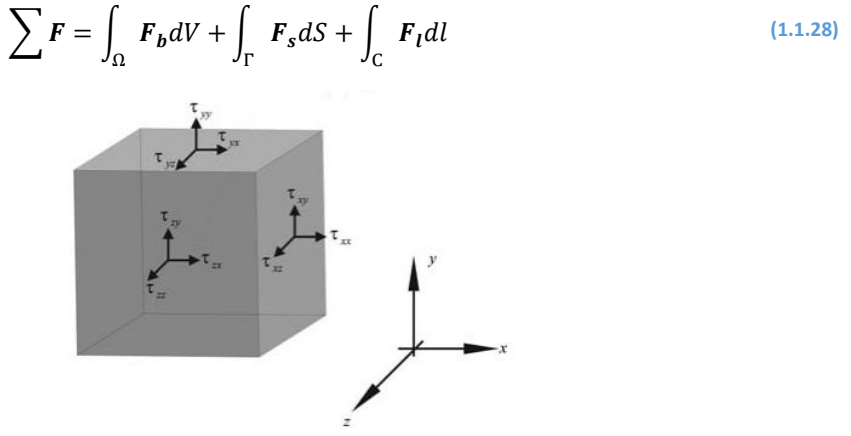

**Figura 1.13 Tensor de Esfuerzos. (Tomado de Kirby, 2010, pág. 16).**

<span id="page-27-0"></span>Las fuerzas de superficie pueden ser representadas mediante el tensor de esfuerzos hidrodinámicos  $\tau_H$ (tensor de segundo orden) y un vector unitario normal a la superficie  $n$  (ver Figura 1.12; Error! No se ncuentra el origen de la referencia.). Este tensor depende de la posición, es decir el lugar de la superficie donde se aplica la fuerza, y es independiente de la orientación de la superficie (Panton, 2013).

$$
\boldsymbol{F}_s = \boldsymbol{\tau}_H \cdot \boldsymbol{n}, \qquad \boldsymbol{r} \to \Gamma \tag{1.1.29}
$$

Expresando el tensor  $\tau$  en coordenadas cartesianas (ver [Figura 1.13\)](#page-27-0).

$$
\boldsymbol{\tau}_{H} = \begin{bmatrix} \tau_{xx} & \tau_{xy} & \tau_{xz} \\ \tau_{yx} & \tau_{yy} & \tau_{yz} \\ \tau_{zx} & \tau_{zy} & \tau_{zz} \end{bmatrix}
$$

Este tensor tiene 9 componentes, de los cuales únicamente 6 son independientes, debido a la simetría del tensor; esta simplificación se obtiene de la ecuación de equilibrio de momento angular (Panton, 2013). De esta forma el tensor y su transpuesto son idénticos.

<span id="page-27-1"></span>
$$
\boldsymbol{\tau}_H = (\boldsymbol{\tau}_H)^T
$$

Mediante una relación constitutiva se puede asociar el tensor de esfuerzos hidrodinámicos (ver **[\(1.1.30\)](#page-27-1)**) con la presión  $p$ , la viscosidad del medio  $\mu$ , el tensor simétrico del gradiente de velocidad  $\pmb{\nabla}\pmb{\nu} + (\pmb{\nabla}\pmb{\nu})^T$  (el cual es una medida del cambio espacial de la velocidad de flujo)**,** y la velocidad de deformación volumétrica  $\nabla \cdot \boldsymbol{v}$ .

$$
\boldsymbol{\tau}_H = -p\boldsymbol{I} + \mu \left[ (\boldsymbol{\nabla} \boldsymbol{\nu} + (\boldsymbol{\nabla} \boldsymbol{\nu})^T) - \frac{2}{3} (\boldsymbol{\nabla} \cdot \boldsymbol{\nu}) \right], \qquad \boldsymbol{r} \to \Gamma
$$
 (1.1.30)

Donde el último término en **[\(1.1.30\)](#page-27-1)** es igual a cero en un flujo incompresible, debido a **[\(1.1.26\)](#page-26-2)**.

En [\(1.1.30\),](#page-27-1) el símbolo I representa el tensor identidad, de segundo orden, que tiene la propiedad que al realizar la operación de producto escalar por cualquier tensor o vector, se obtiene el mismo tensor ( $A \cdot I =$  $A$ ).

La presión  $p$  se asocia con la fuerzas de superficie, que no dependen de la velocidad del flujo. Por ejemplo, un cuerpo estático inmerso en un fluido en reposo, presenta fuerzas de presión. Las fuerzas de presión siempre actuan en dirección normal a la superficie del cuerpo. El signo negativo se debe a que las fuerzas de compresión, se consideran positivas; es decir, una presión positiva comprime un cuerpo. La unidad de la presión es el Pascal  $[Pa]$ , que es fuerza por unidad de área. Este tensor en coordenadas cartesianas se expresa.

$$
-pI = -p \begin{bmatrix} 1 & 0 & 0 \\ 0 & 1 & 0 \\ 0 & 0 & 1 \end{bmatrix} = \begin{bmatrix} -p & 0 & 0 \\ 0 & -p & 0 \\ 0 & 0 & -p \end{bmatrix}
$$

El tensor de esfuerzos viscosos depende de la viscosidad y el tensor gradiente de volocidad, el cual se expresa en forma simétrica en coordenadas cartesianas de la siguiente forma:

$$
\mathbf{\nabla}\boldsymbol{v} + (\mathbf{\nabla}\boldsymbol{v})^T = \begin{bmatrix} \frac{\partial v_x}{\partial x} & \frac{\partial v_x}{\partial y} & \frac{\partial v_x}{\partial z} \\ \frac{\partial v_y}{\partial x} & \frac{\partial v_y}{\partial y} & \frac{\partial v_y}{\partial z} \\ \frac{\partial v_z}{\partial x} & \frac{\partial v_z}{\partial y} & \frac{\partial v_z}{\partial z} \end{bmatrix} + \begin{bmatrix} \frac{\partial v_x}{\partial x} & \frac{\partial v_y}{\partial x} & \frac{\partial v_z}{\partial x} \\ \frac{\partial v_x}{\partial y} & \frac{\partial v_y}{\partial y} & \frac{\partial v_z}{\partial y} \\ \frac{\partial v_z}{\partial z} & \frac{\partial v_z}{\partial z} & \frac{\partial v_x}{\partial z} & \frac{\partial v_y}{\partial z} \end{bmatrix}
$$

$$
\mathbf{\nabla}\boldsymbol{v} + (\mathbf{\nabla}\boldsymbol{v})^T = \begin{bmatrix} 2\frac{\partial v_x}{\partial x} & \frac{\partial v_x}{\partial y} + \frac{\partial v_y}{\partial x} & \frac{\partial v_x}{\partial z} + \frac{\partial v_z}{\partial x} \\ \frac{\partial v_x}{\partial y} + \frac{\partial v_y}{\partial x} & 2\frac{\partial v_y}{\partial y} & \frac{\partial v_y}{\partial z} + \frac{\partial v_z}{\partial y} \\ \frac{\partial v_x}{\partial z} + \frac{\partial v_z}{\partial x} & \frac{\partial v_y}{\partial z} + \frac{\partial v_z}{\partial y} & 2\frac{\partial v_z}{\partial z} \end{bmatrix}
$$

Para definir el significado físico de la viscosidad  $\mu$  se utiliza el siguiente ejemplo. Al desplazar una placa que se encuentra encima de un fluido, inicialmente en reposo, se aplica una fuerza tangente a un fluido, y por ello éste se deformá de manera continua. La porción del fluido cercano a la placa tiene la misma velocidad de ésta y el fluido alejado de la placa se encontrará en reposo (esta condición se conoce como no deslizamiento, ver secció[n A.3\)](#page-96-1). De esta forma se presenta un gradiente de velocidades en el fluido, es decir, no todo el fluido se desplaza a la misma velocidad, por tanto se puede concluir que el fluido, presenta una resistencia a fluir; a esta propiedad se la llama viscosidad. No todos losfluidos presentan la misma magnitud de viscosidad, en general los gases presentan una resistencia menor a fluir que los líquidos. La viscosidad también dependerá de la temperatura, en general para los líquidos, entre más calientes menor será su viscosidad y en los gases será lo contrario (Munson, 2002). Las fuerzas viscosas pueden ser tanto normales como tangentes a la superficie. La unidad de la viscosidad es  $[Pa \cdot s]$ .

Utilizando la relación **[\(1.1.30\)](#page-27-1)**[¡Error! No se encuentra el origen de la referencia.](#page-27-1) en la ecuación de onservación de momento **[\(1.1.27\)](#page-26-3)**, se puede expresar lo siguiente:

$$
\frac{D}{Dt} \int_{\Omega} \rho \mathbf{v} \, dV = \int_{\Omega} \mathbf{F}_b dV + \int_{\Gamma} \mathbf{\tau}_H \cdot \mathbf{n} \, dS
$$

Aplicando el teorema de la divergencia a la integral de superficie.

$$
\frac{D}{Dt} \int_{\Omega} \rho \mathbf{v} \, dV = \int_{\Omega} \, [\mathbf{\nabla} \cdot \mathbf{\tau}_H + \mathbf{F}_b] dV
$$

Al suitituir la relación constitutiva **[\(1.1.30\)](#page-27-1)** en la integral anterior, se obtiene:

$$
\int_{\Omega} \left[ \frac{D}{Dt} (\rho \boldsymbol{v}) + \nabla \cdot (-p \boldsymbol{I} + \mu (\nabla \boldsymbol{v} + (\nabla \boldsymbol{v})^T) - \boldsymbol{F}_b \right] dV = \mathbf{0}
$$

Observando que la suma de términos dentro de la integral es igual a **0**, ya que el lado derecho de la ecuación es cero y el volumen es finito, y utilizando la ecuación **[\(1.1.26\)](#page-26-2)** en la expresión anterior, se obtiene:

$$
\rho \frac{Dv}{Dt} + \nabla \cdot (-pI + \mu (\nabla v + (\nabla v)^{T}) - F_b = 0, \qquad r \in \Omega
$$
\n(1.1.31)

La expresión **[\(1.1.31\)](#page-29-1)** es conocida como la ecuación de Navier-Stokes y determina la evolución de un flujo newtoniano incompresible.

En los fenómenos que ocurren en los dispositivos LOC se presentan flujos con bajos números de Reynolds ( $Re \ll 1$ ). Este número es adimensional y es la razón entre la magnitud de los esfuerzos dinámicos o inerciales y los esfuerzos viscosos. Este número se expresa de la siguiente forma:

<span id="page-29-1"></span>
$$
Re = \frac{\rho_f U^2}{\mu \frac{U}{L}} = \frac{\rho_f L U}{\mu}
$$

Donde  $\rho_f$  representa la densidad del medio,  $L$  es una longitud característica, que en el caso de los sistemas LOC se representa mediante el diámetro de la partícula  $d_p$  ( $L = d_p$ ),  $U$  es la velocidad del medio en la región de interés, para este caso  $U = U_0$ , que es la velocidad de la partícula.

Las implicaciones de este número en la mecánica de fluidos, es la discriminación de los efectos inerciales en la ecuación de Navier Stokes (ver Anexo [A.1\)](#page-94-1). Por ejemplo, el agua que se usa como medio para estos dipositivos, a condiciones estándar de presión y temperatura ( $\rho_f = 998.2 [kg/m^3]$ ,  $\mu = 1.002 \cdot 10^{-3} [Pa \cdot$ s]); lás partículas tienen diámetros similares a  $d_p \approx 10$ [ $\mu$ m] y velocidades  $U_0 \approx 10$ [ $\mu$ m/s]; con lo datos anteriores se obtiene un valor de Reynolds:

<span id="page-29-2"></span>
$$
Re = \frac{\rho_f d_p U_o}{\mu} = \approx 0.099 \ll 1
$$

Como se explica en el apartado [A.2,](#page-96-0) este bajo número de Reynolds genera que las ecuaciones de Navier-Stokes se reduzcan a lo que se conoce como un flujo de Stokes, esto se describe por la siguiente ecuación:

$$
\nabla \cdot (-pI + \mu (\nabla v + (\nabla v)^T) - F_b = 0, \qquad r \in \Omega
$$
\n(1.1.32)

Para obtener la solución completa de esta ecuación son necesarias dos condiciones de frontera. Estas se pueden definir tanto para el flujo como para la presión. En el anexo [A.3](#page-96-2) se decriben las condiciones de frontera encontradas en los sistemas LOC.

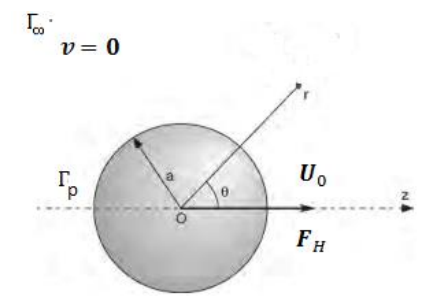

<span id="page-29-0"></span>**Figura 1.14 Partícula esférica desplazada en un flujo estacionario. (Tomado de Masliyah, 2006, pág. 208).**

Utilizando la ecuación de flujo de Stokes **[\(1.1.32\)](#page-29-2)** y la ecuación de flujo incompresible **[\(1.1.26\)](#page-26-2)** es posible obtener la fuerza hidrodínamica  $F_H$  ejercida en una partículas (como mover células, macromoléculas, bacterias, etc) en un dispositivo LOC, estas generalmente se consideran esféricas, sin embargo es posible modelarlas don otro tipo de geometría. Este sistema está representado en l[a Figura 1.14.](#page-29-0)

La partícula se desplazaa una velocidad  $\bm{U}_0$ , por tanto el campo de velocidad tiene la velocidad de la particula en la superficie de la partícula Γ<sub>*p*</sub> (ver **[\(A.3.2\)](#page-96-3)**)

<span id="page-30-0"></span>
$$
\mathbf{v} = \mathbf{U}_0, \qquad \mathbf{r} \to \Gamma_p \tag{1.1.33}
$$

En la lejanía el flujo se considera estacionario

<span id="page-30-1"></span>
$$
v = 0, \qquad r \to \Gamma_{\infty} \tag{1.1.34}
$$

Para encontrar  $F_H$  es necesario obtener la solución del flujo alrededor de una esfera. Debido a la simetría azimutal que presenta el problema, se puede utilizar ecuaciones esféricas, sin considerar la dependencia en el flujo de esta coordenada. La ecuación de flujo incompresible **[\(1.1.26\)](#page-26-2)** se expresa como:

$$
\nabla \cdot \boldsymbol{v} = \nabla \cdot \left( v_r \hat{\boldsymbol{r}} + v_\theta \hat{\boldsymbol{\theta}} \right) = \frac{1}{r^2} \frac{\partial}{\partial r} (r^2 v_r) + \frac{1}{r \operatorname{sen}(\boldsymbol{\theta})} \frac{\partial}{\partial \boldsymbol{\theta}} (\operatorname{sen}(\boldsymbol{\theta}) v_\theta) = 0
$$

En la ecuación anterior es posible expresar las componentes del campo de flujo radial  $v_r$ , y angular  $v_{\theta}$ , mediante una función de escalar  $\vartheta$ , que cumple con la ecuación de incompresibilidad.

$$
v_r = \frac{1}{r^2 \sin \theta} \frac{\partial \vartheta}{\partial \theta}; \qquad v_\theta = -\frac{1}{r \sin \theta} \frac{\partial \vartheta}{\partial r}
$$

De este modo la ecuación de incompresibilidad se transforma en una ecuación de Laplace.

$$
\nabla^2\vartheta=0
$$

Eliminando la presión de la ecuación de Stokes **[\(1.1.32\)](#page-29-2)**, mediante el rotacional, se obtiene una ecuación diferencial únicamente para el campo de velocidad.

$$
\nabla \times (\nabla \cdot (-pI + \mu (\nabla v + (\nabla v)^T)) = \nabla \times (-\nabla p + \mu (\nabla (\nabla \cdot v) + \nabla^2 v) = 0
$$

$$
-\nabla \times (\nabla p) + \mu \nabla \times (\nabla^2 v) = \mu \nabla \times (\nabla^2 v) = \mu \nabla^2 (\nabla \times v) = 0
$$

Sustituyendo las componentes radiales y angulares del campo de velocidad, en términos de la función escalar  $\vartheta$ , en la ecuación diferencial anterior (Kundu, 2002), se obtiene:

$$
\left[\frac{\partial^2}{\partial r^2} + \frac{\sin \theta}{r^2} \frac{\partial}{\partial \theta} \left(\frac{1}{\sin \theta} \frac{\partial}{\partial \theta}\right)\right]^2 \vartheta = 0
$$

Cuya solución es:

$$
\vartheta = \left( Ar^4 + Br^2 + Cr + \frac{D}{r} \right) \operatorname{sen}^2 \theta
$$

Utilizando esta expresión se pueden obtener las componentes de la velocidad del fluido.

$$
v_r = \left(2Ar^2 + 2B + \frac{2C}{r} + \frac{2D}{r^3}\right)\cos\theta; \qquad v_\theta = \left(-4Ar^2 - 2B - \frac{C}{r} + \frac{D}{r^3}\right)\sin\theta
$$

Para encontrar los valores de las constantes de la función de flujo, se utilizan las condiciones de frontera **[\(1.1.33\)](#page-30-0)** y **[\(1.1.34\)](#page-30-1)**. Con ello se obtiene el siguiente campo de flujo.

$$
\boldsymbol{v} = U_o \left[ \frac{1}{2} \frac{a}{r} \left( 3 - \left( \frac{a}{r} \right)^2 \right) \cos \theta \, \hat{\boldsymbol{r}} - \frac{1}{4} \frac{a}{r} \left( 3 + \left( \frac{a}{r} \right)^2 \right) \,\text{sen} \,\theta \, \hat{\boldsymbol{\theta}} \right], \qquad \boldsymbol{r} \in \Omega
$$

Sustituyendo el campo de velocidad en la ecuación de Stokes se obtiene la distribución de presión (Kundu, 2002).

<span id="page-31-2"></span>
$$
p = -\frac{3a\mu U_0}{2r^2}\cos\theta + p_\infty
$$

En la ecuación anterior  $p_{\infty}$ , es la presión en la lejanía de la partícula. De este modo  $F_H$  en la superficie de la esfera, se expresa como:

$$
\boldsymbol{F}_H = \int_{\Gamma_p} \boldsymbol{\tau} \cdot \boldsymbol{n} \, dS = \int_{r=a} [-p\boldsymbol{I} + \mu (\nabla \boldsymbol{\nu} + (\nabla \boldsymbol{\nu})^T)] \cdot \hat{\boldsymbol{r}} \, dS \tag{1.1.35}
$$

Al integral la ecuación **[\(1.1.35\)](#page-31-2)**, se observa que la fuerza tiene dirección y mangitud proporcional a la velocidad  $U_o$ , este resultado se debe a a la simetría esférica de la partícula.

<span id="page-31-3"></span>
$$
\boldsymbol{F}_H = -6\pi\mu a \boldsymbol{U}_o, \qquad \boldsymbol{r} \to \Gamma_p \tag{1.1.36}
$$

El signo negativo se debe, a que es una fuerza de resistencia, es decir, se opone al movimiento. El resultado **[\(1.1.36\)](#page-31-3)** se utiliza en la solución de problemas con efectos electrocinéticos, como se verá en la secció[n 1.2.2](#page-38-0) del fenómeno de dielectriforesis.

#### <span id="page-31-0"></span>1.1.3 Tension superficial

En la tecnología LOC cuando se presenta el contacto entre un líquido, como el agua, y otro fluido, que puede ser un gas, como el aire (u otro líquido inmiscible, como el aceite) se forma una interfase en el contacto entre las dos fases. Es en esta, se presentan las fuerzas por tensión superficial, las cuales tienen mayor relevancia a micro-escala a diferencia de las fuerzas de volumen, ya que como se comento anteriormente los efectos superficiales tiene mayor relevancia a micro escala.

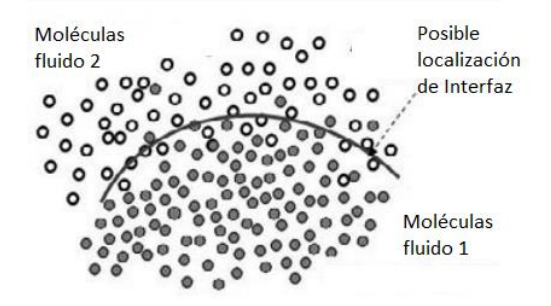

**Figura 1.15 Interfase entre dos fluidos, vista microscópica. (Tomado de Berthier, 2013, pág. 11).**

<span id="page-31-1"></span>La interfase se puede representar como una superficie geométrica que delimita los dos fluidos. La definición matemática de una superficie implica que esta no tiene espesor o rugosidad. Sin embargo, la realidad es más compleja, la separación de las dos fases depende de las interacciones moleculares de cada fase y en la difusión en el interior de cada una (Berthier, 2010). Desde el punto de vista microscópico, la interfase entre fluidos se puede observar en la [Figura 1.15.](#page-31-1)

En un líquido las moléculas tienden a atraerse unas a las otras en el interior, debido a fuerzas de Van der Walls como en líquidos orgánicos; o fuerzas polares como en las moléculas del agua. Las moléculas en la interfase tienen la mitad de las interacciones con moléculas del mismo líquido y la otra mitad, con moléculas del otro fluido.

Por ejemplo, en el caso de la interfase entre un líquido y un gas, una de las moléculas que se encuentre en el interior de la fase líquida, puede estar en contacto con otras 4, como en el caso del agua, o incluso hasta con otras 12, para líquidos con moléculas altamente empaquetadas. En la interfase de los dos fluidos esta interacción molecular se divide a la mitad. Aunado a esto, por la baja densidad del gas las interacciones moleculares con el líquido son menores. Esta asimetría en las interacciones de la fase líquida, en la región de la interfase, da lugar a la energía de superficie. La tensión superficial es la energía de superficie que se presenta en los fluidos, la cual tiende a jalar a las moléculas del mismo tipo hacia el interior. La tensión superficial es una medida macroscópica del fenómeno de interacciones moleculares en la interfase.

La energía superficial depende de la naturaleza de las dos fases puestas en contacto. También depende de la magnitud de las fuerzas intermoleculares al interior del fluido. Cuanto mayor sean las fuerzas de cohesión del líquido, mayor será su tensión superficial. Por ejemplo, el agua tiene tanto enlaces de Van der Waals como puentes de hidrógeno, que son enlaces de bajo nivel energético, mientras que el mercurio está sometido al [enlace metálico,](http://es.wikipedia.org/wiki/Enlace_met%C3%A1lico) con mayor nivel energétio, por tanto su tensión superficial es mayor.

La tensión superficial determina la geometría de la interfase, ya que para minimizar la energía de superficie, es necesario disminuir la superficie de contacto, ya que en general la materia busca la configuración con menor energía total. Un líquido puede formar una gota o esparcirse en un sólido, esto debido a las diferencias entre las fuerzas cohesivas (dentro del líquido) y las adhesivas (líquido-sólido); el mojado de un líquido en una superficie se estudiará en la sección [1.1.4.](#page-33-0) Si la tensión superficial entre dos fluidos es cero, los líquidos son miscibles, y por tanto entran en solución y no forman una interfase.

Como se menciono en la sección [I.1.2,](#page-11-1) el modelo continuo de la materia es utilizado para describir los fenómenos involucrados en los sistemas LOC, por esta razón se utiliza una superficie geométrica para describir la intefase entre dos fluidos, y se descartan las fluctaciones. Así, la tensión superficial se describe como el cambio de energía  $E$  por unidad de área  $S$ , expresado matemáticamente como:

<span id="page-32-0"></span>
$$
\sigma = \frac{\partial E}{\partial S}, \qquad \mathbf{r} \to \Gamma_{12} \tag{1.1.37}
$$

En [\(1.1.37\)](#page-32-0) el término σ representa la tensión superficial, Γ<sub>12</sub>es la interfase entre la fase 1 y fase 2 y r es el vector de posición de la interfase.

El cambio de energía dE también depende del cambio de distintas variables físicas, como lo son el volumen *V*, la carga eléctrica libre *Q*, la composición química i-ésimo componente  $N_i$ , etc, lo cual se expresa en la ecuación **[\(1.1.38\)](#page-32-1)** (DeHoff, 2006). Esta definición de cambio de energía será útil al definir el fenómeno de electro humedecimiento en la secció[n 1.2.3.](#page-40-0)

$$
dE = \frac{\partial E}{\partial S} dS + \frac{\partial E}{\partial V} dV + \frac{\partial E}{\partial Q} dQ + \sum \frac{\partial E}{\partial N_i} dN_i + \cdots, \qquad \mathbf{r} \to \Gamma_{12} \tag{1.1.38}
$$

Si se consideran los cambios generados en la energía del sistema en la cercanía de la interfase, este cambio energético se debe a modificaciones en el volumen y en la superficie, descritos por:

$$
dE = \frac{\partial E}{\partial S} dS + \frac{\partial E}{\partial V} dV, \qquad \mathbf{r} \to \Gamma_{12} \tag{1.1.39}
$$

En la expresión **[\(1.1.39\)](#page-32-2)** el cambio de energía por unidad de volumen es igual a la diferencia de presión entre los fluidos de la interfaz.

<span id="page-32-2"></span><span id="page-32-1"></span>
$$
\frac{\partial E}{\partial V} = -\Delta p
$$

En el equilibrio, es decir, que las fluctuaciones tienden a cero y los valores medios de las variables físicas se mantienen constantes; esto se representa con  $dE = 0$ , por lo tanto la ecuación [\(1.1.39\)](#page-32-2) se expresa de la siguiente forma:

$$
0 = \sigma dS - \Delta p dV
$$
  
\n
$$
\Delta p = \sigma \frac{dV}{dS}, \qquad r \to \Gamma_{12}
$$

Al cambio de volumen por unidad de superficie se le relaciona con la curvatura media de la interfase  $H$  (ver anex[o A.4\)](#page-97-0). Este cambio se observa en l[a Figura](#page-33-1) 1.16

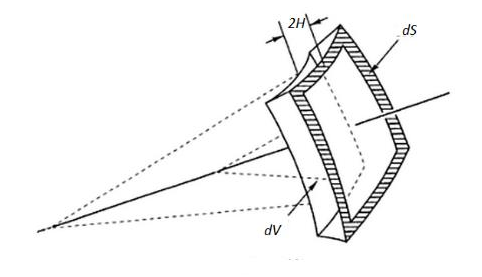

**Figura 1.16 Relación entre el cambio de volumen y superficie**

<span id="page-33-3"></span>
$$
\frac{dV}{dS} = 2H
$$

<span id="page-33-1"></span>De este modo la expresión anterior se escribe como:

$$
\Delta p = 2H\sigma, \qquad r \to \Gamma_{12} \tag{1.1.40}
$$

La expresión **[\(1.1.40\)](#page-33-3)**se conoce como la ley Young-Laplace, que estipula que la diferencia de presión de cada fluido en la interfase, es igual a la tensión superficial entre los fluidos por la curvatura media de la interfase.

#### <span id="page-33-0"></span>1.1.4 Ángulo de contacto

Cuando el contacto sucede entre tres fases inmiscibles, se presenta la línea de contacto o línea triple, la cual es la intersección entre tres interfaces que separan 3 fases.

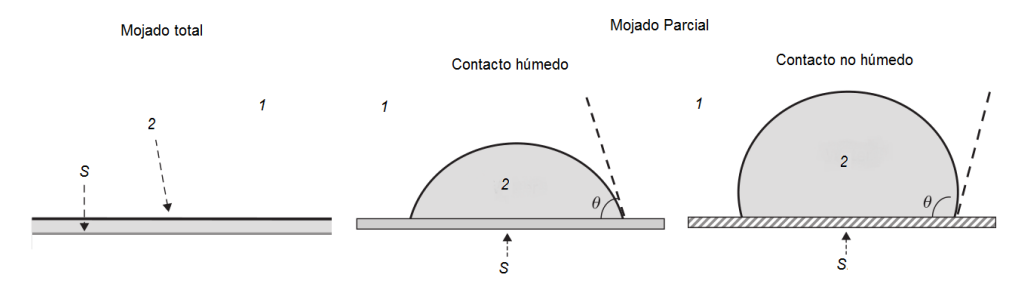

<span id="page-33-2"></span>**Figura 1.17 Mojado total y parcial de un líquido en una superficie sólida. (Tomado de Berthier, Micro-Drops ans Digital Microfluidics, 2013, pág. 36).**

Los fluidos se distribuyen de distinta manera dependiendo de la naturaleza de las fases en contacto, es decir, la geometría del contacto estará en función de la tensión superficial entre las fases. Cuando la fase 1 cubre la fase 2 (fluidos inmiscibles) y ambas tienen contacto con una fase sólida (superficie sólida), como sucede en l[a Figura 1.17,](#page-33-2) dos situaciones pueden ocurrir:

La fase 2 forma una gota, es decir, no moja o moja parcialmente el sólido.

La fase 2 forma una película delgada, es un mojado total en la superficie.

Para poder determinar cuánto moja un fluido a una superficie se utiliza la noción del ángulo de contacto Θ, que es el ángulo entre las interfaces sólido-fase 2 y fase 2-fase 1 en la línea de contacto, esto se obvserva en l[a Figura 1.18.](#page-34-0)

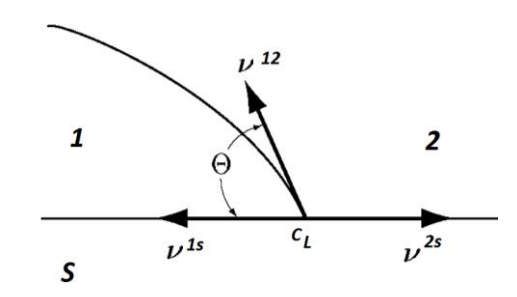

**Figura 1.18 Línea de contacto en superficie sólida plana. (Tomado de Slattery, 2007, pág. 130).**

<span id="page-34-0"></span>Este ángulo está relacionado con la tensión superficial de las 3 fases en contacto en la triple línea. Considerando únicamente los cambios entre las superficies de las interfaces, la ecuación **[\(1.1.38\)](#page-32-1)** tiene la siguiente forma:

$$
dE = \sigma^{12} dS^{12} + \sigma^{15} dS^{15} + \sigma^{25} dS^{25} + \cdots, \qquad r \to C_L
$$
\n(1.1.41)

Los superíndices en [\(1.1.41\)](#page-34-1) indican las interfases en contacto, por ejemplo  $\sigma^{12}$  y  $\sigma^{1s}$  son las tensiones superficiales entre las fases 1 y 2, y entre la fase 1 y el sólido respectivamente; la ecuación anterior es válida únicamente en la línea de contacto entre las 3 fases  $\mathcal{C}_L$  . El vector  $\bm{r}$  es un vector de posición en esta frontera. Utilizando la [Figura 1.18](#page-34-0) se puede establecer una relación entre las superficies de las interfases (Berthier, 2013).

Los vectores normales a cada superfice se conforman del siguiente modo

<span id="page-34-1"></span>
$$
n^{12} = t \times v^{12}
$$
,  $n^{1s} = t \times v^{1s}$ ,  $n^{2s} = t \times v^{2s}$ 

Donde t es un vector unitario tangente a la línea de contacto  $v^{12}$ ,  $v^{1s}$  y  $v^{2s}$  son vectores unitarios tangentes a cada una de las interfaces y normales a la línea de contacto. Con los vectores anteriores y se concluye lo siguiente:

$$
\mathbf{n}^{1s} dS^{1s} = -\mathbf{n}^{2s} dS^{2s}, \qquad \mathbf{r} \to C_L
$$

$$
dS^{12} = (\mathbf{n}^{2s} \cdot \mathbf{n}^{12}) dS^{2s} = \cos(\Theta) dS^{2s}, \qquad \mathbf{r} \to C_L
$$

Substituyendo lasrelaciones anteriores entre las superficies, en la línea de contacto, en la ecuación **[\(1.1.41\)](#page-34-1)**.

<span id="page-34-2"></span>
$$
dE = (\sigma^{12}\cos(\theta) - \sigma^{1s} + \sigma^{2s})dS^{12}
$$

Del mismo modo que en la secció[n 1.1.3,](#page-31-0) en la línea de contacto se considera el sistema en equilibrio ( $dE =$ 0) y se obtiene la ley de Young, expresada como:

$$
0 = \sigma^{12} \cos(\theta) - \sigma^{1s} + \sigma^{2s}, \qquad r \to C_L \tag{1.1.42}
$$

Con la ley de Young **[\(1.1.42\)](#page-34-2)** es posible definir cuando la fase 2, rodeada por la fase 1, moja total o parcialmente (con contacto húmedo o no húmedo) la superficie sólida (ver [Figura 1.18\)](#page-34-0). Dependiendo del ángulo de contacto, el mojado puede ser:

- Mojado total ( $\Theta = 0^{\circ}$ ): sucede cuando  $\sigma^{1s} \sigma^{2s} \ge \sigma^{12}$
- Mojado parcial:  $\sigma^{1s} \sigma^{2s} > 0$
- ο contacto húmedo (0<sup>°</sup> < Θ < 90°):  $σ^{1s} σ^{2s} < σ$ .
- ο contacto no húmedo (90° < Θ < 180°):  $\sigma^{1s} \sigma^{2s} < \sigma$ .

#### <span id="page-35-0"></span>1.2 Electro-actuación en sistemas LOC

A continuación se presentan los fenómenos electrocinéticos o de electro-actuación para sistemas LOC y las ecuaciones que los describen. Se estudiará el principio de la doble capa eléctrica y se describirán los fenómenos de dielectroforesis y de electro-humedecimiento.

#### <span id="page-35-1"></span>1.2.1 Doble capa eléctrica

1

En muchas aplicaciones de los sistemas LOC, el medio en el cual se suspenden las partículas electroactuadas es una solución salina, referida como el electrolito o solución electrolítica. En las interfaces entre el electrolito y superficies con carga eléctrica (como las paredes de un microcanal o partículas suspendidas), los iones se reúnen en una delgada capa con el objetivo de mantener la electroneutralidad. Esta capa es llamada la doble capa eléctrica y su presencia es esencial en el comportamiento de los fenómenos electrocinéticos como la electroósmosis y electroforesis. En la electroósmosis, con la doble capa eléctrica y la aplicación de un campo eléctrico externo se genera flujo en el electrolito. Mientras que en la electroforesis se genera movimiento en las partículas suspendidas al aplicar un campo eléctrico.

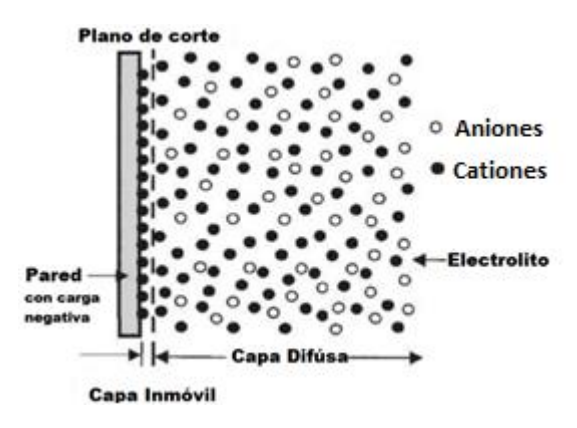

**Figura 1.19 Doble capa eléctrica. (Tomado de Li, 2004, pág. 11)**

<span id="page-35-2"></span>La carga superficial en la pared se crea por la ionización de grupos químicos de la superficie, adsorción<sup>3</sup> específica de iones, superficies de cristales cargadas eléctricamente o moléculas polares del electrolito en la superficie. (Masliyah, 2006, págs. 105, 106). Por ejemplo, si la pared está cargada negativamente (o positivamente) atraerá cationes (o aniones), que son cargas libres en el electrolito, logrando así una acumulación iónica cercana a la pared respecto a la concentración del medio. Este aumento en la concentración balancea la carga eléctrica ( $\sum Q_i = 0$ ), es decir mantiene la electroneutralidad. Por otro lado, los aniones (o cationes) tendrán una baja concentración en la región próxima a la superficie y alta en el medio, debido a la repulsión eléctrica (Brett, 1994).

En l[a Figura 1.19](#page-35-2) se muestran las dos capas que forman la doble capa eléctrica: una inmóvil y otra difusa. La capa inmóvil o capa de Stern está formada por la pared con carga negativa (positiva) y los cationes(aniones) cercanos a la misma. Estos iones se consideran como inmóviles debido a las grandes fuerzas electrostáticas, de ahí el nombre de la capa, por esta razón la velocidad del flujo se considera nula. La geometría de esta capa está determinada por la forma de la pared. Las dimensiones de esta capa son de algunos nanómetros, su espesorse le conoce como distancia Helmholtz.

<sup>3</sup> **Adsorción**: es la acumulación de una sustancia en una determinada superficie interfacial entre dos fases. El resultado es la formación de una película líquida o gaseosa en la superficie de un cuerpo sólido o líquido
La densidad de carga eléctrica (suma de cationes y aniones multiplicados por su respectiva valencia) va disminuyendo gradualmente hasta cero, desde la pared al medio. En esta región los iones son afectados en menor medida por la interacción electrostática y por tanto son libres de moverse, a esta región se le nombra como capa difusa o de Gouy-Chapman. El espesor de esta capa depende de la concentración de iones en el medio y las propiedades eléctricas del mismo, pudiendo ser de unos cuantos nanómetros en electrolito fuerte y de uno a dos micrómetros en un electrolito débil, como es el caso del agua pura o líquidos orgánicos.

El potencial eléctrico en la interfase pared-electrolito es muy complicado de medir; sin embargo, en el plano de corte es posible obtener un valor medible del potencial, a este potencial se le denomina potencial zeta  $(7)$  (Li, 2004). Este potencial determinara una condición de frontera para la distribución de potencial eléctrico de la capa difusa.

A continuación se muestran las ecuaciones que describen el comportamiento de la doble capa eléctrica en la región difusa. Para ello se utilizarán la ecuación de conservación de sustancias químicas **[\(1.2.1\)](#page-36-0)**, es decir los iones del electrolito, y la distribución de Poisson **[\(1.1.16\)](#page-22-0)**.

La conservación de sustancias químicas determina que el cambio temporal de cada componente en un dominio (Ω), es igual al flujo del componente que atraviesa la frontera del dominio (Γ) más la generación (o consumo) del componente por reacciones químicas. En forma integral esta ecuación se define como:

$$
\frac{\partial}{\partial t}\int_{\Omega} c_i dV = -\int_{\Gamma} \mathbf{N}_i \cdot \mathbf{n} dS + \int_{\Omega} R_i dV
$$

Donde  $c_i$  es la concentración iónica del i-ésimo componente, es decir, la cantidad de materia del componente por unidad de volumen; la concentración iónica tiene por unidad  $[mol/m^3]$ . El flujo de i-ésimo componente se define con  $\,N_{i}$ , el signo menos se utiliza, ya que si  $N_{i}$  y el vector unitario normal  $\,n$  de la frontera Γ tienen la misma dirección, se considera que disminuye la concentración  $c_i$ , es decir, sale flujo del i-ésimo componente del dominio Ω. La unidades de  $N_i$  son cantidad de materia por unidad de área por unidad de tiempo  $[mol/s \cdot m^2]$ . La cantidad de i-ésimo componente que se genera, o consume, por reacciones químicas en el electrolito se representa por  $R_i$ , tiene unidades de cantidad de materia por unidad de volumen por unidad de tiempo  $[mol/s \cdot m^3]$ .

Utilizando el teorema de la divergencia en el primer término del lado derecho, se obtiene la ecuación diferencial de la conservación de sustancias químicas de cada componente:

<span id="page-36-1"></span><span id="page-36-0"></span>
$$
\frac{\partial c_i}{\partial t} = -\nabla \cdot \mathbf{N}_i + R_i, \qquad \mathbf{r} \in \Omega
$$
\n(1.2.1)

La ecuación **[\(1.2.1\)](#page-36-0)** define que el cambio temporal de i-ésimo componente es igual a la divergencia del flujo más la generación (o consumo) por reacción, del i-ésimo componente. En [\(1.2.1\)](#page-36-0) r es el vector de posición dentro del dominio Ω, donde se cumple la ecuación diferencial.

El flujo  $N_i$  se compone por los siguientes términos.

$$
\boldsymbol{N}_i = c_i \boldsymbol{\nu} - z_i u_{mi} F c_i \nabla \psi - D_i \nabla c_i, \qquad \boldsymbol{r} \in \Omega \tag{1.2.2}
$$

La expresión **[\(1.2.2\)](#page-36-1)** describe el transporte de componentes o especies químicas en un medio fluido, por convección, migración por un gradiente de potencial eléctrico y difusión. El término  $c_i v$  es el transporte por convección, es decir, el acarreo de sustancias cuando existe un flujo en el medio. El transporte por migración  $z_i$   $u_{mi}$   $F$   $c_i$   $\nabla \psi$  es similar al transporte por convección, pero en este caso el movimiento del componente se debe al campo eléctrico ( $-\nabla\psi$ ),  $\psi$  es el potencial eléctrico dentro de la capa difusa,  $z_i$  es la valencia del ion,  $u_{m_{\tilde{t}}}$ es la movilidad del i-ésimo componente,  $F$  es la constante de Faraday con valor de  $\,$  96485.3399[C/  $mol$ , el transporte por migración pude existir sin la necesidad de flujo y únicamente es aplicable en componentes iónicos. El transporte por difusión ocurre cuando se tiene un gradiente en la concentración de un componente, el coeficiente de difusión del i-ésimo componte  $D_i$  es la facilidad que tiene un componente para esparcirse en el medio, este tiene por unidades  $[m^2/s]$ .

La movilidad de cada componente  $u_{m_{\tilde{t}'}}$  se puede representar utilizando la relación de Nernst-Einstein, que es una relación entre el movimiento por difusión y la energía térmica:

<span id="page-37-0"></span>
$$
u_{m_i} = \frac{D_i}{RT}
$$
 (1.2.3)

En [\(1.2.3\)](#page-37-0) la constante universal de los gases se denota con R, y T es la temperatura del medio electrolito. Sustituyendo **[\(1.2.3\)](#page-37-0)** en **[\(1.2.2\)](#page-36-1)** y **[\(1.2.1\)](#page-36-0)** se obtiene la ecuación de Nernst-Planck.

$$
\frac{\partial c_i}{\partial t} = -\nabla \cdot (c_i \mathbf{v} - \frac{z_i D_i F}{R T} \nabla \psi - D_i \nabla c_i) + R_i, \qquad \mathbf{r} \in \Omega
$$

Para obtener una solución completa de la ecuación Nernst-Planck, es necesario determinar restricciones y condiciones de frontera. Las restricciones son:

 La concentración de cada componente se considera en estado estacionario y la temperatura del electrolito es constante.

$$
\frac{\partial c_i}{\partial t} = 0, \qquad t > 0 \tag{1.2.4A}
$$

La velocidad de flujo en la capa difusa es cero.

$$
v = 0, \qquad \mathbf{r} \in \Omega \tag{1.2.48}
$$

Se desprecia la generación de componente por reacción química.

$$
R_i = 0, \qquad \mathbf{r} \in \Omega \tag{1.2.4C}
$$

<span id="page-37-4"></span><span id="page-37-3"></span><span id="page-37-2"></span><span id="page-37-1"></span>**(1.2.4C)**

Con las restricciones anteriores la ecuación de Nernst-Planck queda expresada de la siguiente forma:

$$
0 = \nabla \cdot \left( \frac{z_i D_i F}{RT} \ c_i \ \nabla \psi + D_i \nabla c_i \right), \qquad \mathbf{r} \in \Omega \tag{1.2.5}
$$

Las condiciones de frontera para **[\(1.2.5\)](#page-37-1)** son la condición de impermeabilidad en la interfase del medio con la partícula  $(\Gamma_p)$ , es decir, la partícula no intercambia componentes con el electrolito y la concentración iónica en el medio ( $\Gamma_{\infty}$ ), es decir la concentración en la región alejada de la partícula.

$$
\mathbf{N}_i \cdot \mathbf{n} = 0, \qquad \mathbf{r} \in \Gamma_p \tag{1.2.6}
$$

$$
c_i = c_{\infty i}, \qquad \mathbf{r} \in \Gamma_{\infty} \tag{1.2.7}
$$

Como se menciono anteriormente, en el fenómeno de la doble capa eléctrica existe un acoplamiento entre la ecuación de transporte de sustancias, Nernst-Planck **[\(1.2.5\)](#page-37-1)**, y la distribución de potencial eléctrico **[\(1.1.16\)](#page-22-0)**, esto se logra al definir la densidad de carga eléctrica como la suma de cationes y aniones multiplicados por su respectiva valencia.

$$
\rho_v = \sum F z_i c_i, \qquad \mathbf{r} \in \Omega \tag{1.2.8}
$$

La expresión **[\(1.2.8\)](#page-37-2)** es válida en todo el dominio Ω de la región difusa de la doble capa eléctrica. Como condiciones de frontera para la ecuación de Poisson [\(1.1.16\)](#page-22-0), se utiliza el potencial  $\zeta$  en la superfcie de la partícula (Γ<sub>ρ</sub>) y la electroneutralidad en el medio (Γ<sub>∞</sub>), es decir el potencial es cero en la lejanía de la partícula.

<span id="page-38-3"></span>
$$
\psi = \zeta, \qquad r \in \Gamma_p \tag{1.2.9}
$$

<span id="page-38-2"></span>
$$
\psi = 0, \qquad r \in \Gamma_{\infty} \tag{1.2.10}
$$

En el anexo **¡Error! No se encuentra el origen de la referencia.** se presentan soluciones utilizando la proximación de Debye-Hückel para electrolitos fuertes y débiles, es decir, para capas delgadas o gruesas.

#### <span id="page-38-4"></span>1.2.2 Dielectroforesis

El término dielectroforesis es la combinación de la palabra fuerza, del griego "*phoresis*", y la palabra "dieléctrico". La intención de este término es describir la fuerza ejercida en partículas dieléctricas, es decir partículas sin carga eléctrica neta. Este fenómeno se creará debido a la polarización de las mismas (Jones, 1995).

Para el análisis de la dielectroforesis en partículas como células, macromoléculas, etc. se realiza un balance de fuerzas hidrodinámicas  $F_H$  y electrostáticas  $F_E$ . Las fuerzas hidrodinámicas son reacciones al movimiento de la partícula en el fluido, las cuales son llamadas fuerzas de arrastre (Crowe, 2012). El movimiento de la partícula es generado por fuerzas eléctricas , debidas auna distinta polarización del medio y la párticula y un campo eléctrico no uniforme. Con la segunda ley de Newton en la partícula se define que la suma de fuerzas por efectos eléctricos e hidrodinámicos, es igual al cambio la de cantidad de movimiento de la misma  $(m_p V_p)$ , esto se describe como:

<span id="page-38-0"></span>
$$
m_p \frac{dV_p}{dt} = F_E + F_H \tag{1.2.11}
$$

En [\(1.2.11\)](#page-38-0)  $m_p$  es la masa de la partícula y  $V_p$  es la velociad de la misma. El análisis se realizará en una partícula con geometría esférica, sin embargo, este análisis se puede extender para otro tipo de geometrías de partículas. Los efectos inerciales de la mecánica de fluidos se desprecian, es decir se considera un flujo con un bajo número de Reynolds ( $Re \ll 1$ ), como se describió en la sección [1.1.2,](#page-24-0) por tanto se utiliza la ecuación **[\(1.1.36\)](#page-31-0)**, para la fuerza hidrodinámica  $F_H$ . La fuerza eléctrica  $F_E$  depende de la dielectroforesis.

Un punto de inicio para el modelo matemático de la dielectroforesis es la estimación de la fuerza electrostática en un dipolo eléctrico, estando el dipolo dentro de un campo eléctrico  $E$ . Esto se representa en l[a Figura 1.20.](#page-38-1)

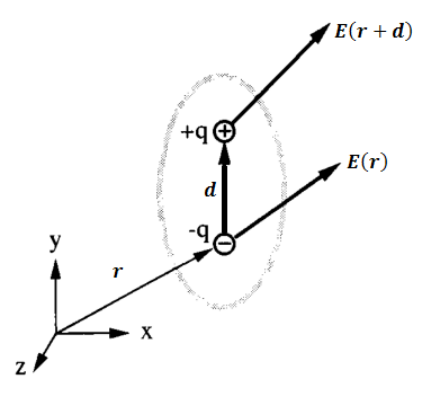

**Figura 1.20 Fuerza sobre un dipolo eléctrico (Tomado de Jones, 1995, pág. 7)**

<span id="page-38-1"></span>Si el campo eléctrico es no uniforme [\(Figura 1.21\)](#page-39-0), entonces las dos cargas puntuales ( $q_+$  y  $q_-$ ) observarán distintos valores de campo eléctrico, y por tanto experimentaran fuerzas distintas.

$$
\boldsymbol{F}_{dipolo} = \boldsymbol{q}_+ \boldsymbol{E}(\boldsymbol{r} + \boldsymbol{d}) + \boldsymbol{q}_-\boldsymbol{E}(\boldsymbol{r}) = \boldsymbol{q}\boldsymbol{E}(\boldsymbol{r} + \boldsymbol{d}) - \boldsymbol{q}\boldsymbol{E}(\boldsymbol{r})
$$

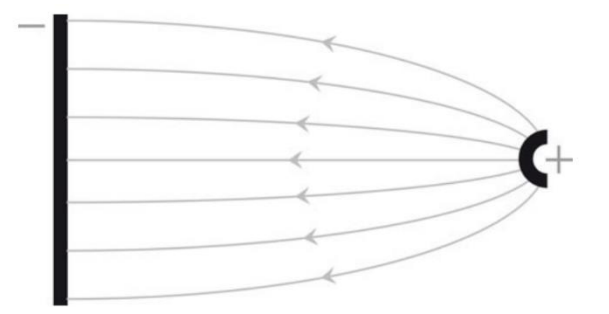

<span id="page-39-0"></span>**Figura 1.21 Campo eléctrico no uniforme, el campo tiene mayor intensidad en el electrodo positivo (electrodo puntual) (Tomado de Ramos, 2011, pág. 51)**

Expandiendo el primer término del lado derecho en serie Taylor:

$$
\boldsymbol{F}_{dipolo} = q[\boldsymbol{E}(\boldsymbol{r}) + \boldsymbol{d} \cdot \boldsymbol{\nabla}(\boldsymbol{E}) + \cdots] - q\boldsymbol{E}(\boldsymbol{r})
$$

y discriminando los términos superiores, debido a que  $|d| \rightarrow 0$ .

<span id="page-39-1"></span>
$$
F_{dipolo} = qd \cdot \nabla(E)
$$
  

$$
F_{dipolo} = p \cdot \nabla(E), \qquad r \in \Omega
$$
 (1.2.12)

donde  $p$  es el dipolo eléctrico. De acuerdo con esta ecuación la fuerza neta ejercida en un dipolo se debe a la magnitud del dipolo y a un campo eléctrico no uniforme (Jones, 1995).

Sustituyendo el dipolo efectivo de una partícula esférica, ecuación **[\(1.1.21\)](#page-24-1)**, en la ecuación **[\(1.2.12\)](#page-39-1)**, se obtiene la fuerza por dielectroforesis (DEP, por sus siglas en inglés) en una partícula esférica.

<span id="page-39-2"></span>
$$
\boldsymbol{F}_{DEP} = \boldsymbol{p}_{eff} \cdot \nabla(\boldsymbol{E}) = 4\pi \varepsilon_0 \varepsilon_{r1} a^3 K(\varepsilon_{r1}, \varepsilon_{r2}) \boldsymbol{E} \cdot \nabla(\boldsymbol{E})
$$

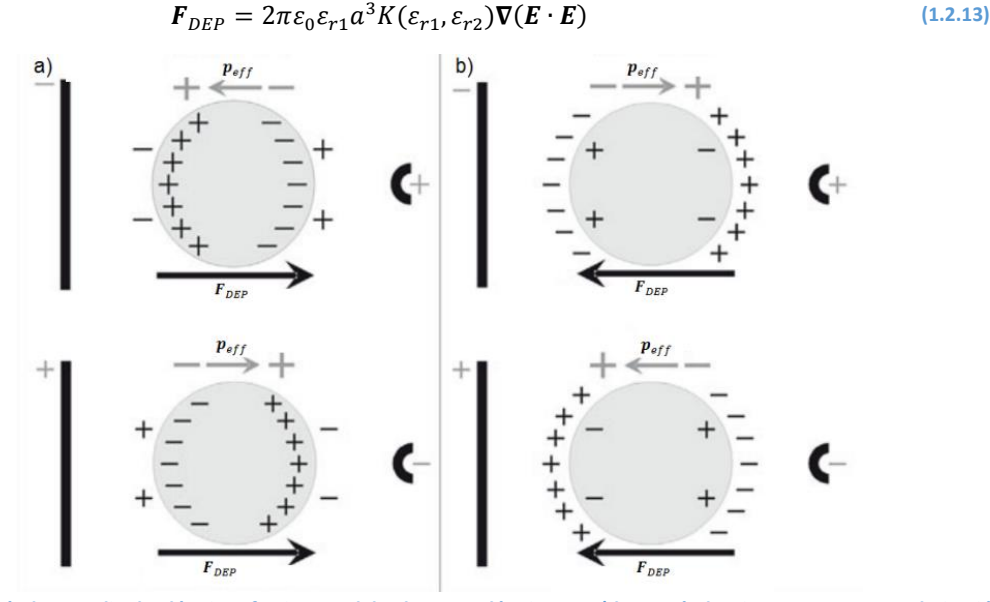

<span id="page-39-3"></span>**Figura 1.22 Partículas con dipolo eléctrico efectivo paralelo al campo eléctrico, en a) las partículas tienen una mayor polarización, en b) la polarización es menor (Tomado de Ramos, 2011, pág. 51)**

De la ecuación **[\(1.2.13\)](#page-39-2)** se puede concluir lo siguiente

- La magnitud de la fuerza por dielectroforesis es mayor en regiones donde la intensidad de campo eléctrico es mayor, lo cual esta descrito matemáticamente por el término  $\nabla (E \cdot E)$ .
- Cuando la permitividad de las partículas es mayor a la del medio  $(K(\varepsilon_{r1}, \varepsilon_{r2}) > 1)$ , es decir las partículas son más polarizables que el medio, el dipolo efectivo tiene la misma dirección que el gradiente de la magnitud del campo eléctrico, es decir, la dielectroforesis es positiva. Así, la partícula se acerca a la región de mayor intensidad de campo eléctrico [\(Figura 1.22](#page-39-3) a).
- Cuando la permitividad de las partículas es menor a la del medio ( $K(\varepsilon_{r1},\varepsilon_{r2}) < 1$ ), el dipolo se tiene la dirección opuesta al gradiente de la magnitud del campo eléctrico, es decir, la dielectroforesis es negativa. Esto produce que la partícula se aleje de la región de mayor intensidad de campo eléctrico [\(Figura 1.22](#page-39-3) b).

Es posible que las partículas dieléctricas sean membranas esféricas como se muestra en l[a Figura 1.23,](#page-40-0) como lo son las células y algunas partículas coloidales (Jones, 1995)

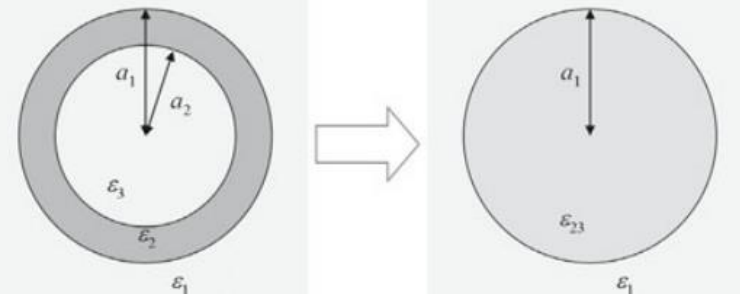

**Figura 1.23 Membrana esférica dieléctrica con doble permitividad interna**

<span id="page-40-0"></span>La membrana tiene doble permitividad relativa  $\varepsilon_{r2}$  y  $\varepsilon_{r3}$ ,  $\varepsilon_{r2}$  es la permitividad relativa en la membrana y  $\varepsilon_{r3}$  es la permitividad relativa en el interior de la membrana. La estructura esférica de la membrana permite que la doble permitividad pueda ser sustituida mediante una permitividad equivalente  $\varepsilon_{r23}$  (Ramos, 2011), este desarrollo se encuentra en el anex[o A.5.](#page-98-0)

## 1.2.3 Electrohumedecimiento

En la interfase de un material conductor y un dieléctrico, en presencia de un campo eléctrico externo, se forma una distribución de carga eléctrica, como en la doble capa eléctrica. El campo eléctrico externo además de inducir una distribución de carga en la interfase, genera fuerzas superficiales por electrostática. Estas fuerzas son capaces de deformar la interfase entre las fase 1 y 2 y el subtrato, como la interfase entre un electrolito rodeado de un fluido dieléctrico encima de una superficie sólida, ve[r Figura 1.24.](#page-40-1)

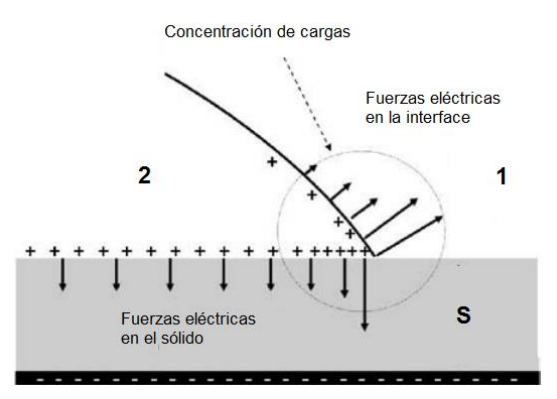

<span id="page-40-1"></span>**Figura 1.24 Distribución eléctrica de carga en la cercanía de la línea de contacto (Tomado de Berthier, 2010, pág. 137).** 

Los efectos en la las fuerzas eléctricas en la interfase tienen mayor influencia en la línea de contacto, debido a que en esta región el campo eléctrico tiene mayor intensidad. La física que describe las fuerzas eléctricas en la línea de contacto de fluidos conductores y dieléctricos se le conoce como electrohumedecimiento.Para modelar el cambio generado por el campo eléctrico externo en la línea de contacto y, por tanto, el ángulo de contacto, es necesario modificar la ecuación de la ley de Young **[\(1.1.42\)](#page-34-0)**.

Para definir el modelo matemático se utiliza la ecuación de energía **[\(1.1.38\)](#page-32-0)**, en donde únicamente se considera el cambio en la energía en la carga libre  $Q$  de la interfase, y el cambio en la geometría de la interfase S. Es decir, se mantiene constante el volumen ( $dV = 0$ ), y los componentes químicos ( $dN_i = 0$ ), etc. De este modo en la interfase entre la fase 2 y el substrato sólido, se tiene que:

$$
dE = \frac{\partial E}{\partial S} dS + \frac{\partial E}{\partial Q} dQ, \qquad \mathbf{r} \to \Gamma_{2s} \tag{1.2.14}
$$

En donde *τ* es el vector de posición de la frontera entre la fase y el substrato Γ<sub>2s</sub>. Cuando sólo se considera el cambio energético en la carga eléctrica, éste es igual al trabajo trabajo eléctrico **[\(1.1.6\)](#page-19-0).**

<span id="page-41-1"></span><span id="page-41-0"></span>
$$
\frac{\partial E}{\partial Q}dQ = dW_E = (\Delta \psi)dQ
$$

Sustituyendo esta expresión en **[\(1.2.14\)](#page-41-0)** y utilizando la notación de la tensión superficial **[\(1.1.37\)](#page-32-1)**, en **[\(1.2.14\):](#page-41-0)**

$$
dE = \sigma dS + (\Delta \psi) dQ, \qquad \mathbf{r} \to \Gamma_{12} \tag{1.2.15}
$$

Manteniendo constante la tensión superficial y la diferencia de potencial eléctrico en la interfase, (Adamson, 1997), e integrando la ecuación **[\(1.2.15\)](#page-41-1)**, se botiene que:

$$
\int_0^E dE = \sigma \int_0^S dS + Q \int_0^{\Delta \psi} d\psi
$$

$$
E = \sigma S + (\Delta \psi)Q
$$

Diferenciando esta ecuación y restandole la ecuación **[\(1.2.15\)](#page-41-1),** se obtiene:

$$
0 = d(\sigma S) + d((\Delta \psi)Q) - [\sigma dS + (\Delta \psi) dQ]
$$

Con la expresión anterior se puede obtener una relación entre el cambio en la tensión superficial y el cambio en la diferencia de potencial eléctrico.

<span id="page-41-3"></span>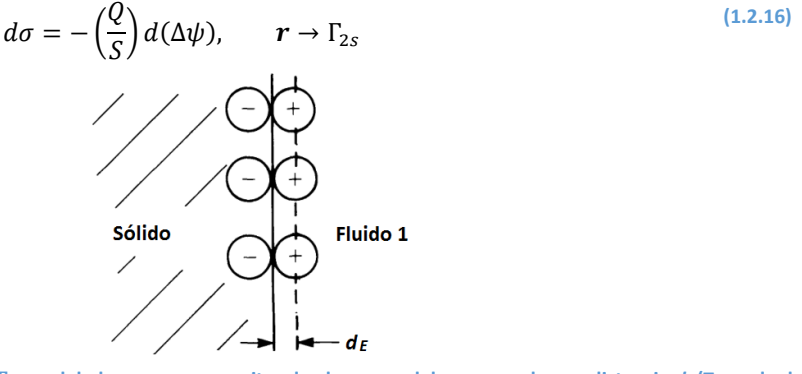

<span id="page-41-2"></span>**Figura 1.25 Esquema de la interfase 2s modelada como un capacitor de placas paralelas, separado una distancia** *d<sup>E</sup>* **(Tomado de Brett, 1994, pág. 45).**

La carga eléctrica  $Q$  se puede relacionar con el potencial eléctrico, si se considera a la interfase como un capacitor de placas paralélelas [\(Figura 1.25\)](#page-41-2) y utilizando el concepto de capacitancia.

 $Q = C \Delta \psi$ 

La capacitancia  $C$  es la medida de la capacidad de un material dieléctrico para almacenar carga eléctrica, dada una diferencia de potencial. La capacitancia es directamente proporcional a la permitividad eléctrica del medio  $\varepsilon_o \varepsilon_r$ , la superficie del capacitor, en este caso la superficie de la interfase S, e inversamente proporcional a la distancia entre las placas, es decir el espesor  $d_E$  de la interfase (Berthier, 2013).

<span id="page-42-0"></span>
$$
C = \varepsilon_o \varepsilon_r \frac{S}{d_E}
$$

Sustituyendo las últimas dos ecuaciones en **[\(1.2.16\)](#page-41-3)**.

$$
d\sigma = -\left(\frac{\varepsilon_o \varepsilon_r}{d_E}\right) \Delta \psi \ d(\Delta \psi)
$$

Integrando la ecuación anterior desde que la diferencia de potencial es igual a cero hasta el valor Δ $ψ$ , se obtiene la ecuación de la ley Young-Lippman:

$$
\sigma_E = \sigma - \left(\frac{\varepsilon_o \varepsilon_r}{2 d_E}\right) (\Delta \psi)^2, \qquad \mathbf{r} \in \Gamma_{2s} \tag{1.2.17}
$$

La ley de Young-Lippman [\(1.2.17\)](#page-42-0) determina que la tensión superficial  $\sigma_E$ , es la tensión superficial cuando la diferencia potencial eléctrico es distinta de cero en la interfase entre la fase 2 y el substrato sólido. Esta ley se puede combinar con la ley de Young **[\(1.1.42\)](#page-34-0)**, de la siguiente manera:

$$
\sigma^{12}\cos(\theta) = \sigma^{1s} - \sigma^{2s}, \qquad \Delta\psi = 0
$$
  

$$
\sigma^{12}\cos(\theta_E) = \sigma^{1s} - \sigma_E^{2s}, \qquad \Delta\psi \neq 0
$$

En las ecuaciones anteriores  $\Theta$  y  $\Theta_E$  representan el ángulo de contacto sin actuación y con actuación, respectivamente. La tensión superficial  $\sigma_E^{2s}$  es la energía de superficie entre la superficie sólida y el fluido 2, cuando se aplica una diferencia de potencial en esta interfase. Sustrayendo la segunda expresión de la primera y sustituyendo **[\(1.2.17\)](#page-42-0)**. Se obtiene la segunda representación de la ley de Young-Lippman, en la línea de contacto  $C_L$ 

$$
\cos(\theta_E) = \cos(\theta) + \left(\frac{\varepsilon_0 \varepsilon_r}{2 d_E \sigma^{12}}\right) (\Delta \psi)^2, \qquad \qquad \mathbf{r} \in \mathcal{C}_L \tag{1.2.18}
$$

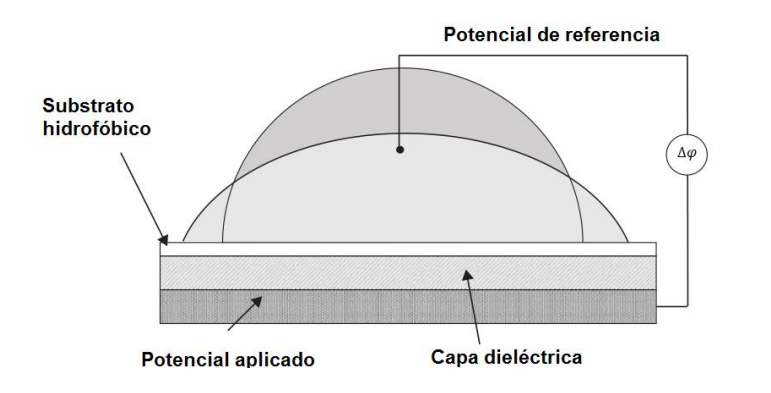

<span id="page-42-1"></span>**Figura 1.26.El contacto hidrofóbico pasa a un contacto hidrofílico al aplicar el potencial eléctrico (Tomado de Berthier, 2013, pág. 167).**

Con la aplicación de potencial se puede cambiar la tensión superficial entre el fluido y el substrato, modificandoregiones hidrofóbicas en hidrofílicas por medio de electrodos, independientemente de la físicoquímica de las interfaces en contacto (ver [Figura 1.26\)](#page-42-1).

# 2 Descripción del método de simulación

En el capítulo anterior se describieron los modelos matemáticos de la mecánica de fluidos, la electrostática y los fenómenos de electro-actuación en los sistemas LOC. Para estos modelos es posible obtener soluciones analíticas para casos en los que se tiene varias simetrías (como las partículas esféricas) y restricciones; sin embargo, en muchas ocasiones estas simplificaciones no representan la realidad de la mayoría de los problemas, por tanto, se utilizan los métodos numéricos para la solución de estos problemas.

El método de elemento finito es un procedimiento numérico para encontrar soluciones aproximadas a problemas de valor en la frontera. Debido a la variedad de soluciones que puede generar, este método es utilizado en casi todas las áreas de la físico-matemática y la ingeniería, como es el caso del electromagnetismo, la mecánica de sólidos, la dinámica de fluidos, la transferencia de calor y otros fenómenos de transporte.

El método toma su nombre de de la descomposición del sistema o dominio en pequeñas porciones llamados elementos (ver [Figura 2.1\)](#page-43-0). En cada uno de estos elementos se formula una solución aproximada. Una vez obtenido el modelo matemático del problema físico, se procede a resolver por medio de los elementos finitos. Una descripción más detallada de las fases que componen este método se encuentra en el anexo [A.6.](#page-99-0)

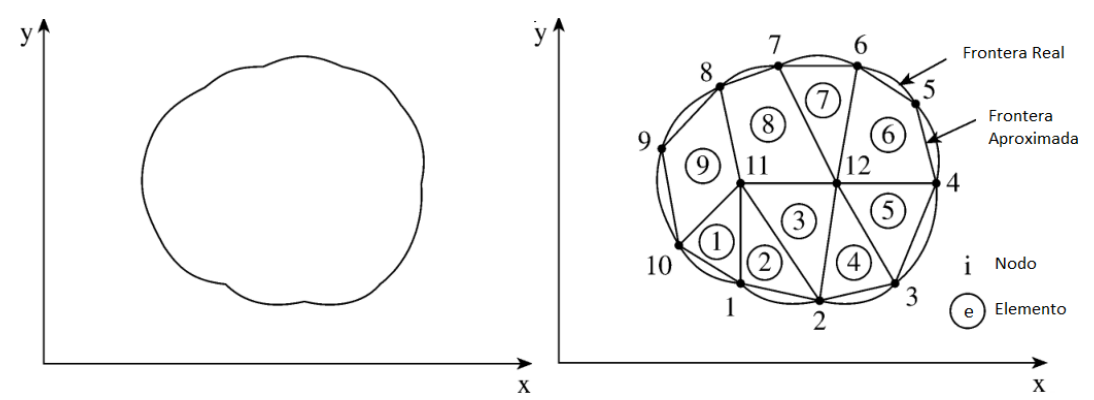

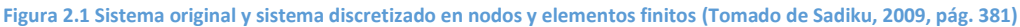

<span id="page-43-0"></span>COMSOL Multiphysics es un software de elemento finito. El método tiene ventajas sobre otros métodos de solución de ecuaciones diferenciales parciales, ya que permite la solución en fronteras irregulares y formular las ecuaciones de solución con elementos de distintas proporciones y formas.

En los siguientes apartados se describe el procedimiento utilizado por el software de elemento finito y el manejo de la interfaz para encontrar soluciones a los problemas de los sistemas LOC.

# 2.1 Funcionamiento de COMSOL Multiphysics

COMSOL Multiphysics es un software que posee un entorno gráfico para la simulación de fenómenos de multifísica, que utiliza el método del elemento finito para la solución de estos problemas. La interfaz gráfica del software se presenta en la [Figura 2.2.](#page-44-0) Todas las configuraciones, de cada elemento, que definen una solución a un problema se guardan en el archivo raíz (**root**). Dentro del archivo raíz se pueden definir distintos modelos o componentes. Cada componente es la representación de un sistema físico y cada uno

de ellos está compuesto por distintos nodos. La secuencia de todos los nodos se agrupan en el nodo **Component***.* Las propiedades de cada uno se pueden modificar en la ventana de configuración. El simulador utiliza la secuencia de los nodos y sus propiedades para la solución de distintos modelos.

Utilizar más de un componente sirve para obtener elementos más sencillos de resolver, a partir de un sistema más complejo, cada elemento es un componente, posteriormente se acoplan todos los resultados de cada elemento para obtener la solución total.

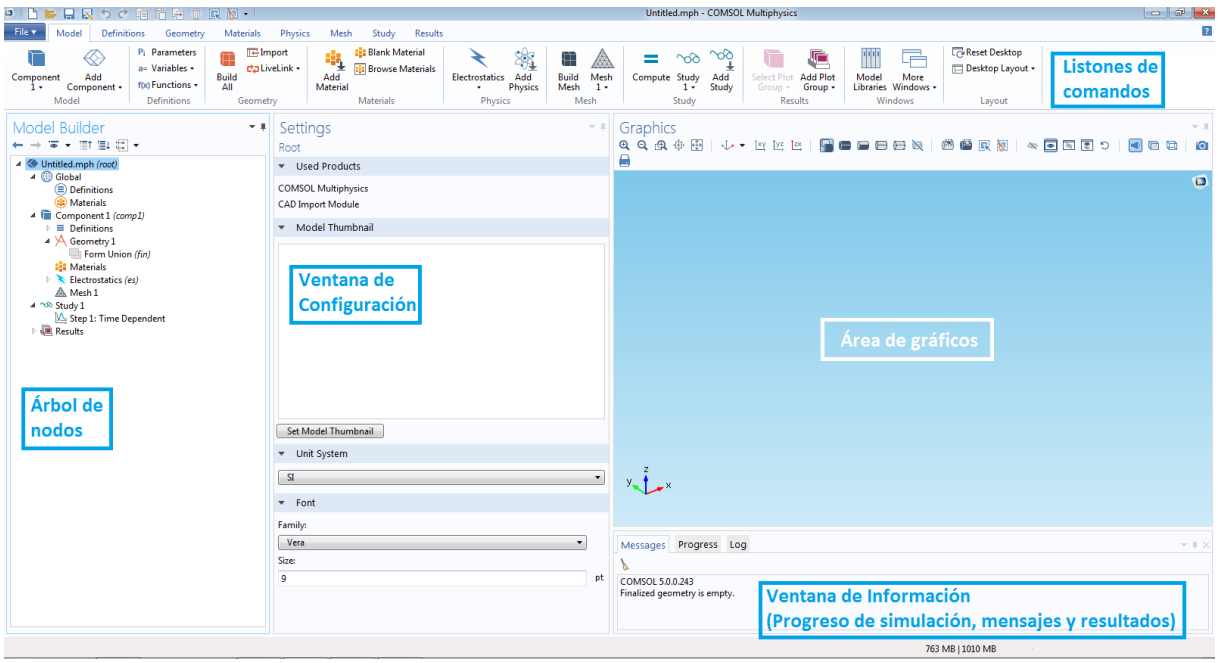

**Figura 2.2 Interfaz gráfica**

<span id="page-44-0"></span>La solución a un problema se puede dividir en tres fases, que son:

- **Preprocesamiento:** en este paso el software obtienen los datos requeridos para resolver el problema. Existen dos tipos de datos: la primera clasificación de datos definen que resolver, esto es similar a desarrollar el modelo matemático del problema (Datta, 2009):
	- o *Leyes de conservación:* o ecuaciones de equilibrio, son las ecuaciones algebraicas y diferenciales que definen la evolución temporal y el cambio espacial de un sistema. Aquí también se definen las variables dependientes primarias.
	- o *Restricciones***:** son idealizaciones del sistema y ayudan a que el modelado sea independiente de algunas variables. Por ejemplo, para un sistema en estado estable, las variables son independientes del tiempo; del mismo modo, si se presenta simetría axial en la geometría de un modelo, este ya no depende de la coordenada azimutal. *Geometría:* se define las posiciones relativas,absolutas y las formas de los elementos de sistema.
	- o *Relaciones constitutivas:* son definidas por las propiedades del material y entre ellas se tienen la conductividad térmica, la densidad, la viscosidad, la conductividad eléctrica.
	- o *Condiciones iniciales y de frontera:* son las condiciones al inicio del estudio o en la frontera del sistema. Junto con las ecuaciones de equilibrio definen la solución completa de un sistema.
	- o *Fuentes:* son los efectos externos que modifican la respuesta natural del sistema. Puede ser una fuente de potencial en un circuito eléctrico.

Los datos anteriores definen las propiedades de los nodos de las distintas interfaces físicas Las leyes de conservación, las restricciones, las condiciones iniciales y de frontera, y las fuentes se definen los nodos de las distintas interfaces físicas. En el nodo **Geometry** se construye la geometría del sistema. Las

propiedades de las relaciones contitutivas se escriben en el nodo de materiales <sup>alla</sup> Materials. La segunda clasificación son los datos que definen cómo se resuelve el sistema. Estos datos sirven como parámetros o valores necesarios para el método del elemento finito.

- o *Mallado:* es la discretización espacial del problema, la geometría del sistema se divide en pequeños elementos (ver [Figura 2.1\)](#page-43-0). Las propiedades del mallado se definen en el nodo **Mesh**
- o *Paso por iteración:* utilizado en problemas con transitorios o dependientes del tiempo, es la discretización del tiempo y determina el incremento a usar en la solución del sistema. Este incremento se introduce en el nodo <sup>oo</sup>Study
- **Procesamiento:** este es un proceso automático e interno dentro del software. Utilizando la información que el usuario introduce en el preprocesamiento, se generan y resuelven las ecuaciones algebraicas utilizando distintos métodos numéricos y se obtienen los valores de las variables principales o de interés (temperatura, velocidad de flujo, potencial eléctrico, etc).
- **Postprocesamiento:** en este paso se visualizan los valores obtenidos del procesamiento, ya sea de forma tabular o gráfica. Además se calculan los valores de las variables secundarias (flujo de calor, esfuerzo en el fluido, flujo de corriente). Para definir las distintas gráficas y valores secundarios se utiliza

el nodo **Results.**

## 2.1.1 Selección del tipo de física involucrada

A continuación se presenta cómo se definen las dimensiones del sistema, los nodos de la interfaz física y el nodo del tipo de estudio para un componente. Para ello se utiliza la herramienta **Model Wizard**.

Select Space Dimension

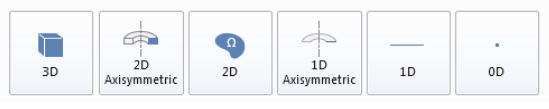

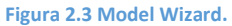

<span id="page-45-0"></span>En la [Figura 2.3](#page-45-0) se muestran los distintos tipos de modelos geométricos que se pueden generar: tres dimensiones (3D), dos dimensiones (2D) con o sin simetría axial, una dimensión (1D) y dimensión cero (0D). Este último se utiliza para la solución de ecuaciones diferenciales escalares.

<span id="page-45-1"></span>Posteriormente en el **Model Wizard** se especifica la física del problema. El software agrupa en módulos distintos tipos de física. Se puede elegir entre 10 módulos distintos en la versión 5.0 del software (ve[r Figura](#page-45-1)  [2.4\)](#page-45-1).

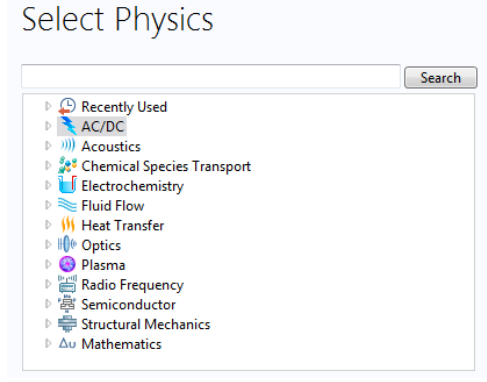

**Figura 2.4 Módulos de física.**

Dentro de cada módulo se encuentran las distintas interfaces físicas, cada una se puede considerar como un sub-módulo. Estas son plantillas de ecuaciones, variables, condiciones de frontera e iniciales asociadas a cada tipo de problema físico. Por ejemplo, el módulo **AC/DC** contiene las interfaces para electrostática, corrientes eléctricas, y otras; en el módulo **Fluid Flow** se encuentran interfaces para simular flujo de Stokes y flujo bifásico, utilizado en el fenómeno de ángulo de contacto.

El siguiente paso en el **Model Wizard** es especificar el tipo de estudio, los estudios representan la dependencia temporal del modelo sistema o modelo. Existen 4 tipos de estudio básicos como se muestran en l[a Figura 2.5.](#page-46-0)

- **Stationary:** este tipo de estudio no depende del tiempo*.*
- **Frequency Domain:** son estudios estacionarios que se evalúan a distintas frecuencias. También se pude utilizar en un análisis modal<sup>4</sup>.
- **Eigenvalue** y **Eigenfrequency:** son estudios estacionarios con valores característicos y valores de frecuencias características. También se pueden utilizar en un análisis modal
- **Time-dependent**: estos problemas se definen mediante estudios transitorios tanto en el tiempo como en la frecuencia. En ambos se obtienen la respuesta natural y forzada del sistema, en el caso de transitorios en frecuencia la solución está relacionada a una fuente periódica.

Select Study

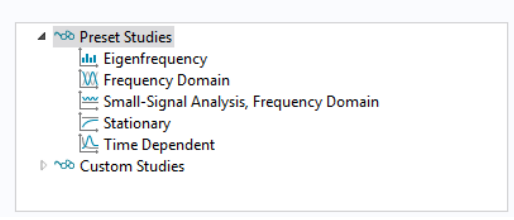

**Figura 2.5 Tipos de estudio**

<span id="page-46-0"></span>Con los pasos anteriores se han definido las leyes de conservación, mediante la interfaz de la física involucrada, las restricciones espaciales y temporales, con la definición de la dimensión del sistema y el tipo de estudio. Estos elementos corresponden a la fase de preprocesamiento.

# 2.1.2 Definición de variables y parámetros

**.** 

Una vez creado el nodo del modelo, es necesario agregar parámetros y variables. Los parámetros deben ser declarados como constantes, mientras que las variables, como su nombre lo indica, pueden ser función de alguna variable del modelo, como la posición, el tiempo, el potencial eléctrico, la temperatura, etc. para describir cualquier magnitud física útil.

Las variables y parámetros globales se definen dentro del nodo **de Global.** En el sub nodo **Definitions,** al presionar el botón derecho del apuntador en el nodo, se puede agregar:

Parameters <sup>P<sub>i</sub></sup>: valores escalares utilizados para parametrizar cualquier elemento dentro del modelo. Por ejemplo, para el fenómeno de electrohumedecimiento se utilizan los siguientes datos:

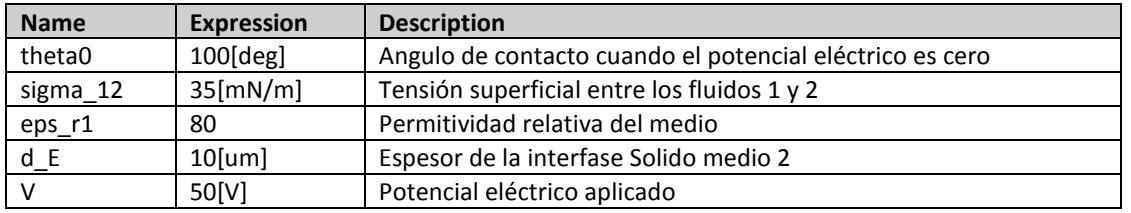

**Tabla 2.1.1 Especificación de parámetros** 

<sup>4</sup> **Análisis modal:** estudio de las propiedades dinámicas de estructuras en vibraciones

**•** Variables  $\overline{a}$  = : variables que pueden ser utilizadas para simplificar las definiciones de algunas propiedades. Por ejemplo, para el ángulo de contacto en electrohumedecimiento, se utiliza la siguiente declaración.

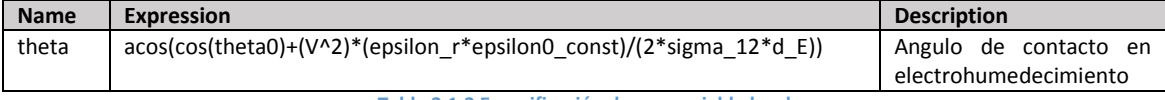

**Tabla 2.1.2 Especificación de una variable local**

 **Functions:** son funciones que se pueden escribir a partir de una librería de funciones predefinidas, como son las funciones trascendentales o la función escalón, etc.

Tanto los parámetros, como las variables y funciones, también se pueden definir de manera local dentro un modelo. Las definiciones locales se realizan en sub-nodo **Definitions**, que se encuentra dentro de cada componente. Si los parámetros se definen como globales todos los componentes pueden obtener el valor de esos parámetros. En cambio, si son declarados locales otros componentes no pueden acceder a ese parámetro del componente donde se definió.

# 2.1.3 Definición de la geometría.

En el nodo **Geometry** es donde se especifican las secuencias geométricas. Las secuencias geométricas son el conjunto de figuras primitivas y operaciones geométricas que crean las distintas entidades geométricas (dominios, fronteras, bordes o punto).

Los nodos de figuras primitivas se pueden agrupar dependiendo de la dimensión geométrica del modelo 3D, 2D o 1D:

- 3D
- o Sólidos: se pueden generar cajas, conos, cilindros, elipsoides, hexaedros, pirámides, esferas, tetraedros, y toroides.
- o Superficies: superficies paramétricas definidas por sus coordenadas en función de dos parámetros independientes.
- o Curvas: pueden ser definidas por interpolaciones de puntos en el espacio o por sus coordenadas en función de un parámetro.
- 2D:
	- o Curvas y polígonos cerrados: polígonos de Bézier, círculos, elipses, polígonos, cuadrados.
	- o Curvas abiertas: pueden ser definidas por interpolaciones de puntos en el espacio o por sus coordenadas en función de un parámetro.
- 1D: Intervalo o cadena de intervalos conectados.

Al aplicar distintas operaciones geométricas en las figuras primitivas, es posible aproximar la representación geométrica de un sistema físico. Los distintos tipos de operaciones también dependen de la dimensión geométrica del modelo 3D, 2D o 1D:

- Edición (3D, 2D y 1D): seleccionar, borrar y editar.
- De plano de trabajo (3D): sirven para crear planos utilizando un sólido o superficie 3D (**Working Plane**), y crear sólidos a partir de dibujos en 2D, mediante extrusión, revolución, o barrido.
- Lógicas o booleanas (3D y 2D): unión, intersección, diferencia y simetría de los elementos seleccionados.
- Transformaciones lineales (3D y 2D): copia simétrica, desplazamiento, rotación y escala.
- Diversas (2D): chaflanado y redondeado de vértices en objetos, tangencia entre curvas.

Para agregar una secuencia geométrica de primitivas básicas y operaciones, se pulsa el botón derecho del apuntador en el nodo **Geometry**, en el menú desplegado se eligen los nodos a utilizar.

En la interfaz gráfica del software se cuentan con distintos comandos con capacidades de dibujo CAD, por tanto, se puede crear cualquier tipo de geometría. También es posible importar dibujos creados en distintos paquetes CAD, como son AutoCAD, Inventor, SolidWorks, Catia, entre otros.

# 2.1.4 Selección del material

Mediante las propiedades físicas de los materiales se describen las relaciones constitutivas en un sistema, este paso corresponde a la fase de preprocesamiento. Los materiales y sus características se asignan a las distintas entidades gráficas (dominios, fronteras, bordes o puntos).

Un material se puede definir de dos formas. La primera es manualmente, presionando el botón derecho en

el nodo **Materials,** se selecciona **Blank Material**, con esto se añade el sub-nodo de un material y en su ventana de configuración, se puede especificar cada una de las propiedades del material. La cantidad de propiedades necesarias depende de las interfaces involucradas.

Cada propiedad se compone de los siguientes elementos (COMSOL AB, 2012, págs. 418-430).

- **Property:** nombre de la propiedad, como densidad, coeficiente de difusión, viscosidad dinámica, permitividad eléctrica relativa, etc.
- **Value:** magnitud física de la propiedad. También es posible definir su valor mediante una función, por ejemplo, la viscosidad de un fluido no newtoniano depende de la velocidad de deformación.
- $\bullet$  **Unit:** unidad que representa la propiedad, por ejemplo, la densidad se mide en  $[kg/m^3]$ .
- **Property Group:** las propiedades se agrupan dependiendo del tipo de aplicación o modelo. Estos grupos pueden ser: básicos, de mecánica de sólidos, electromagnéticos, piezoeléctricos, gaseosos.

Por ejemplo, para un material como el agua (a condiciones estándar) se tienen las siguientes propiedades definidas en la [Tabla 2.1.3.](#page-48-0)

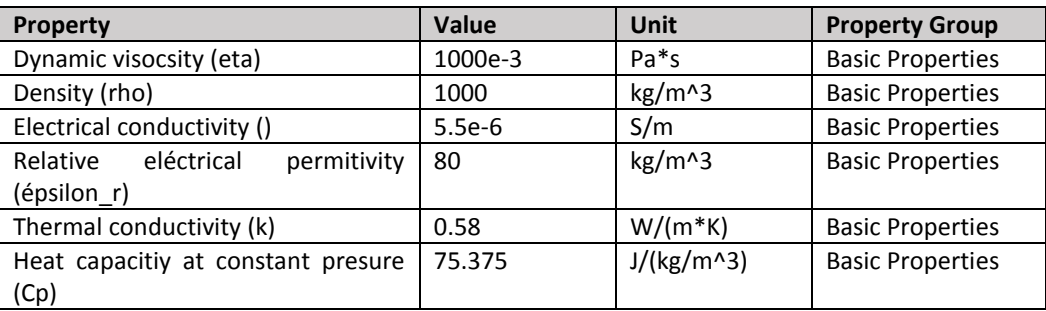

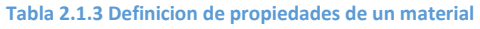

<span id="page-48-0"></span>El segundo método, para ingresar las propiedades constitutivas de un material, es utilizando la base de datos

**Material Browser**. Esta colección de base de datos de materiales cuenta con una gran colección de propiedades físicas, electromagnéticas, de fluidos, piezoeléctricas, y térmicas de distintos materiales. Las distintas bases de datos mostradas en la [Figura 2.6](#page-49-0) se describen a continuación (COMSOL AB, 2012, págs. 388-390).

- **Recent Materials:** son los materiales usados anteriormente en otros modelos
- **Material Library:** es una base de datos añadida a COMSOL Multiphysics, la cual contiene alrededor de 2500 materiales con 20000 propiedades.
- **Built-in:** base de datos de COMSOL Multiphysics, contiene materiales comunes en aplicaciones estructurales, eléctricas y térmicas.
- **AC/DC:** tiene materiales con propiedades eléctricas, magnéticas y témicas.
- **Batteries and Fuel Cells:** incluye propiedades de electrolitos, electrodos y algunas reacciones químicas en baterías.
- **Liquids and Gases:** contiene propiedades de transporte y tensión superficial para interfaces gaslíquido y líquido- líquido.
- **MEMS:** propiedades de materiales utilizados en aplicaciones MEMS, como metales, semiconductores, aislantes y polímeros.
- **Piezoelectric:** materiales con propiedades piezoeléctricas.
- **Piezoresistivity:** materiales con propiedades piezoresistivas como el Silicio dopado P y N.
- **User defined Library:** materiales con propiedades definidos por el usuario.

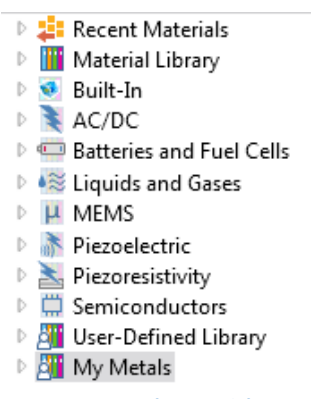

#### **Figura 2.6 Ventana de Material Browser.**

## <span id="page-49-0"></span>2.1.5 Definición de las condiciones iniciales y de frontera

En cada una de las interfaces del software se pueden agregar y configurar una secuencia de nodos que definen:

- La ecuación diferencial que rige el problema, la cual es definida automáticamente en cada interfaz de la física involucrada.
- Los efectos externos o fuentes que modifican la distribución o evolución de las variables,
- Las condiciones iniciales y de frontera del sistema.

Mediante la selección de dominios, fronteras, bordes o puntos, es como se asocian las entidades geométricas a cada uno de estos nodos. En los dominios se especifican las interfaces, propiedades de los materiales, fuentes y condiciones iniciales; y en las fronteras, las condiciones de frontera, propiamente.

La dimensión del dominio y la frontera dependen de la dimensión del modelo. Por ejemplo en modelos de 3D el dominio es el volumen, y la frontera puede ser una superficie, borde o punto del volumen. En sistemas 2D y 2D axisimétrico el dominio es el área dentro de una curva cerrada o un polígono, mientras que una frontera puede ser un borde o punto. Para sistemas 1D el domino es un borde o curva y la frontera es un punto. La selección de estas entidades está disponible en cada módulo e interfaz del software.

En la [Figura 2.7](#page-50-0) se muestran las distintas opciones para la interfaz de electrostática **Electrostatics (es).**  Para agregar cada una de estas condiciones se pulsa con el botón derecho en el nodo de la interfaz. Como se observa en la [Figura 2.7,](#page-50-0) el símbolo agrega una condición en el dominio, para una frontera, para un borde y  $\Box$  para un punto.

Sí se desea agregar otra o más interfaces al modelo, se presiona el botón derecho en el nodo del **I Component**, y se selecciona **Add Physics.** 

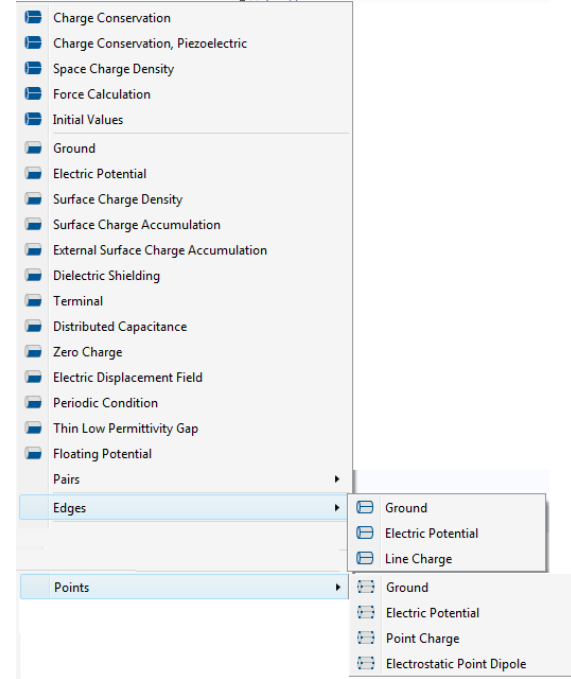

**Figura 2.7 Menú desplegable de la interfaz física de electrostática Electroestatics (es).**

## <span id="page-50-0"></span>2.1.6 Mallado

Al igual que para crear una secuencia geométrica, para agregar una secuencia de malla, se presiona el botón derecho en el nodo **Mesh** y se eligedel menú los elementos deseados. En el nodo **Mesh** se encuentran los elementos que modifican la secuencia de una malla o mallado. Los nodos de una secuencia de mallado se pueden dividir en dos grandes categorías: las operaciones o generadores de la malla y los atributos de la malla (COMSOL AB, 2012, págs. 124-126)*.*

Las operaciones y generadores crean la malla en las distintas entidades geométricas del modelo. Estas mallas pueden ser estructurales como no estructurales:

- Mallas no estructuradas: son mallas lineales triangulares o cuadrangulares que no poseen una estructura repetida en el domino.
	- o 3D: El nodo **Free Tetrahedral** crea una malla no estructural tetraédrica en un dominio (3D).
	- o 2D: Los nodos **Free Quad** y **Free Triangular** generan mallas no estructurales cuadrangulares y triangulares, respectivamente, en fronteras (3D) y dominios (2D).
	- o 1D: se utiliza el nodo **Edge** (también se puede utilizar para mallas estructuradas).
	- o Mallas de capa límite**:** el nodo **Boundary Layer** define una malla que tiene una mayor cantidad de elementos cercana a la superficie de contacto con un fluido; por tanto, este tipo de malla es muy útil para simular fenómenos de la mecánica de fluidos. Este tipo de malla es no estructural y puede ser utilizada tanto en modelos 2D como 3D.
- Mallas estructuradas:
- o 3D: se crean a partir de una malla 2D en una superficie del modelo. Esta malla puede ser estructural o no estructural. Al usar la operación **Swept** se crea un barrido de la malla, de este modo los elementos de la malla son prismas regulares.
- o 2D: se utiliza el comando **Mapped**, este comando secciona los bordes de una superficie, de un modelo en 3D, o un dominio, para un modelo en 2D. Para que este comando funcione correctamente es necesario que la superficie o dominio cumpla ciertos requisitos: la geometría debe ser convexa y no diferir mucho de un rectángulo.
- o 1D: se utiliza el nodo **Edge**,

En los nodos de atributos se puede modificar el número de los nodos en un borde o el tamaño de los elementos finitos.

- **Distribution:** define la cantidad de nodos en un borde mediante valores específicos o por funciones en el recorrido del borde.
- **Size**: especifica el tamaño máximo y mínimo de los elementos finitos en una malla, así como el factor de crecimiento de los elementos y la escala de los mismos en las fronteras con curvatura.
- **Refine** sirve para generar un mallado más fino, reduciendo el tamaño del elemento y la distribución de los nodos.
- **Boundary Layer Properties** modifican propiedades (en mallas del mismo nombre) como el espesor de la primera capa de la malla y la distribución de las capas en la dirección normal a la frontera.

# 2.1.7 Solución y presentación de resultados

En el nodo de estudio <sup>odo</sup>**Study** es en donde se computan los datos introducidos en los modelos. Este nodo corresponde a la fase de procesamiento del método por elemento finito. Es independiente de cada comoponente. El nodo de estudio puede servir para acoplar los resultados de las soluciónes de los modelos. También en un mismo archivo se pueden tener distintos nodos de estudio. Para agregar otro nodo de

estudio se presiona botón derecho en el archivo raíz y se elige <sup>00</sup>. Add Study.

Cada nodo de estudio contiene distintos pasos de estudio **Study Step**, en los que se puede controlar el tipo de estudio o evolución temporal de las ecuaciones diferenciales (estacionarios, de valores propios, transitorios o combinaciones), seleccionar cuáles interfaces físicas se van a resolver de un componente y elegir el mallado para el estudio.

Dentro de cada Study Step, existen secuencias de solución o <sup>[Th</sup> Solver Configurations, en los cuales se configuran las variables a resolver, el tipo de método iterativo a utilizar para solucionar las ecuaciones matriciales y las ecuaciones no lineales.

El utilizar varios pasos o tipos de estudio sirve para definir diferentes evoluciones temporales de un mismo modelo o componente. Por ejemplo, en el caso de seguimiento de trayectorias de partículas electroactuadas por dielectroforesis, primero se genera la solución del fenómeno eléctrico y de mecánica de fluidos, como un problema estacionario, y posteriormente se utiliza un estudio transitorio para obtener la trayectoria de las partículas. De esta forma la solución del primer **Study Step** servirá para calcular las fuerzas de arrastre y dielectroforesis en las partículas. Para agregar otro **Study Step** al nodo del estudio, se pulsa el botón derecho sobre el nodo **Study** y se selecciona el tipo de estudio.

Para empezar el cómputo de las soluciones de cada tipo de estudio se utiliza el botón **E** Compute que se encuentra en cada nodo **Study Step**. Los datos computados y derivados se guardan en el sub nodo **Data** Sets del nodo **Results**.

En el nodo de conjunto de datos **Data Sets** se encuentran los datos necesarios para realizar reportes y gráficas. Estos conjuntos pueden ser de los siguientes tipos (COMSOL AB, 2012):

- Soluciones: definidas tanto en el dominio (este conjunto se genera automáticamente), como en las fronteras, o bordes.
- Transformaciones: a partir de los datos de las soluciones se pueden crear otros conjuntos.
	- o Máximos, mínimos y promedio: se pueden definir tanto en el dominio como en una frontera.
	- o Cortes: se realiza un corte en el dominio, el tipo de corte depende de la dimensión, un plano para modelos en 3D, y líneas para modelos en 2D,
	- o Paramétricos: es similar a los conjuntos creados por cortes, pero aquí se generan superficies en lugar de planos y curvas en lugar de líneas, para modelos en 3D y 2D, respectivamente.
	- o Paramétricos extendidos: con soluciones en 2D y 1D se puede usar el tiempo como otro parámetro y generar volúmenes y superficies, respectivamente.
	- $\circ$  Simétricos: se utilizan para generar copias de soluciones para sistemas con simetría.
	- o De partículas: utilizado en la trayectoria de partículas.

Estos conjuntos de datos se guardan en formato numérico el cual se puede exportar a otro software para

realizar postprocesamiento. Para agregar otro nodo de estudio se presiona botón derecho en el nodo **Results** y se elige el tipo de conjunto de datos deseado**.**

Es posible utilizar la información de los nodos **Data Sets** para generar grupos de gráficas **Plot Groups**. Los grupos de gráficas son una colección de nodos de gráficos que se despliegan en la ventana de gráficos.

Cada interfaz física crea automáticamente un conjunto de grupos de gráficos, por ejemplo, en la interfaz de electrostática se genera una gráfica del potencial eléctrico, mientras que para la interfaz de flujo de Stokes, se crean graficas de la magnitud de la velocidad del flujo y de la presión.

Para agregar más grupos de gráficos se presiona botón derecho en el archivo raíz y se elige, dependiendo

de la geometría del comopnente y la información de los conjunto de datos generados en **Data Sets**, gráficos en 3D con el nodo **3D Plot Group**, gráficos en 2D con el nodo **2D Plot Group**, o gráficos en 1D con el nodo **1D Plot Group** (COMSOL AB, 2012).

A continuación se muestran los distintos tipos de gráficos para 1D.

- **Global Plot:** un gráfico de una magnitud escalar como función del tiempo o un parámetro.
- **Histogram:** gráfica un histograma de la distribución de una cantidad.
- **Line Graph:** genera un gráfico de un cantidad escalar a lo largo de una línea geométrica. La línea puede ser un borde, una curva parametrizada o una sección de corte 1D.
- **Nyquist Plot:** muestra la magnitud y la fase de la respuesta en frecuencia de una variable.
- **Point Graph:** visualiza el valor de la cantidad en un punto como función del tiempo o un parámetro. El punto puede ser un punto en el espacio 3D o 2D o un punto de un corte 1D.
- **Table Graph:** relaciona 2 conjuntos de datos y los visualiza en forma de tabla.

Esta es la clasificación para los grupos de gráficos en 3D y 2D.

- Magnitud: despliega en colores la magnitud de un valor en un volumen (3D), una frontera (3D) o superficie (2D) y curvas (3D) o fronteras (2D).
- Contorno: visualiza un escalar mediante gráficos de contorno en 3D y 2D.
- Cortes: utiliza los planos o líneas de corte, para visualizar la información en esas entidades.
- Histograma: genera un histograma en un plano o superficie, la altura del histograma representa la magnitud de la variable.
- Vectores: visualiza una cantidad vectorial mediante flechas o líneas de flujo.
- Trayectoria de partículas: visualiza la trayectoria de partículas. También es posible utilizar diagramas de fase y mapas de Poincaré

En este capítulo se ha desarrollado de forma general, cómo utilizar la interfaz gráfica de COMSOL Multiphysics para configurar cada uno de los nodos utilizados en un modelo. En el siguiente capítulo se presentan casos prácticos para la solución de los principios físicos de los sistemas Lab On a Chip.

## 3 Soluciones con elemento finito de sistemas LOC

En este apartado se presenta el conjunto de prácticas desarrolladas para el grupo de BioMEMS del Centro UNAMems. En cada práctica se definen los siguientes puntos.

- Los objetivos o metas a alcanzar en cada práctica. El objetivo general de este trabajo es familiarizar a los usuarios o integrantes de grupo al uso del ambiente de COMSOL Multiphysics para la solución de problemas de microfluídica encontrados en los sistemas Lab On a Chip.
- El desarrollo del modelo en la interfaz del software, se detalla paso a paso los elementos a agregar en los nodos del modelo, así como la configuración de sus propiedades. Para definir las interfaces de los fenómenos físicos, parámetros, secuencias geométricas, propiedades de los materiales, especificación de los valores de frontera, secuencias de mallado, el computo de los resultados y la presentación gráfica de los mismos. Cada uno de estos puntos se relaciona con la teoría desarrollada en los capítulos anteriores
- Al final de cada práctica se dejan ejercicios propuestos al estudiante para que desarrolle habilidades de generar sus propias soluciones de sistemas LOC, utilizando el software de elemento finito.

# 3.1 Doble capa eléctrica

En esta práctica se estudia el fenómeno de la doble capa eléctrica. Este fenómeno está definido por las ecuaciones de Nernst-Planck **[\(1.2.5\)](#page-37-1)** y distribución Poisson **[\(1.1.16\)](#page-22-0)**.

Para este estudio, la geometría del sistema es la siguiente: la partícula tiene forma elipsoidal, con semiejes  $a = 1[\mu m]$  y  $b = 1[\mu m]$  y está suspendia en un medio electrolito. El canal donde se encuentra es considero cilíndrico, y se presenta un corte de la sección donde se encuentra la partícula con altura  $H = 20[\mu m]$  y radio  $W = 20$ [ $\mu$ m]. Ve[r Figura 3.1](#page-54-0)

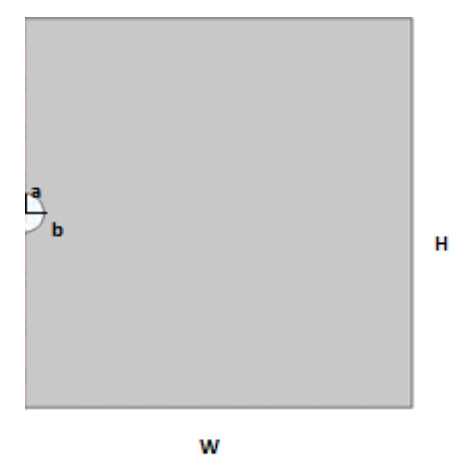

**Figura 3.1 Sección de corte de doble capa eléctrica**

<span id="page-54-0"></span>El medio tiene las siguientes propiedades: es un electrolito simétrico, es decir, los iones tienen la misma magnitud del número de carga ( $z_1 = -z_2 = 1$ ) y están disueltos en agua. Cada uno tiene un coeficiente de difusión  $D_1 = 1.957 \cdot 10^6 [\text{m}^2/\text{s}]$  y  $D_2 = 2.032 \cdot 10^6 [\text{m}^2/\text{s}]$ . El medio tiene una permitividad eléctrica relativa de  $\varepsilon_r = 80$ [] y se encuentra a una temperatura ambiente  $T_{amb}$ =298.15[K].

Las condiciones del sistema son: la superficie de la partícula esta a un potencial  $V_{\text{zeta}} = 100[mV]$  y en la perferìa de la sección del canal, se tiene una concentración  $c_{inf} = 0.1 [mol/m^3]$ .

#### **Objetivos**

 Comprender el modelado de los fenómenos físicos involucrados en la doble capa eléctrica de una partícula inmersa en un fluido. La teoría de este fenómeno se desarrolló en la sección [1.2.1](#page-35-0)

- Utilizar el entorno de simulación de COMSOL Multiphysics para el modelado y solución de la doble capa eléctrica
- Modificar los parámetros asociados al fenómeno y observar los cambios en los resultados.

#### Selección de la física involucrada

Este modelo se realizará mediante un sistema con simetría axial, ya que la partícula se considera elipsoidal y la sección del canal cilíndrico; ambas geometrías tienen este tipo de simetría.

- 1. Con el asistente **Model Wizard** en **Select Space Dimension** selecciona **2D axissymmetric** y pulsa **Done**
- 2. Añade al modelo las interfaces de la distribución de carga de Poisson y el transporte de sustancias químicas.
	- a. Selecciona en el módulo **AC/DC** la interfaz **Electrostatics (es)** y presiona el botón **Add.**
	- b. Para agregar la siguiente interfaz selecciona del módulo **Chemical Species Transport** la interfaz **Transport of Diluted Species (chds)** y pulsa **Add.**

# Pulsa **Study** para continuar.

- 3. El estudio se realizará en estado estacionario, para ello selecciona **Stationary.** Para finalizar presiona  $\overline{\mathsf{M}}$  Done .
- 4. Guarda el modelo como "**P1\_EDL.mph**"

#### Definición de parámetros

Para agregar este nodo realiza los siguientes pasos

- 1. Agrega una tabla de parámetros, en el nodo del modelo del árbol **P1\_EDL.mph (root) > Global Definition** pulsa el boton derecho y selecciona **Parameters**
- 2. En la ventana de configuración de **Parameters** copia la [Tabla 3.1.1](#page-55-0)

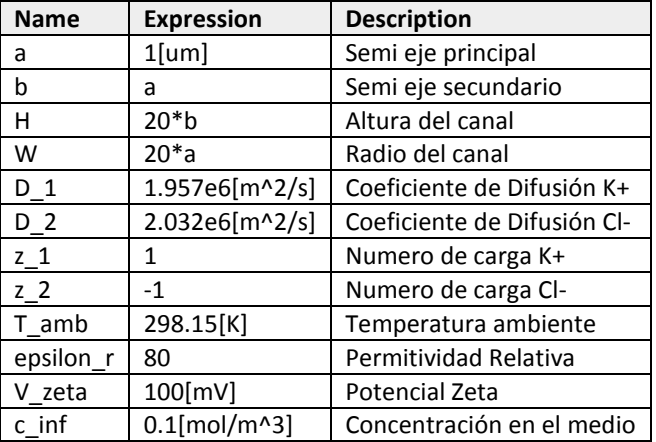

**Tabla 3.1.1 Parameters P1\_EDL.mph**

#### <span id="page-55-0"></span>Definición de la geometría

En la ventana de configuración de **Geometry 1** define las unidades como se muestra en la [Tabla 3.1.2.](#page-55-1)

| Size and Shape |              |     |  |  |  |  |  |
|----------------|--------------|-----|--|--|--|--|--|
|                | Length unit  | иm  |  |  |  |  |  |
|                | Angular unit | deg |  |  |  |  |  |
| .              |              |     |  |  |  |  |  |

**Tabla 3.1.2 Unidades Geometry 1 P1\_EDL.mph**

<span id="page-55-1"></span>Para modelar la partícula se utiliza un arco de elipse, y para la sección del canal un rectángulo. Sigue los siguientes pasos para dibujar los elementos del sistema.

- 1. Para dibujar la elipse, en **P1\_EDL.mph (root) > Component 1 (comp1) > Geometry 1** pulsa el botón derecho y selecciona **Ellipse.**
- 2. En la ventana de **Ellipse 1 (e1)** copia los valores de la [Tabla 3.1.3](#page-56-0) y colócalos en el campo correspondiente.

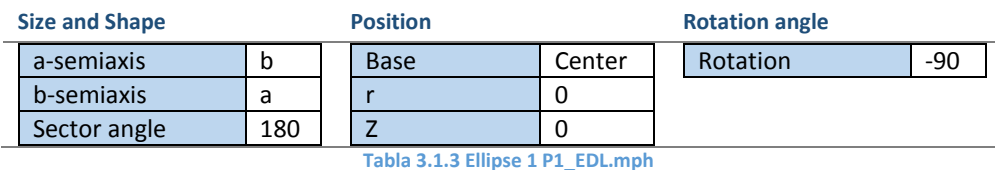

- <span id="page-56-0"></span>3. El rectángulo se dibuja mediante un procedimiento similar. **P1\_EDL.mph (root) > Component 1 (comp1) > Geometry 1** pulsa el botón derecho, y selecciona **Rectangle.**
- 4. En la ventana de configuración de **Rectangle 1 (r1)** copia los valores de la [Tabla 3.1.4](#page-56-1) y colócalos en el campo correspondiente.

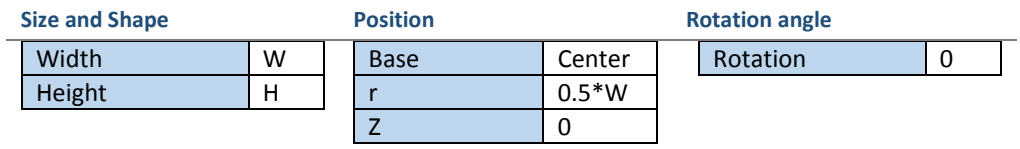

<span id="page-56-1"></span>**Tabla 3.1.4 Rectangle 1 1 P1\_EDL.mph**

- 5. Construye la geometría, en la ventana de configuración de **Geometry 1** presiona el botón **Build All**
- 6. Por último, de **Rectangule 1 (r1)** se substrae **Ellipse 1 (e1)**, para definir la frontera de la partícula. Para realizar la substracción presiona el botón derecho en **P1\_EDL.mph (root) > Component 1 (comp1) > Geometry 1 > Boolean Operations**, y elige **Difference***.*
- 7. En la ventana de configuración de **Difference 1 (dif1)** copia los valores de la [Tabla 3.1.5.](#page-56-2) y colócalos en los campos correspondientes.

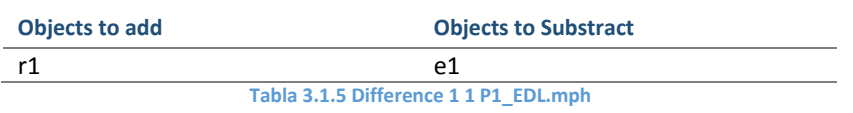

<span id="page-56-2"></span>*\*Nota: Para activar cualquiera de los campos, presiona dentro del campo o pulsa el botón . Una vez en el campo elegido selecciona el objeto y presiona botón derecho para agregarlo al campo*

El resultado final de las operaciones anteriores en **Geometry 1** se visualiza en la [Figura 3.3.](#page-57-0)

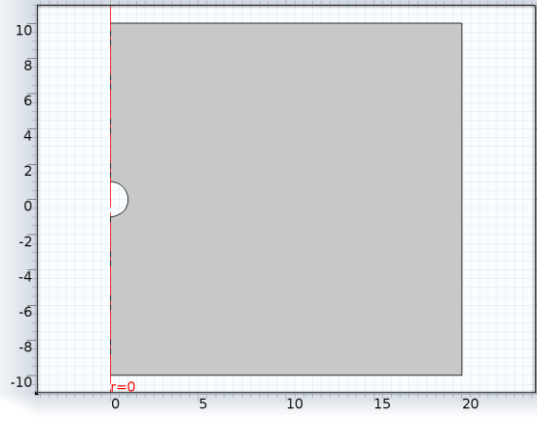

**Figura 3.2 Geometry 1 P1\_EDL.pmh (Dimensiones en**  $[\mu m]$ **)** 

#### Definición del material, condiciones iniciales y de frontera

Las propiedades de los iones (difusión y número de carga) y el medio se definen en la configuración de las interfaces. Del mismo modo los parámetros de las condiciones de frontera se definen en los nodos del modelo.

#### *Electrostatics (es)*

En este nodo se definen los nodos para las relaciones constitutivas, restricciones y condiciones de frontera para la solución de las ecuaciones que modelan la electrostática.

*\*Nota: En este nodo no es necesario realizar alguna modificación.*

#### Charge Conservation 1

En este nodo se define la relación constitutiva entre el campo eléctrico y la distribución de carga, con la permitividad del medio, esta relación se presenta en las ecuaciones **[\(1.1.5\)](#page-18-0)** y **[\(1.1.15\)](#page-22-1)**. En la ventana de configuración de **Charge Conservation 1** copia los valores de la [Tabla 3.1.5](#page-56-2) y colócalos en los campos correspondientes. En l[a Figura 3.3](#page-57-0) se presenta el dominio seleccionado para este nodo.

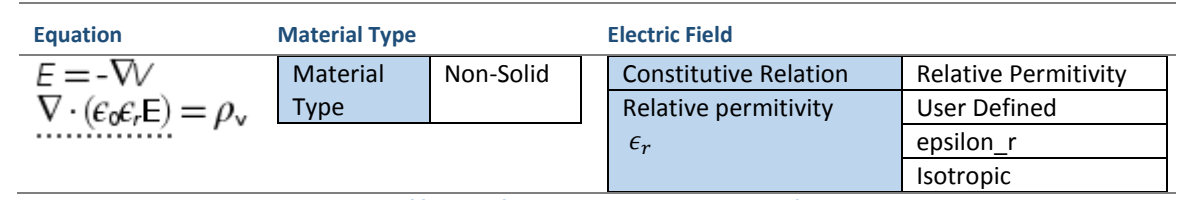

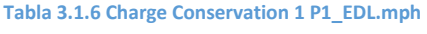

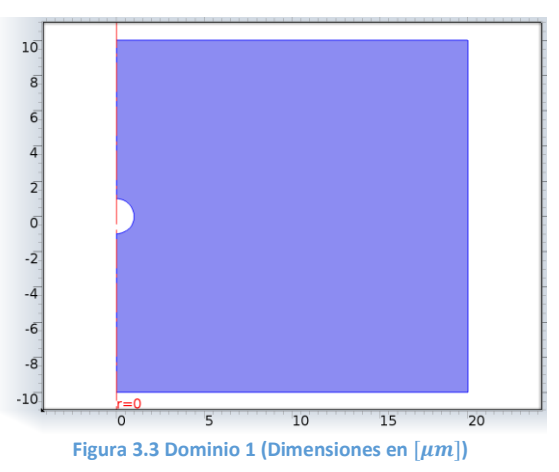

<span id="page-57-0"></span>*\*Nota: En el nodo* **Charge Conservation 1***, el campo* **Overrride y contribution** *es definido automáticamente por COMSOL Multiphysics, por tanto, únicamente se presentan los campos que son modificados o que presentan relevancia en la solución del problema. Por ejemplo, el campo* **Equation** *muestra la ecuación diferencial que rige al nodo.* 

#### Space Charge Density 1

En este nodo se define el acoplamiento entre la interfaz de transporte de sustancias químicas y la interfaz de electrostática, ya que la densidad de carga eléctrica en el espacio depende de las concentraciones de los iones en el medio (Ver ecuación **[\(1.1.13\)](#page-21-0)** y **[\(1.2.8\)](#page-37-2)**.

Para agregar este nodo en el árbol presiona el botón derecho en **P1\_EDL.mph (root) > Component 1 (comp1) > Electrostatics (es),** y elige **Space Charge Density.** 

En la ventana de configuración de **Space Charge Density 1** copia los valores de l[a Tabla 3.1.7](#page-58-0) y colócalos en los campos correspondientes. Este nodo utiliza el mismo dominio de la [Figura 3.3.](#page-57-0) 

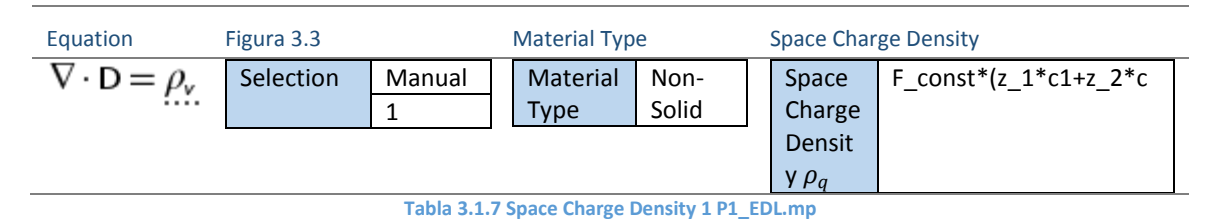

# <span id="page-58-0"></span>Ground 1

En este nodo se define la condición de electroneutralidad en la periferia del medio, es decir, que en el medio el potencial eléctrico es cero, esta condición se presenta en la ecuación **[\(1.2.10\)](#page-38-2)**.

Para agregar este nodo en el árbol presiona el botón derecho en **P1\_EDL.mph (root) > Component 1 (comp1) > Electrostatics (es)***,* y elige **Ground***.*

<span id="page-58-1"></span>En la ventana de configuración de **Ground 1** copia los valores de la [Tabla 3.1.8](#page-58-1) y colócalos en los campos correspondientes. En l[a Figura 3.4](#page-58-2) se presentan las fronteras seleccionadas para este nodo.

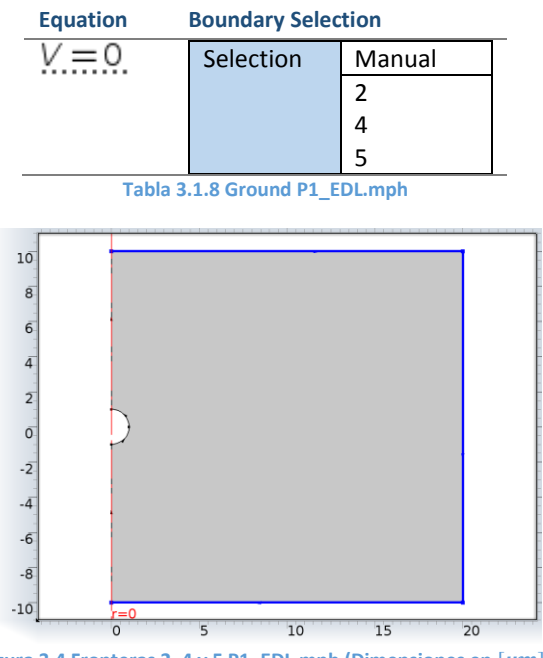

**Figura 3.4 Fronteras 2, 4 y 5 P1\_EDL.mph (Dimensiones en**  $[ \mu m ]$ **)** 

#### <span id="page-58-2"></span>Electric Potential 1

En este nodo se definen la condición de frontera en la superficie de la partícula, donde se desarrolla el potencial zeta, debido a las interacciones fisicoquímicas del medio con la misma, esta condición se presenta en la ecuación **[\(1.2.9\)](#page-38-3)**.

Para agregar este nodo en el árbol presiona el botón derecho en **P1\_EDL.mph (root) > Component 1 (comp1) > Electrostatics (es)***,* y elige **Electric Potencial***.*

En la ventana de configuración de **Electric Potencial 1** copia los valores de la [Tabla 3.1.9](#page-59-0) y colócalos en los campos correspondientes. En la [Figura 3.5](#page-59-1) se presentan las fronteras seleccionadas para este nodo.

<span id="page-59-0"></span>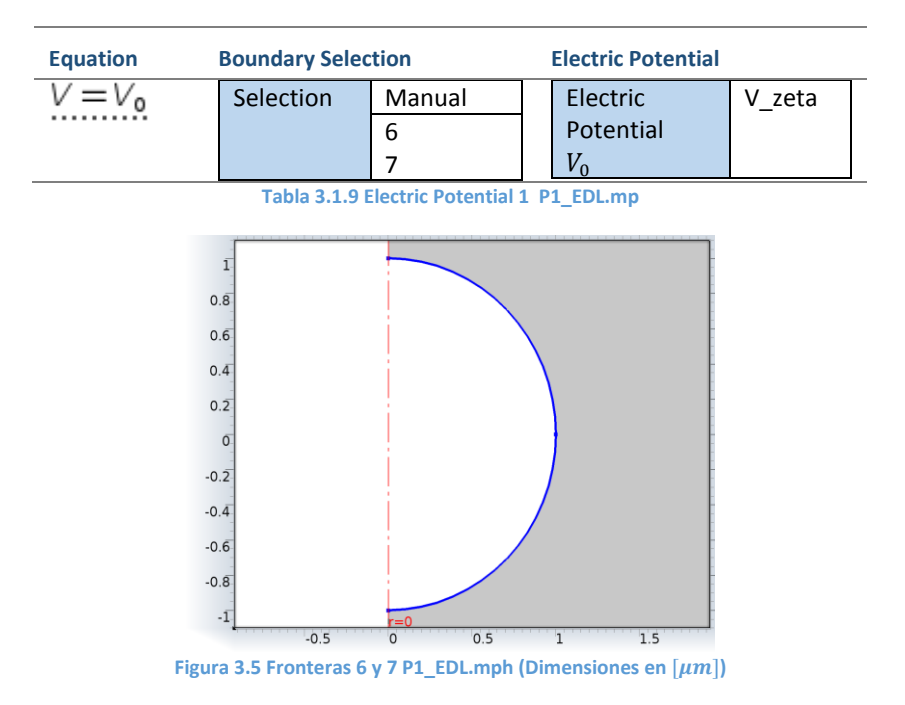

## <span id="page-59-1"></span> *Transport of Diluted Species (chds)*

En este nodo se definen las relaciones constitutivas, restricciones, y condiciones de frontera para la solución de las ecuaciones que modelan el transporte de sustancias químicas.

En la ventana de configuración de **Transport of Diluted Species** agrega los efectos por migración eléctrica y la especie química *c2, y* desactiva los efectos por convección (como se lo describe la ecuación **¡Error! No se ncuentra el origen de la referencia.**). Tambien copia los valores de la [Tabla 3.1.10](#page-59-2) y colócalos en los campos correspondientes. Este nodo utiliza el mismo dominio de la [Figura 3.3.](#page-57-0)

*\*Nota: Por defecto la interfaz únicamente tiene una sola especie.*

| <b>Transport Mechanisms</b> |                 |      |  | <b>Dependent Variables</b> |    |    |  |
|-----------------------------|-----------------|------|--|----------------------------|----|----|--|
|                             | Additional      | None |  | <b>Number</b>              | O1 |    |  |
|                             | trasnport       |      |  | species                    |    |    |  |
|                             | Mechanism       |      |  | Concentrations             |    | c1 |  |
|                             | Convection      |      |  |                            |    | c2 |  |
|                             | Migration<br>in | ✓    |  |                            |    |    |  |
|                             | electric field  |      |  |                            |    |    |  |

**Tabla 3.1.10 Transport of Diluted Species P1\_EDL.mphh**

#### <span id="page-59-2"></span>Diffusion and Migration 1

En este nodo se define la conservación de componentes químicos, o la concentración de iones, por efectos migración eléctrica eléctricos y difusión **[\(1.2.1\)](#page-36-0)** y **[\(1.2.2\)](#page-36-1)**. Además se define la relación Nernst-Einstein **[\(1.2.3\).](#page-37-0)**

<span id="page-59-3"></span>En la ventana de configuración de **Diffusion and Migration 1**, copia los valores de la [Tabla 3.1.12](#page-60-0) y colócalos en los campos correspondientes. Este nodo utiliza el mismo dominio de la [Figura 3.3.](#page-57-0) En la [Tabla 3.1.11](#page-59-3) se muestran las ecuaciones del nodo.

**Equations**<br>**N**<sub>i</sub> = -D<sub>i</sub> $\nabla c_i$  -  $z_i u_{\mathsf{rw}} F c_i \nabla V$  $\nabla \cdot \left( -D_i \nabla c_i - z_i U_{\text{rw}} F c_i \nabla V \right) = R_i$ <br>Tabla 3.1.11 Diffusion and Migration 1 (Equations) P1\_EDL.mph

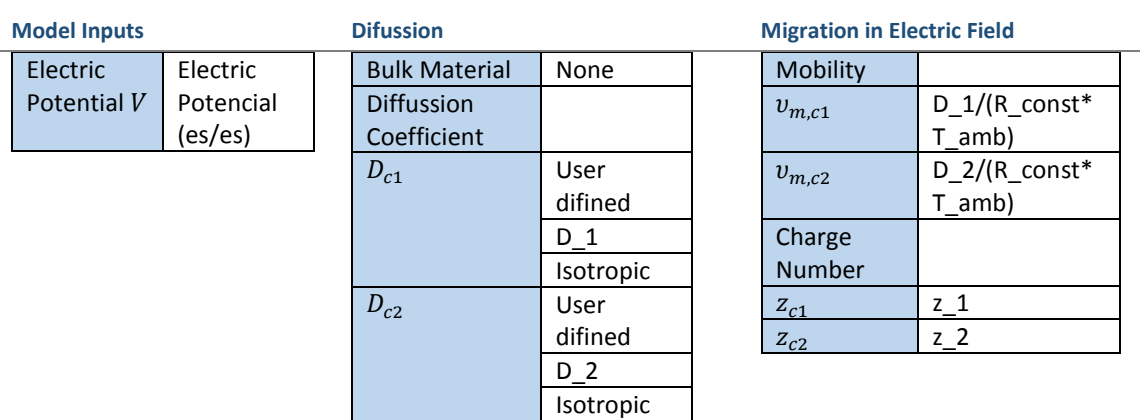

**Tabla 3.1.12 Diffusion and Migration 1 P1\_EDL.mph**

#### <span id="page-60-0"></span>No Flux 1

En este nodo se define la condición de frontera, que no existe intercambio de componentes en la interfase de la partícula y el medio, es decir que la interfase es impermeable. Esta condición se presenta en la ecuación **[\(1.2.6\)](#page-37-3)**. En la [Tabla 3.1.13](#page-60-1) se muestran las ecuaciones del nodo

*\*Nota: En este nodo no es necesario realizar alguna modificación. Se crea por defecto al utilizar la interfaz de transporte de sustancias químicas*

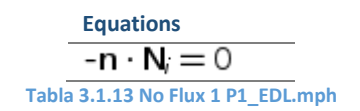

#### <span id="page-60-1"></span>Concentration 1

En este nodo se define la condición de frontera en la periferia del medio, donde la concentración del medio es constante **[\(1.2.7\)](#page-37-4)**. Para agregar este nodo en el árbol presiona el botón derecho en **P1\_EDL.mph (root) > Component 1 (comp1) > Electrostatics (es)***,* y elige **Concentration***.*

En la ventana de configuración de **Concentration 1**, copia los valores de la [Tabla 3.1.14](#page-60-2) y colócalos en los campos correspondientes. Este nodo utiliza las mismas fronteras de l[a Figura 3.4](#page-58-2)

| <b>Equation</b> | <b>Boundary Selection</b> |        | <b>Concentration</b> |     |  |  |
|-----------------|---------------------------|--------|----------------------|-----|--|--|
|                 | Selection                 | Manual | Species c1           |     |  |  |
|                 |                           |        | $c_{0,c1}$           | inf |  |  |
|                 |                           |        | Species c2           |     |  |  |
|                 |                           |        | $c_{0,c2}$           | int |  |  |

**Tabla 3.1.14 Concentration 1 P1\_EDL.mph**

#### <span id="page-60-2"></span>Reactions 1

En este nodo se define las reacciones, que son los efectos externos en la ecuación de transporte de sustancias químicas. Dado que no suceden reacciones importantes en el modelo presentado, las reacciones se igualan a cero para cada especie química, como se describe en la ecuación **¡Error! No se encuentra el rigen de la referencia.**. Para agregar este nodo en el árbol presiona el botón derecho en **P1\_EDL.mph (root) > Component 1 (comp1) > Electrostatics (es)***,* y elige **Reactions***.*

En la ventana de configuración de **Reactions 1**, copia los valores de l[a Tabla 3.1.15](#page-61-0) y colócalos en los campos correspondientes. Este nodo utiliza el mismo dominio de la [Figura 3.3](#page-57-0)

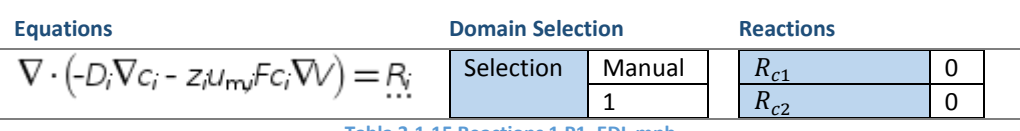

**Tabla 3.1.15 Reactions 1 P1\_EDL.mph**

## <span id="page-61-0"></span>Mallado

En el nodo **Mesh 1** se agrega la siguiente secuencia. Primero se define el tamaño de los elementos, posteriormente se utiliza un mallado cuadrilateral, debido a la forma elipsoidal de la partícula.

- **1.** Para definir el tamaño del mallado en **P1\_EDL.mph (root) > Component 1 (comp1) > Mesh 1** pulsa el botón derecho, y selecciona **Size.** Este nodo define las propiedades globales del tamaño del mallado.
- 2. En la ventana de configuración de **Size 1** copia los valores de l[a Tabla 3.1.16.](#page-61-1) y colócalos en los campos correspondientes.

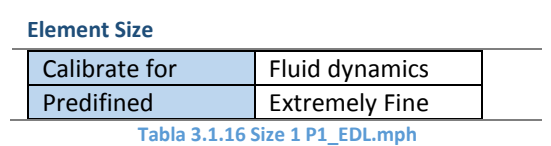

- <span id="page-61-1"></span>**3.** Agregar un mallado cuadrilateral en **P1\_EDL.mph (root) > Component 1 (comp1) > Mesh 1** pulsa el botón derecho, y selecciona **Free Quad.**
- 4. A la malla anterior se le agrega una distribución en la interfase de la partícula y el medio. en **P1\_EDL.mph (root) > Component 1 (comp1) > Mesh 1 > Free Quad 1** pulsa el botón derecho, y selecciona<sup>\*</sup>**EDistribution**.
- 5. En la ventana de configuración de **Distribution 1**, copia los valores de la [Tabla 3.1.17](#page-61-2) y colócalos en los campos correspondientes.

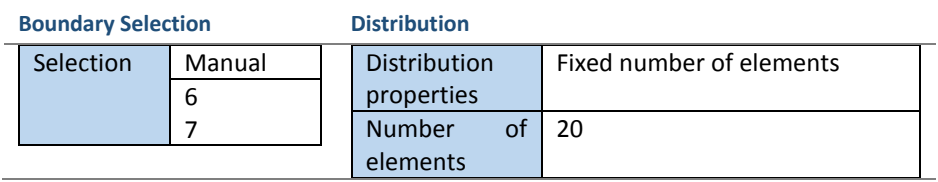

- **Tabla 3.1.17 Distribution 1 P1\_EDL.mph**
- <span id="page-61-2"></span>6. Para construir el mallado presienta el botón **Build All,** de la ventana de configuración de **Mesh 1**.

El resultado final de las operaciones anteriores en **Mesh 1** se visualiza en l[a Figura 3.6](#page-61-3)

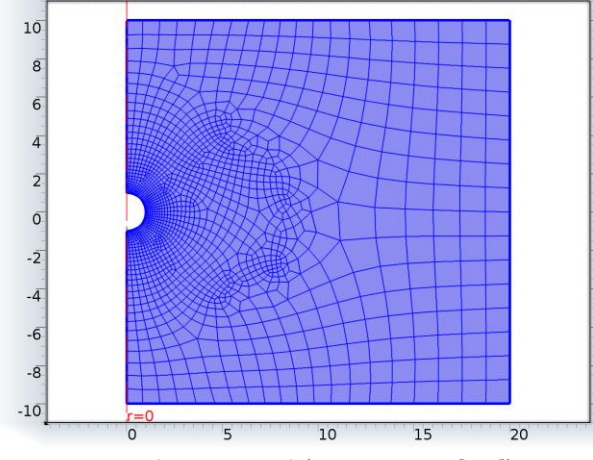

<span id="page-61-3"></span>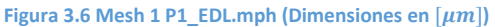

#### Solución y presentación de resultados

En el nodo **Study 1***,* que está en el árbol del modelo **P1\_EDL.mph (root) > Study 1***,* pulsa el botón de **Compute**.

A continuación se generará un conjunto de datos **Data Sets** a partir de la solución obtenida, para crear gráficos de la dependencia de la concentración de las especies y el potencial eléctrico en función de la coordenada radial.

#### *Data Sets*

Para agregar las gráficas mencionadas se crea un conjunto de datos por línea de corte. Para ello en el nodo **P1\_EDL.mph (root) > Results > Data Sets***,* pulsa el botón derecho, y selecciona **Cut Line 2D.** En la ventana de configuración de **Cut Line 2D 1**, copia los valores de la [Tabla 3.1.18](#page-62-0) y colócalos en los campos correspondientes.

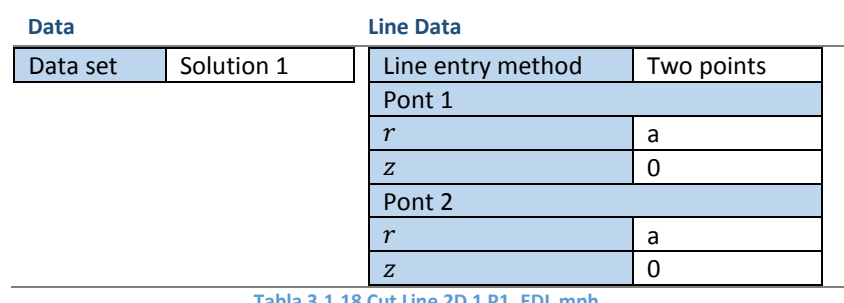

#### **Tabla 3.1.18 Cut Line 2D 1 P1\_EDL.mph.**

## <span id="page-62-0"></span>*Grupos de gráficos*

#### Concentration (chds)

Esta gráfica representa la distribución de la concentración de la especie 1 en un plano de corte (Ver [Figura](#page-62-1)  [3.7](#page-62-1) a [y Figura 3.7](#page-62-1) b).

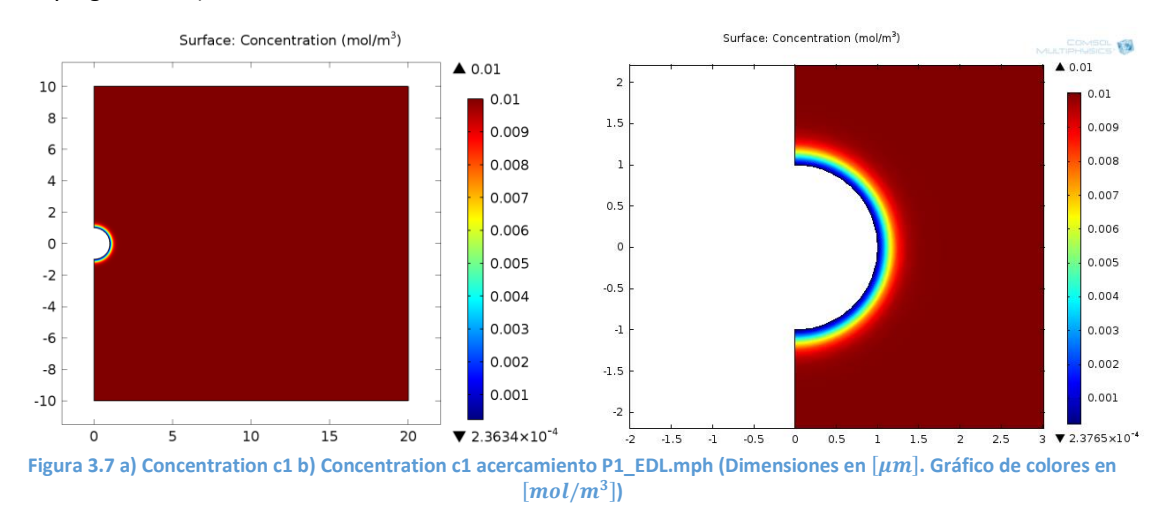

#### <span id="page-62-1"></span>Concentration, 3D (chds)

Representación tridimensional de la concentración de la especie 1. (Ver [Figura 3.8\)](#page-63-0)

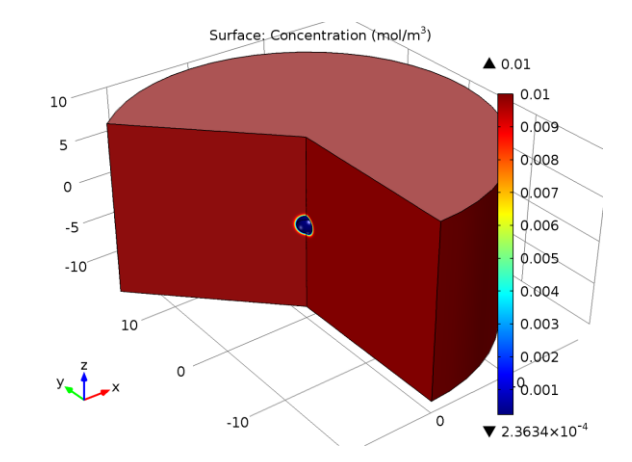

**Figura 3.8 Concentration 3D P1\_EDL.mph (Dimensiones en**  $[\mu m]$ **. Gráfico de colores en**  $[mol/m^3]$ **)** 

## <span id="page-63-0"></span>Electric potential

En este gráfico se añade el campo eléctrico en el mismo gráfico de la distribución de potencial eléctrico.

- 1. Para añadir otro gráfico al grupo **Electric Potential,** en el nodo **P1\_EDL.mph (root) > Results > Electric Potential** presiona el botón derecho y elige **Arrow Surface***.*
- 2. En la ventana de configuración Arrow Surface 1 en el campo Expression presiona al botón <sup>2</sup>. En el menú desplegable selecciona **Electric > Electrostatics > Electric Field (es.Er, es.Ez).**
- 3. En la ventana de configuración de **Arrow Surface 1** copia los valores de la [Tabla 3.1.19](#page-63-1) y colócalos en los campos correspondientes.

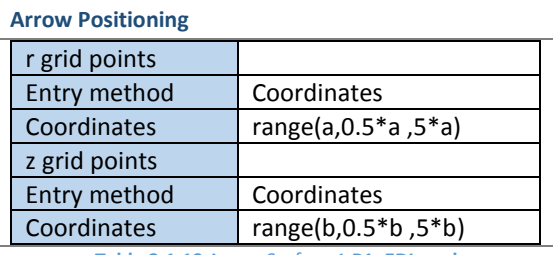

**Tabla 3.1.19** Arrow Surface 1 **P1\_EDL.mph**

#### <span id="page-63-1"></span>Presiona el botón **Plot** en la ventana **Electric Potential** (Ver [Figura 3.9\)](#page-63-2)*.*

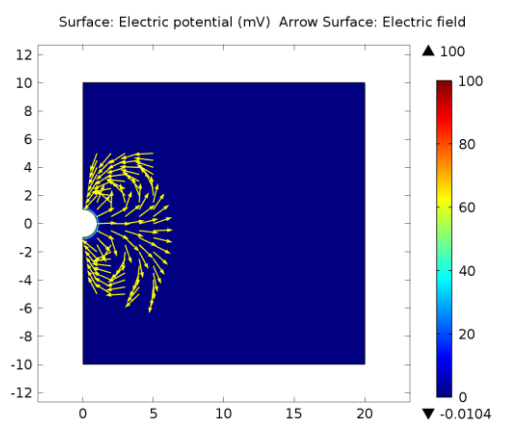

<span id="page-63-2"></span>**Figura 3.9 Electric Potential P1\_EDL.mph (Dimensiones en**  $[\mu m]$ **. Gráfico de colores en**  $[V]$ **)** 

## 1D Plot Group 1

Agrega un grupo más de gráficas para obtener la relación entre las concentraciones de iones y la variable radial.

- 1. Para añadir otro grupo de gráficos*.* En el nodo **P1\_EDL.mph (root) > Results** presiona el botón derecho y elige **1D Plot Group**.
- 2. En la ventana de configuración de **1D Plot Group 1**, en el campo **Axis**, activa la escala logarítmica en los ejes X y Y. como se muestra en la [Tabla 3.1.20](#page-64-0)

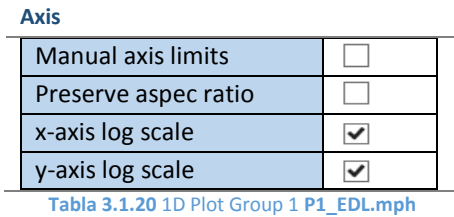

- <span id="page-64-0"></span>3. Para agregar gráficos **P1\_EDL.mph (root) > Results 1D Plot Group***,* pulsa el botón derecho elige **Line Graph**.
- 4. En la ventana de configuración de **Line Graph 1** copia los valores de la [Tabla 3.1.21](#page-64-1) y colócalos en los campos correspondientes.

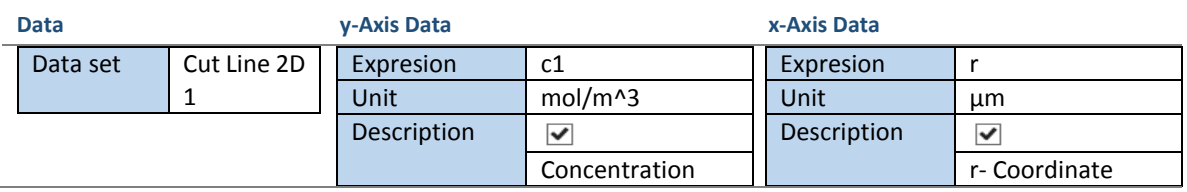

**Tabla 3.1.21 Line Graph 1 P1\_EDL.mph**

- <span id="page-64-1"></span>5. Agrega otro gráfico repitiendo los pasos 3 y 4 para la concentración *c2*
- 6. Presiona el botón **Plot** en la ventana **1D Plot Group 1** (Ver [Figura 3.10\)](#page-64-2)

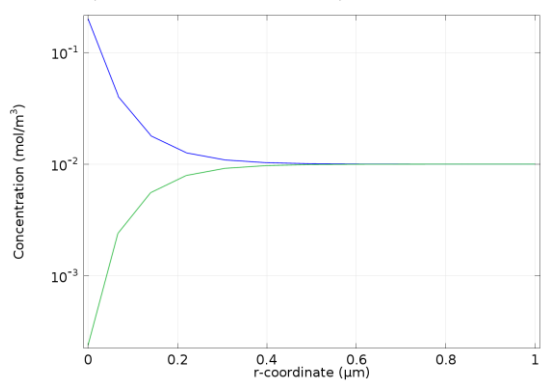

Line Graph: Concentration (mol/m<sup>3</sup>) Line Graph: Concentration (mol/m<sup>3</sup>)

Figura 3.10 1D Plot Group 1 P1\_EDL.mph (Dimensiones en  $[\mu m]$  vs  $[mol/m^3]$ )

<span id="page-64-2"></span>Ejercicios propuestos

## *Modifica la geometría*

Modifica el semi eje secundario en los parámetros.

# b  $2^*a$

Obtén los grupos de gráficos anteriores y observa las modificaciones en el potencial y la concentración

*\*Nota Recuerda volver a construir la geometría y el mallado antes de volver a realizar el estudio*

#### *Modifica el potencial de frontera*

En **Parameters** modifica el potencial zeta, por un potencial menor al térmico.

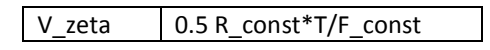

# *Genera un grafico potencial eléctrico contra dimensión radial*

Agrega un grupo más de gráficas (**1D Plot Group 2**) para obtener la relación entre el potencial eléctrico y la variable radial. Utiliza los pasos para generar el **1D Plot Group 1.** La gráfica obtenida será similar a l[a Figura](#page-65-0)  [3.11.](#page-65-0)

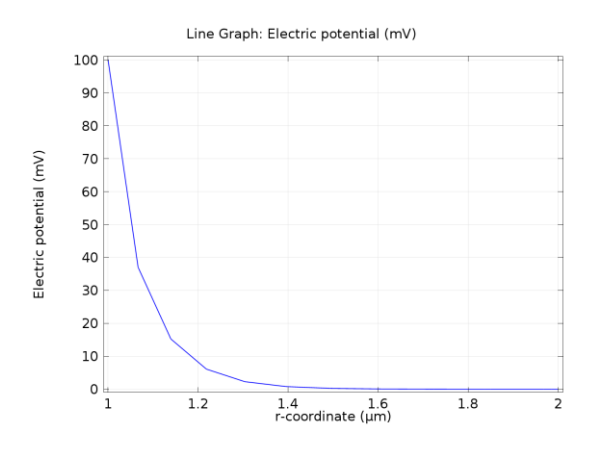

<span id="page-65-0"></span>**Figura 3.11 1D Plot Group 2 P1\_EDL.mph (Dimensiones en**  $[\mu m]$  **vs**  $[mol/m^3]$ **)** 

## 3.2 Dielectroforesis

En esta práctica se estudian los efectos de fuerzas por dielectroforesis **[\(1.2.13\)](#page-39-2)** y arrastre hidrodinámico **[\(1.1.14\)](#page-22-2)** en una partícula esferíca de poliestireno dentro de un microcanal.

Para este estudio, la geometría del sistema es la siguiente: La sección del microcanal principal tiene de ancho  $W = 40$ [ $\mu$ m] y de largo  $L = 300$ [ $\mu$ m].Para los dos canales secundarios se tiene un ancho W/2 y largo 2 ∙ W. El flujo entra al canal principal a una velocidad  $U_0 = 150 \left[\mu m/s\right]$ . Ver [Figura 3.12.](#page-66-0)

La partícula tiene las siguientes propiedades: permitividad eléctrica relativa  $\varepsilon_{rp} = 3.0$ ,  $\rho_p = 1200 \text{[kg/}$ m<sup>3</sup>],  $d_p = 5$ [µm]. El medio en el cual se desplaza es agua, con las siguientes propiedades  $\varepsilon_{rm} = 80$ ,  $\rho_m =$  $1000[\text{kg/m}^3], \sigma_m = 5.5e - 6[S/m].$ 

Para generar el campo eléctrico no uniforme se utilizan un par de electrodos de dimensiones  $w1 = 30[\mu m]$ y  $w^2 = 10[\mu m]$ . El primero de ellos se encuentra a una distancia  $L1 = 100[\mu m]$  de la entrada del microcanal, entre ellos existe una separación  $d = 10 \, \mu m$ . En el primer electrodo se aplica un potencial  $V1 = 5[V]$  el segundo es de referencia.

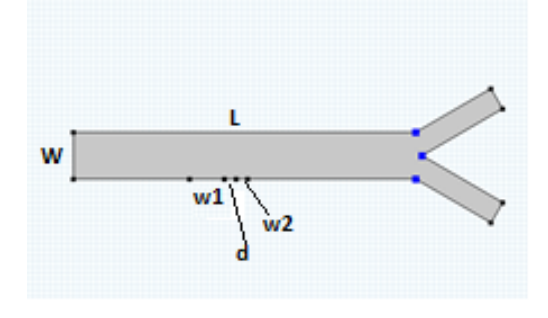

**Figura 3.12 Diagrama de electroforesis**

#### <span id="page-66-0"></span>**Objetivos**

• Comprender el modelado de los fenómenos físicos involucrados en la dielectroforesis de una partícula inmersa en un fluido, la teoría de este fenómeno se desarrollo en la sección [1.2.2.](#page-38-4)

• Utilizar el entorno de simulación de COMSOL Multiphysics para el modelado y solución del fenómeno de dielectroforesis.

• Modificar los parámetros asociados al transporte de partículas por dielectroforesis y observar los cambios en los resultados.

#### Selección de la física involucrada

Este modelo se realizará mediante un sistema bidimensional. La dimensión Z no se incluye debido a que el canal es delgado y se considera que no se presentan efectos importantes en esta coordenada.

- 1. Con el asistente **Model Wizard** en **Select Space Dimension** selecciona **2D** y pulsa
- 2. Añade al modelo las interfaces de la distribución de la ley de conservación de carga y el flujo de Stokes.
	- a. Selecciona en el módulo **AC/DC** la interfaz **Electric Currents (ec)** y presiona el botón **Add.**
	- b. Para agregar la siguiente interfaz selecciona del módulo **Fluid > Flow Laminar Flow** la interfaz **Creeping Flow (spf)** y pulsa **Add.**

# Pulsa **Study** para continuar.

- 3. El estudio se realizará en estado estacionario, para ello selecciona **Stationary.** Para finalizar presiona  $\boxtimes$  Done .
- 4. Guarda el modelo como "**P2\_DEP.mph**"

## Definición de parámetros

1) Agrega una tabla de parámetros, en el nodo del modelo del árbol **P2\_DEP.mph (root) > Global Definition** pulsa el botón derecho y selecciona **Parameters**.

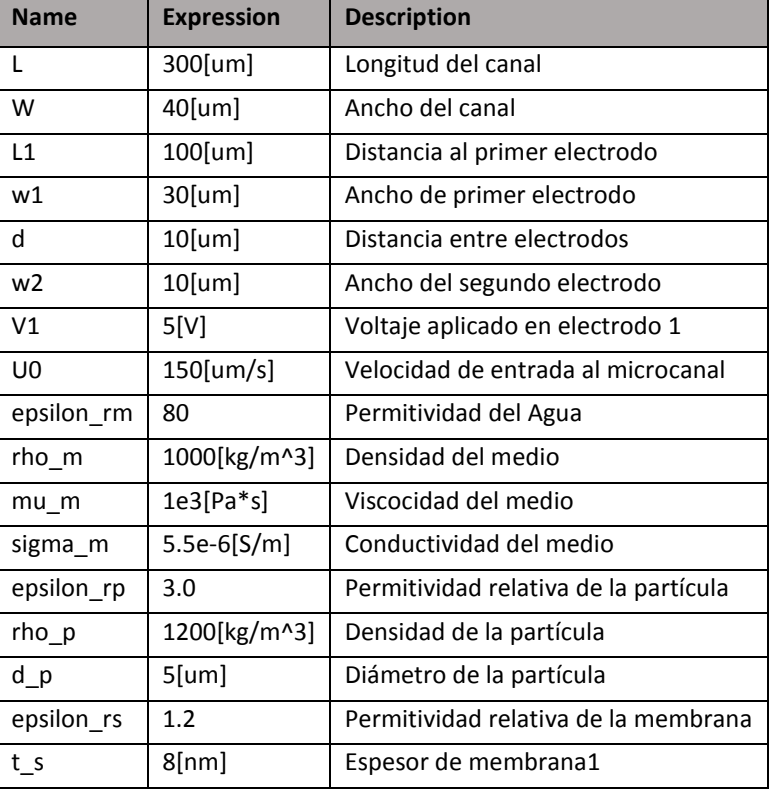

2) En la ventana de configuración de **Parameters** copia la [Tabla 3.2.1.](#page-67-0)

**Tabla 3.2.1 Parameters P2\_DEP.mph**

#### <span id="page-67-0"></span>Definición de la geometría

En la ventana de configuración de **Geometry 1** define las unidades como se muestra en la [Tabla 3.2.2.](#page-67-1)

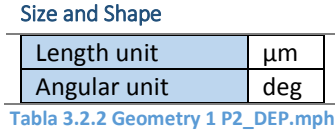

<span id="page-67-1"></span>Para modelar el microcanal se utiliza un conjunto de rectángulos y para los electrodos, una serie se puntos colocados en la parte inferior del microcanal. Sigue los siguientes pasos para dibujar los elementos del sistema.

- 1. Dibuja un rectángulo, en **P2\_DEP.mph (root) > Component 1 (comp1) > Geometry 1** pulsa el botón derecho, y selecciona **Rectangle**.
- 2. En la ventana de configuración de **Rectangle 1 (r1)** copia los valores de la [Tabla 3.2.3](#page-67-2) y colócalos en el campo correspondiente.

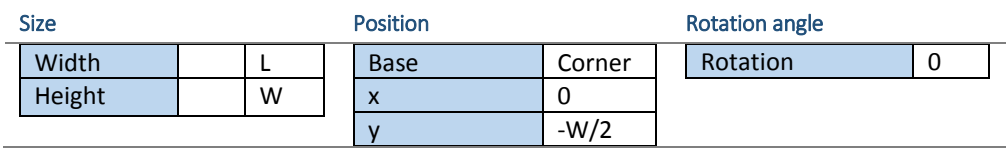

**Tabla 3.2.3 Rectangle 1 P2\_DEP.mph**

<span id="page-67-2"></span>*\*Nota: Rectangle 1 representa la sección principal del canal.*

- 3. Dibuja un punto, en **P2\_DEP.mph (root) > Component 1 (comp1) > Geometry 1** pulsa el botón derecho, y selecciona **Point**.
- 4. En la ventana de configuración de **Point 1 (pt1)** copia los valores de la [Tabla 3.2.4](#page-68-0) y colócalos en el campo correspondiente.

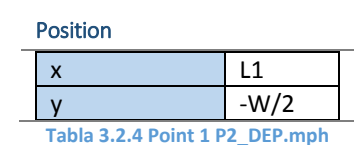

- <span id="page-68-0"></span>5. Dibuja otro punto, en **P2\_DEP.mph (root) > Component 1 (comp1) > Geometry 1** pulsa el botón derecho, y selecciona **Point**.
- 6. En la ventana de configuración **Point 2 (pt2)** copia los valores de la [Tabla 3.2.5](#page-68-1) y colócalos en el campo correspondiente.

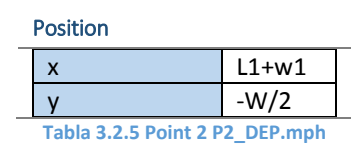

<span id="page-68-1"></span>*\*Nota: Point 1 y Point 2 definen el primer electrodo*

- 7. Dibuja otro punto, en **P2\_DEP.mph (root) > Component 1 (comp1) > Geometry 1** pulsa el botón derecho, y selecciona **Point**.
- 8. En la ventana de configuración **Point 3 (pt3)** copia los valores de la [Tabla 3.2.6](#page-68-2) y colócalos en el campo correspondiente

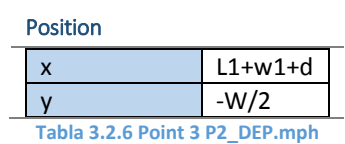

- <span id="page-68-2"></span>9. Dibuja otro punto, en **P2\_DEP.mph (root) > Component 1 (comp1) > Geometry 1** pulsa el botón derecho, y selecciona **Point**.
- 10. En la ventana de configuración **Point 4 (pt4)** copia los valores de la [Tabla 3.2.7](#page-68-3) y colócalos en el campo correspondiente.

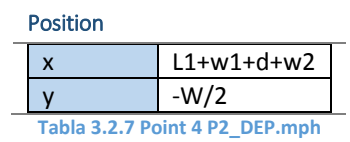

<span id="page-68-3"></span>*\*Nota: Point 3 y Point 4 definen el primer electrodo*

- 11. Dibuja otro rectángulo, en **P2\_DEP.mph (root) > Component 1 (comp1) > Geometry 1** pulsa el botón derecho, y selecciona **Rectangle**.
- 12. En la ventana de configuración **Rectangle 2 (r2)** copia los valores de la [Tabla 3.2.8](#page-68-4) y colócalos en el campo correspondiente.

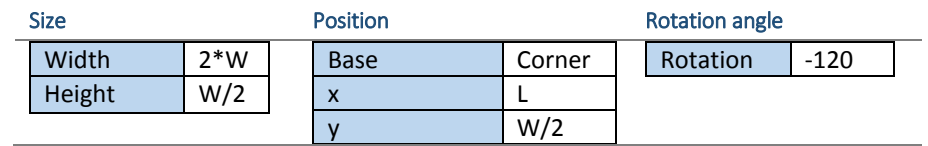

**Tabla 3.2.8 Rectangle 2 P2\_DEP.mph**

<span id="page-68-4"></span>*\*Nota: Rectangle 2representa la sección de una de las salidas del canal.*

13. Refleja el rectángulo anterior con la operación **Mirror**, para ello presiona botón derecho en **P2\_DEP.mph (root) > Component 1 (comp1) > Geometry 1**.

14. En la ventana de configuración **Mirror 1 (Mir1)** copia los valores de la [Tabla 3.2.9](#page-69-0) y colócalos en el campo correspondiente.

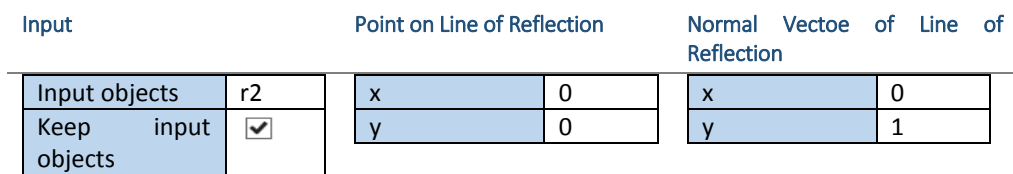

**Tabla 3.2.9 Mirror 1 P2\_DEP.mph**

- <span id="page-69-0"></span>15. Une todos los objetos anteriores para que formen la geometría del microcanal. Presiona botón derecho en **P1\_EDL.mph (root) > Component 1 (comp1) > Geometry 1** y elige **Union**.
- 16. En la ventana de configuración **Union 1 (Uni1)** copia los valores de la [Tabla 3.2.10](#page-69-1) y colócalos en el campo correspondiente.

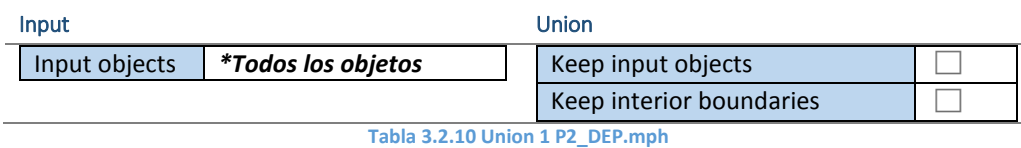

- <span id="page-69-1"></span>17. Redondea los vértices del interior del canal. Presiona botón derecho en **P2\_DEP.mph (root) > Component 1 (comp1) > Geometry 1** y elige **Fillet 1.**
- 18. En la ventana de configuración **Fillet 1 (Fil1)** copia los valores de l[a Tabla 3.2.11](#page-69-2) y colócalos en el campo correspondiente

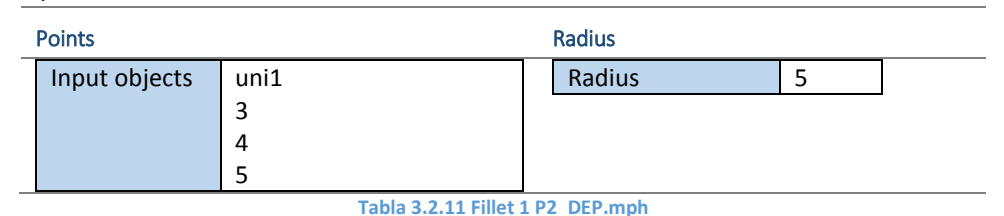

<span id="page-69-2"></span>Construye la geometría en la ventana de configuración **Geometry 1**. Presiona el botón **Build All.** El resultado final de las operaciones anteriores en **Geometry 1** se visualiza en l[a Figura 3.13.](#page-69-3)

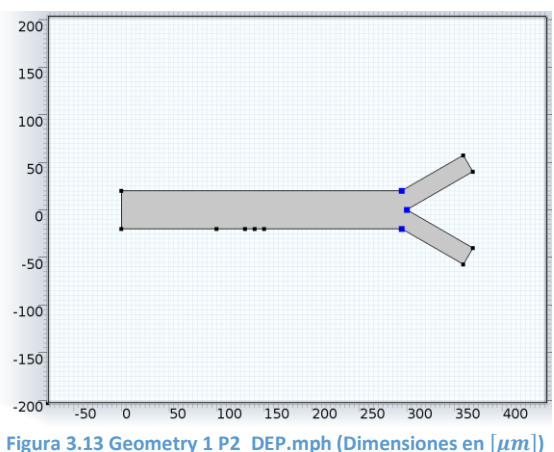

#### <span id="page-69-3"></span>Definición del material

En este nodo se definen las propiedades del fluido que llena el microcanal. Es decir las relaciones constitutivas para la electrostática y la mecánica de fluidos. En el nodo **P2\_DEP.mph (root) > Component 1 (comp1) > Materials** pulsa botón derecho y agrega un **Material**.

En la ventana de configuración **Material 1**, copia los valores de la [Tabla 3.2.12](#page-70-0) y colócalos en el campo correspondiente.

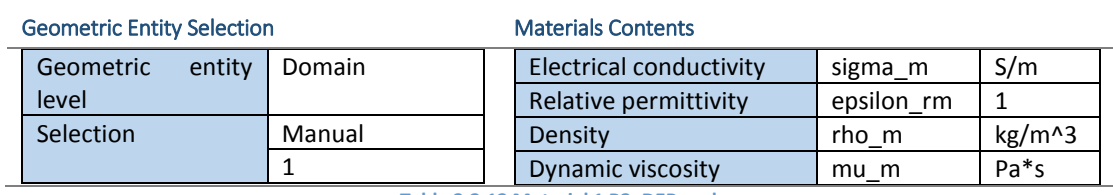

**Tabla 3.2.12 Material 1 P2\_DEP.mph**

#### <span id="page-70-0"></span>Condiciones iniciales y de frontera

A continuación se definen las condiciones de frontera necesarias para la solución del transporte de partículas por dielectroforesis en un microcanal.

#### *Electric Currents (ec)*

En este nodo se definen las relaciones constitutivas, restricciones, y condiciones de frontera para la solución de las ecuaciones que modelan la ley de conservación de carga eléctrica *\*Nota: En este nodo no es necesario realizar alguna modificación.*

## Current Conservation 1

En este nodo se define la relación constitutiva entre el campo eléctrico y el flujo de corriente eléctrica, esta relación se presenta en las ecuaciones **[\(1.1.17\)](#page-22-3)** y **[\(1.1.18\)](#page-22-4)**.

En la ventana de configuración **Current Conservation 1** copia los valores de l[a Tabla 3.2.13](#page-70-1) y colócalos en el campo correspondiente. En la [Figura 3.14](#page-70-2) se presenta el dominio seleccionado para este nodo.

<span id="page-70-1"></span>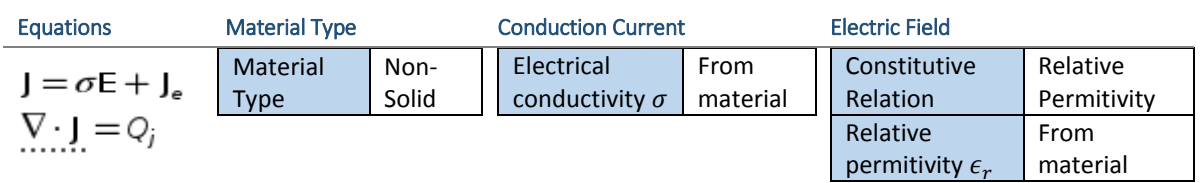

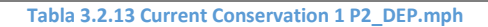

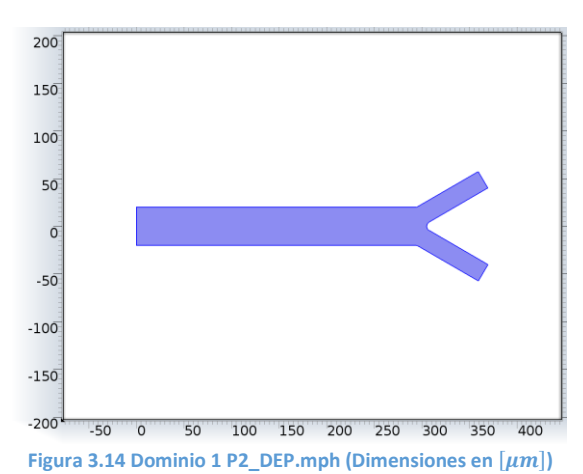

#### <span id="page-70-2"></span>Electric Insulation 1

En este nodo se define la condición de frontera que define que no existe flujo de corriente en las paredes del microcanal, esta condición se presenta en la ecuación **[\(A.1.6\)](#page-95-0)**. La ecuación de este nodo se presenta en la [Tabla 3.2.14.](#page-71-0)

*\*Nota: En este nodo no es necesario realizar alguna modificación. Se crea por defecto al utilizar la interfaz de corriente eléctrica*

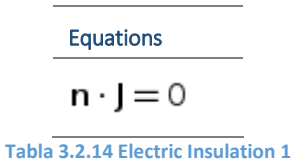

## <span id="page-71-0"></span>Electric Potential 1

En este nodo se define el potencial aplicado en el electrodo. Esta condición sirve para generar el campo eléctrico externo, esta condición se presenta en la ecuación **[\(A.1.7\)](#page-95-1)**.

En la ventana de configuración **Electric Potential 1** copia los valores de la [Tabla 3.2.15](#page-71-1) y colócalos en el campo correspondiente. En la [Figura 3.15](#page-71-2) se presenta la frontera seleccionada para este nodo.

<span id="page-71-1"></span>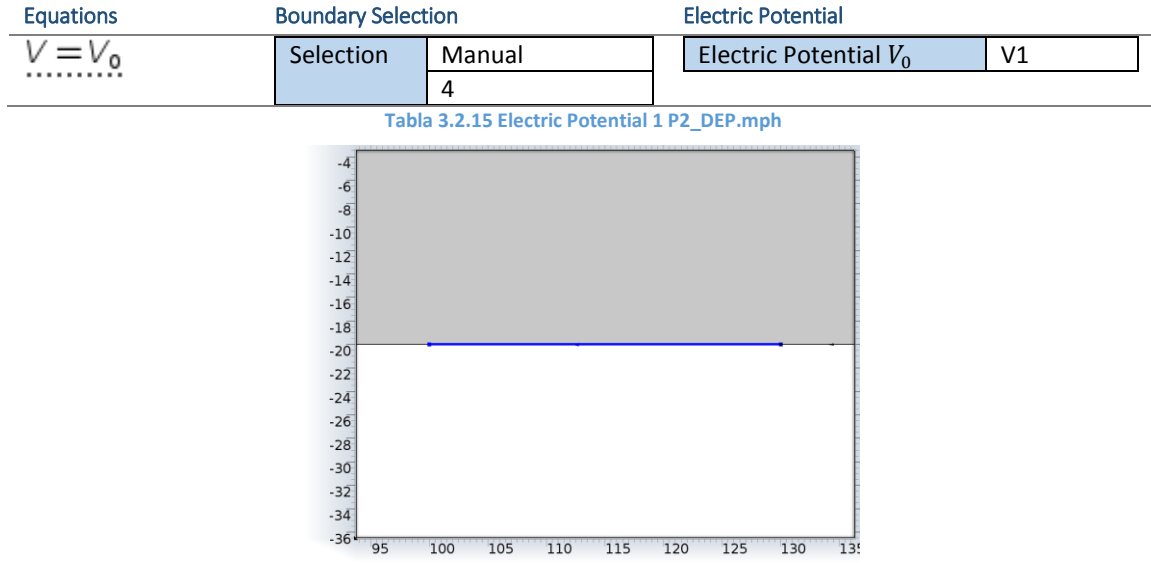

**Figura 3.15 Frontera 4 P2\_DEP.mph (Dimensiones en**  $[ \mu m ]$ **)** 

#### <span id="page-71-2"></span>Electric Potential 2

En este nodo se define el potencial de referencia en el electrodo. Esta condición sirve para generar el campo eléctrico externo, esta condición se presenta en la ecuación **[\(A.1.7\)](#page-95-1)**.

En la ventana de configuración **Electric Potential 2** copia los valores de la [Tabla 3.2.16](#page-71-3) y colócalos en el campo correspondiente. En la [Figura 3.16](#page-71-4) se presenta la frontera seleccionada para este nodo.

<span id="page-71-4"></span><span id="page-71-3"></span>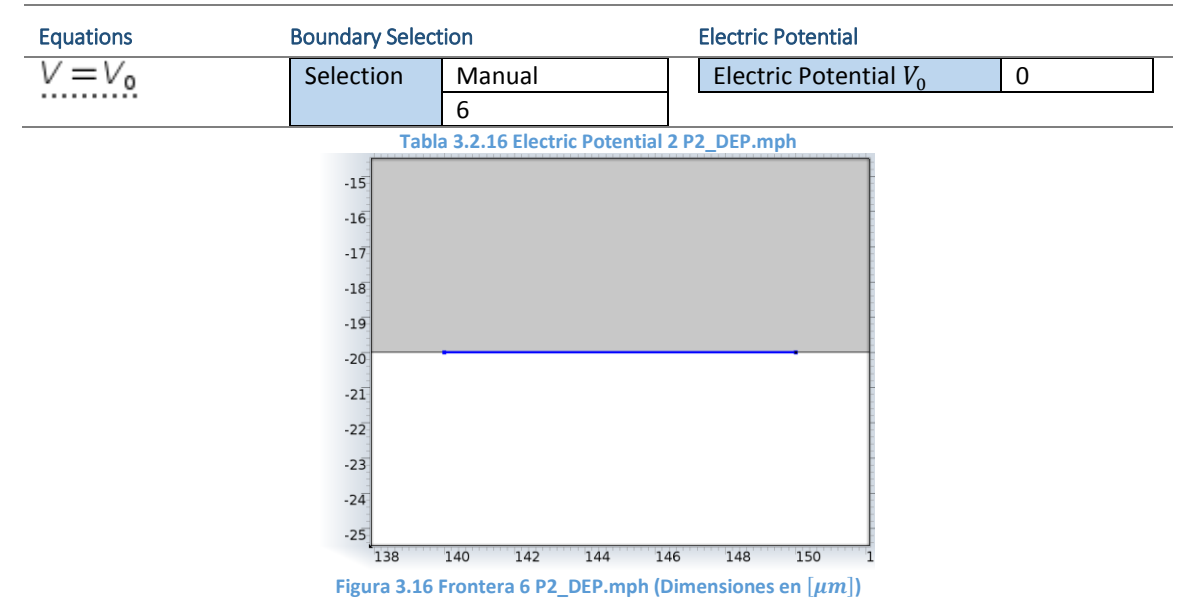
## *Creeping Flow (spf)*

En este nodo se definen los nodos para las relaciones constitutivas, restricciones y condiciones de frontera para la solución de las ecuaciones que modelan la mecánica de fluidos para un flujo incompresible y de Stokes. Para esto es necesario determinar que en la solución se discriminen los efectos inerciales del flujo y de cambio en la densidad del fluido, como se define en las ecuaciones **[\(1.1.26\)](#page-26-0)** y **[\(1.1.32\).](#page-29-0)**

En la ventana de configuración **Creeping Flow**, copia los valores de la [Tabla 3.2.17](#page-72-0) y colócalos en el campo correspondiente. Este nodo utiliza el mismo dominio de la [Figura 3.14.](#page-70-0)

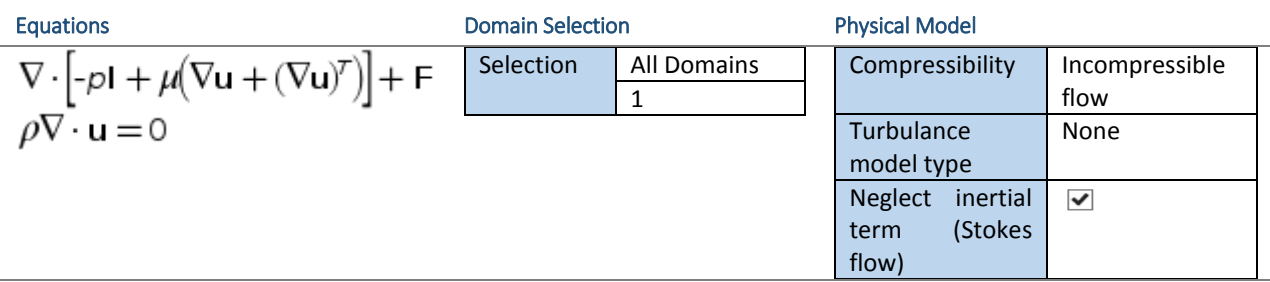

#### **Tabla 3.2.17 Creeping Flow P2\_DEP.mph**

#### <span id="page-72-0"></span>Fluid Properties 1

En este nodo se define la relación constitutiva para un flujo de Stokes, se utiliza la definición de **Material 1** En la ventana de configuración **Fluid Properties 1**, copia los valores de l[a Tabla 3.2.18](#page-72-1) y colócalos en el campo correspondiente. Este nodo utiliza el mismo dominio de la [Figura 3.14.](#page-70-0)

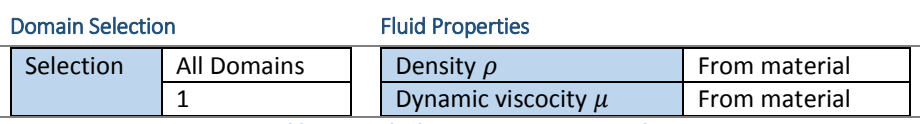

#### **Tabla 3.2.18 Fluid Properties 1 P2\_DEP.mph**

### <span id="page-72-1"></span>Wall 1

En este nodo se define la condición de frontera en la superficie del microcanal, que se conoce como la condición de no deslizamiento, esta condición se presenta en la ecuación **[\(A.3.2\)](#page-96-0)**. Los valores de este nodo se presentan en [Tabla 3.2.19.](#page-72-2)

*\*Nota: En este nodo no es necesario realizar alguna modificación. Se crea por defecto al utilizar la interfaz de flujo de Stokes.*

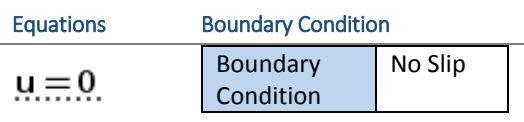

**Tabla 3.2.19 Wall 1 P2\_DEP.mph**

### <span id="page-72-2"></span>Inlet 1

En este nodo se define la condición de frontera de entrada de flujo al microcanal, esta condición se presenta en la ecuación **[\(A.3.4\)](#page-96-1)**.

En la ventana de configuración **Inlet 1** copia los valores de la [Tabla 3.2.20](#page-72-3) y colócalos en el campo correspondiente. En l[a Figura 3.17](#page-73-0) se presenta la frontera seleccionada para este nodo.

<span id="page-72-3"></span>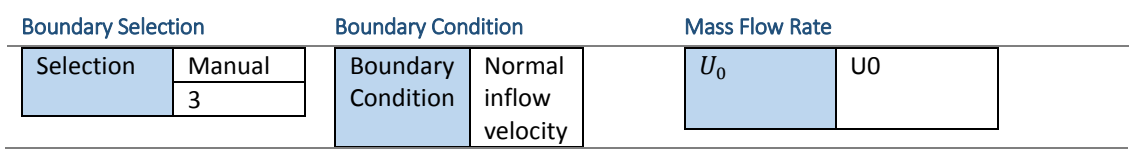

**Tabla 3.2.20 Inlet 1 P2\_DEP.mph**

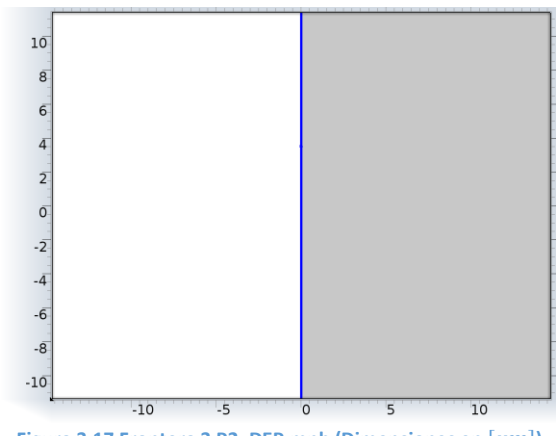

**Figura 3.17 Frontera 3 P2\_DEP.mph (Dimensiones en**  $[ \mu m ]$ **)** 

### <span id="page-73-0"></span>Outlet 1

En este nodo se define la condición de frontera de salida de flujo del microcanal, la cual se define como una condición de presión termodinámica, esta condición se presenta en la ecuación **[\(A.3.3\)](#page-96-2)**.

En la ventana de configuración **Outlet 1**, copia los valores de la [Tabla 3.2.21](#page-73-1) y colócalos en el campo correspondiente. En l[a Figura 3.18](#page-73-2) se presenta el dominio seleccionado para este nodo.

<span id="page-73-1"></span>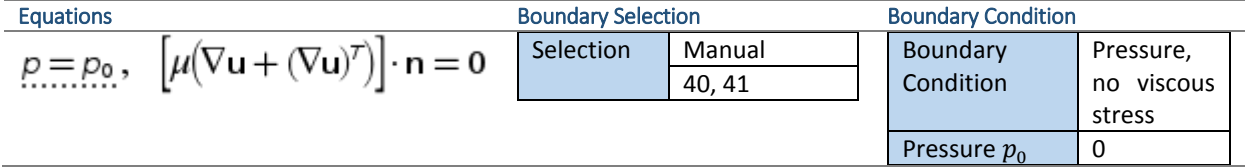

**Tabla 3.2.21 Outlet 1 P2\_DEP.mph**

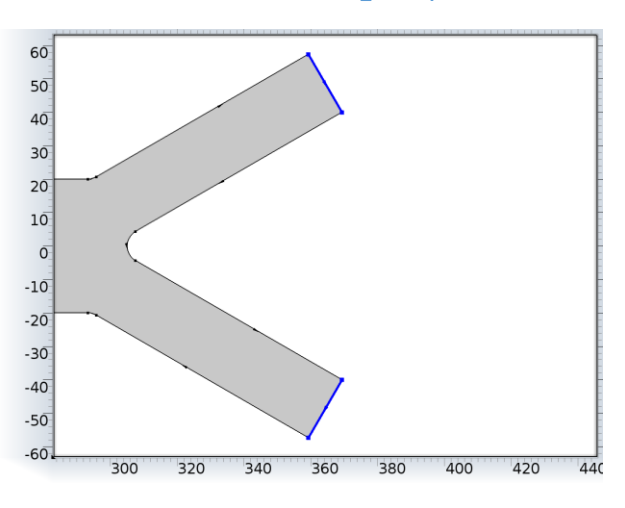

**Figura 3.18 Fronteras 40 y 41 P2\_DEP.mph (Dimensiones en [** $\mu$ **m])** 

#### <span id="page-73-2"></span>*Particle Tracing for Fluid Flow (fpt)*

En este nodo se define el seguimiento de las trayectorias de las partículas, en las que se ejercen la fuerza de arrastre y la fuerza eléctrica por dielectroforesis. La fuerza en una partícula se describe por la ecuación **[\(1.2.11\)](#page-38-0)**.

Para agregar este nodo realizan los siguientes pasos.

1. Presiona el botón derecho en **Component 1 (comp1)** y selecciona **Add Physics**.

- 2. Selecciona en el módulo **Fluid Flow >** la interfaz **Laminar Flow> Particle Tracing for Fluid Flow**. Presiona el botón **Add.**
- 3. Pulsa **Study** para continuar. Se realiza el estudio transitorio de la partícula al desplazarse en el microcanal, selecciona **Time Dependent.**
- 4. Para finalizar presiona **Done** .

En la ventana de configuración **Particle Tracing for Fluid Flow** copia los valores de l[a Tabla 3.2.22](#page-74-0) y colócalos en el campo correspondiente. Este nodo utiliza el mismo dominio de l[a Figura 3.3](#page-57-0)

| <b>Equations</b>   | <b>Domain Selection</b> |             | <b>Particle Properties</b> |           |  |
|--------------------|-------------------------|-------------|----------------------------|-----------|--|
| $d(m_p\mathbf{V})$ | <b>Selection</b>        | All Domains | <b>Formulation</b>         | Newtonian |  |
| at                 |                         |             | Wall accuracy order        |           |  |

**Tabla 3.2.22 Particle Tracing for Fluid Flow P2\_DEP.mph**

#### <span id="page-74-0"></span>Wall 1

En este nodo se define la condición de frontera de las partículas. Estas al encontrar una pared del microcanal, rebotan.

En la ventana de configuración **Wall 1** copia los valores de la [Tabla 3.2.23](#page-74-1) y colócalos en el campo correspondiente. En l[a Figura 3.19](#page-74-2) se presenta la frontera seleccionada para este nodo.

*\*Nota: En este nodo no es necesario seleccionar las fronteras de la condición, únicamente se modifica el tipo de condición. El nodo se crea por defecto al utilizar la interfaz trayectoria de partículas.*

<span id="page-74-1"></span>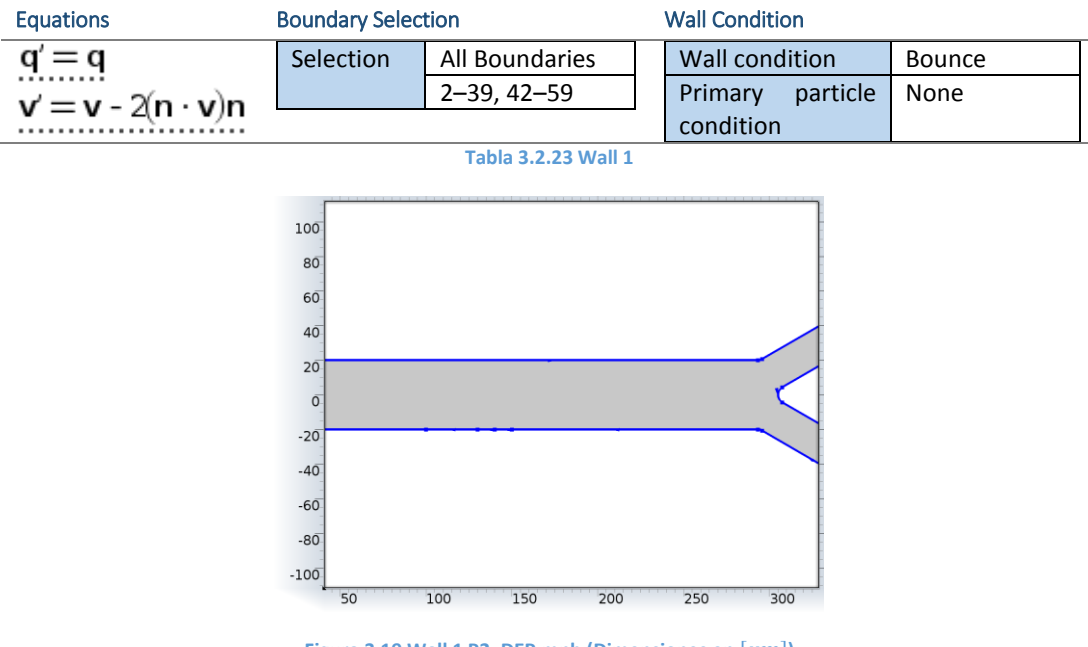

**Figura 3.19 Wall 1 P2\_DEP.mph (Dimensiones en**  $[µm]$ **)** 

### <span id="page-74-2"></span>Particle Properties 1

En este nodo se definen las características de las partículas como diámetro y densidad.

En la ventana de configuración **Particle Properties 1**, copia los valores de la [Tabla 3.2.24](#page-75-0) y colócalos en el campo correspondiente. Este nodo utiliza el mismo dominio de l[a Figura 3.14.](#page-70-0)

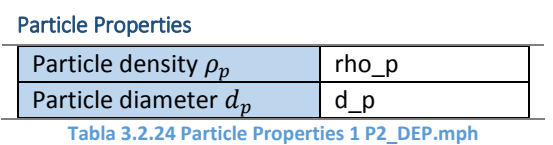

<span id="page-75-0"></span>Inlet 1

En este nodo se define la frontera de entrada de las partículas al microcanal, se libera una sola partícula en  $t = 0[s]$ .

En la ventana de configuración **Inlet 1** copia los valores de l[a Tabla 3.2.25](#page-75-1) y l[a Tabla 3.2.26,](#page-75-2) colócalos en el campo correspondiente. Este nodo utiliza la misma frontera de la [Figura 3.17.](#page-73-0)

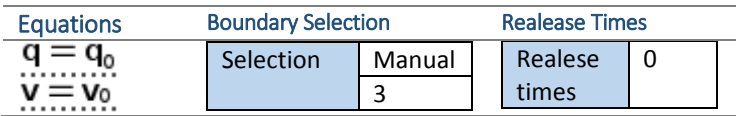

**Tabla 3.2.25 Inlet 1 P2\_DEP.mph**

<span id="page-75-1"></span>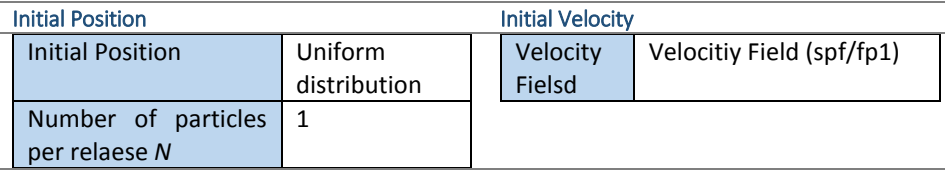

**Tabla 3.2.26 Inlet 1 P2\_DEP.mph**

#### <span id="page-75-2"></span>Outlet 1

En este nodo se define la frontera de salida de las partículas del microcanal. En las salidas, las partículas se "congelan" para determinar su posición final.

En la ventana de configuración **Outlet 1** copia los valores de la [Tabla 3.2.27](#page-75-3) y colócalos en el campo correspondiente. Este nodo utiliza las mismas fronteras de la [Figura 3.18.](#page-73-2)

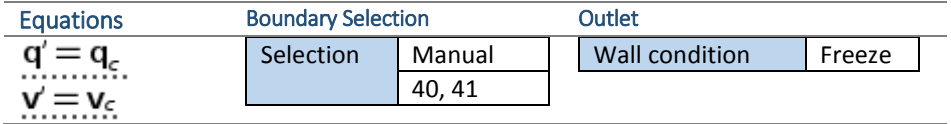

**Tabla 3.2.27 Outlet 1 P2\_DEP.mph** 

#### <span id="page-75-3"></span>Drag Force 1

En este nodo se define la fuerza hidrodinámica en la partícula generada por arrastre, esta fuerza se presenta en la ecuación **[\(1.1.36\)](#page-31-0)**.

En la ventana de configuración **Drag Force 1**, copia los valores de la [Tabla 3.2.28](#page-75-4) y colócalos en el campo correspondiente. Este nodo utiliza el mismo dominio de la [Figura 3.14.](#page-70-0)

<span id="page-75-4"></span>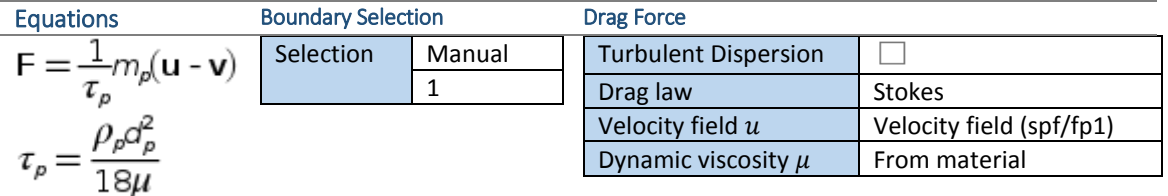

**Tabla 3.2.28 Drag Force 1 P2\_DEP.mph**

\*Nota: La ecuación **[\(1.1.36\)](#page-31-0)** es similar a la ecuación  $\mathbf{F} = \frac{1}{\epsilon}$  $\frac{1}{\tau_p} m_p ({\boldsymbol u} - {\boldsymbol v})$ , si se sustituyen en esta ecuación los valores de la variable  $\tau_p$ , y se definela masa de la partícula como  $m_p = \frac{1}{6}$  $\frac{1}{6}\pi d_p^3 \rho_p$ , donde  $d_p$  y  $\rho_p$  son el *diámetro y densidad de la partícula.*

$$
F = \frac{1}{\tau_p} m_p (u - v) = \frac{1}{\left[\frac{\rho_p d_p^2}{18\mu}\right]} \left[\frac{1}{6} \pi d_p^3 \rho_p\right] (u - v)
$$

$$
F = 3\pi d_p \mu (u - v)
$$

*La diferencia entre la última expresión y la ecuación* **[\(1.1.36\)](#page-31-0)** *es el término* (− )*, donde es la velocidad del fluido y es la velocidad de la partícula, este término define la velocidad relativa de la partícula respecto al fluido.*

### Dielectrophoretic Force 1

En este nodo se define la fuerza en la partícula generada por dielectroforesis, esta relación se presenta en la ecuación **[\(1.2.13\)](#page-39-0)** .

En la ventana de configuración **Dielectrophoretic Force 1** copia los valores de l[a Tabla 3.2.29](#page-76-0) y l[a Tabla 3.2.30](#page-76-1) y colócalos en el campo correspondiente. Este nodo utiliza el mismo dominio de la [Figura 3.14.](#page-70-0)

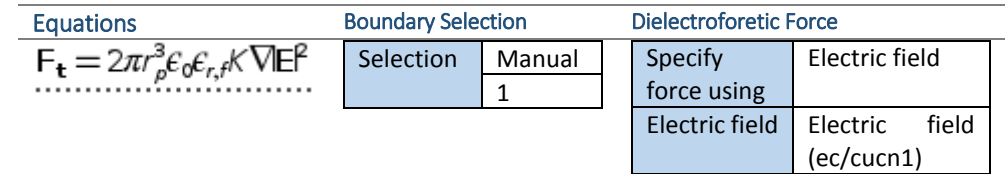

**Tabla 3.2.29 Dielectrophoretic Force 1 P2\_DEP.mph**

<span id="page-76-0"></span>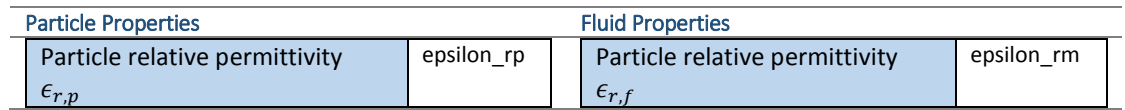

**Tabla 3.2.30 Dielectrophoretic Force 1 P2\_DEP.mph**

#### <span id="page-76-1"></span>Mallado

En el nodo **Mesh 1** se utiliza la secuencia por defecto. Para construir el mallado presiona el botón **Build All**, que está en la ventana de configuración. El resultado final se aprecia en l[a Figura 3.20.](#page-76-2)

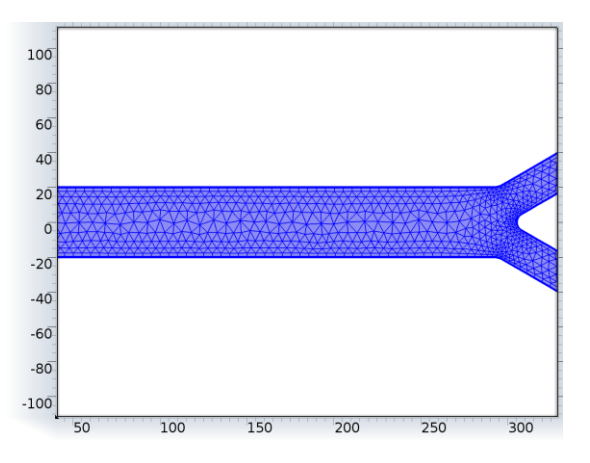

<span id="page-76-2"></span>**Figura 3.20** Mesh 1 P2\_DEP.mph (Dimensiones en  $[ \mu m ]$ )

#### Solución y presentación de resultados

### *Estudios*

La solución se separa en dos estudios debido a que los resultados del primer estudio sirven para para obtener el campo de velocidades y el campo eléctrico en el microcanal. Con estos resultados, en el segundo estudio se calculan las fuerzas de arrastre y por dielectroforesis en los distintos nodos del mallado.

### Study 1: Stationary

Primero se obtiene la solución de **Study 1,** en el cual se seleccionan las interfaces **Electric Currents (ec)** y **Creeping Flow (spf)**. En la ventana de configuración **Study 1** copia los valores de la [Tabla 3.2.31](#page-77-0) y colócalos en el campo correspondiente.

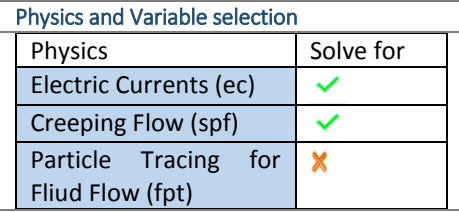

**Tabla 3.2.31 Study 1 P2\_DEP.mph**

### <span id="page-77-0"></span>Study 2: Time Dependent

Para obtener las trayectorias de las partículas se computa **Study 2**. En la ventana de configuración **Study 2** copia los valores de la [Tabla 3.2.32](#page-77-1) y colócalos en el campo correspondiente.

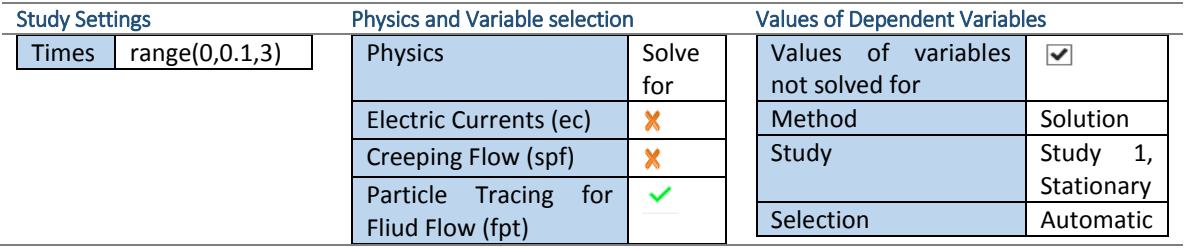

**Tabla 3.2.32 Study 2 P2\_DEP.mph**

# <span id="page-77-1"></span>*Grupos de Gráficos*

### Electric Potential

En este grupo de gráficos se muestra con una gráfica de colores la magnitud del potencial eléctricoa lo largo del microcanal.

- 1. Para añadir otro gráfico al grupo **Electric Potential**. En el **nodo P2\_DEP.mph (root) > Results > Electric Potential** presiona el botón derecho y elige **Arrow Surface.**
- *2.* En la ventana de configuración **Arrow Surface 1** en el campo **Expression** presiona al botón . En el menú desplegable selecciona **Electric > Electrostatics > Electric Field (es.Ex, es.Ey).**
- <span id="page-77-2"></span>3. En la ventana de configuración **Arrow Surface** copia los valores de la [Tabla 3.2.33](#page-77-2) y colócalos en el campo correspondiente**.**

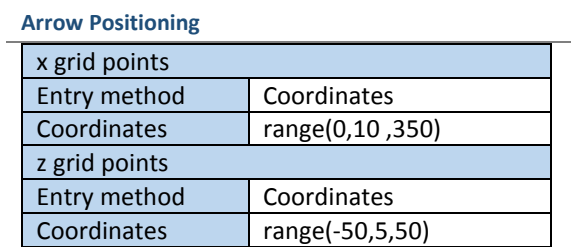

**Tabla 3.2.33 Electric Potential P2\_DEP.mph** 

4. Presiona el botón **Plot** en la ventana **Electric Potential** (ver [Figura 3.21\)](#page-78-0).

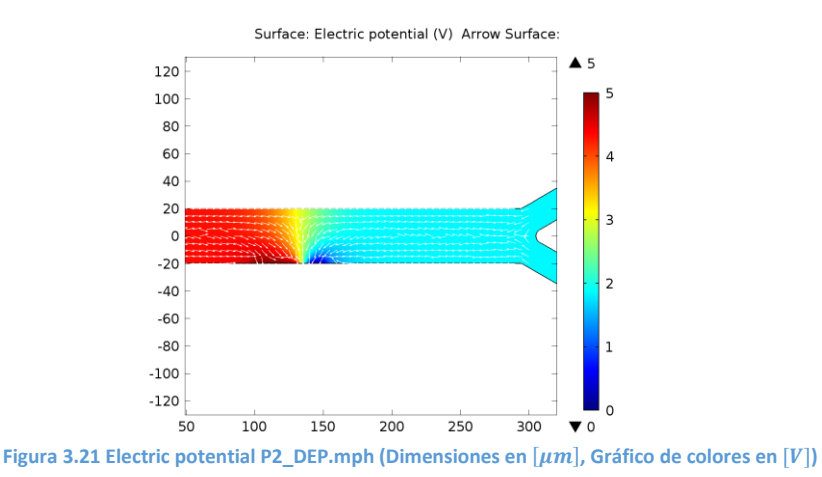

### <span id="page-78-0"></span>Velocity

En este grupo de gráficos se muestra con una gráfica de colores la magnitud de la velocidad a lo largo del microcanal.

Agrega los vectores del campo de flujo con el procedimiento similar a **Electric Potential,** y utilizando los mismos valores de l[a Tabla 3.2.33](#page-77-2) (ver [Figura 3.22\)](#page-78-1)**.**

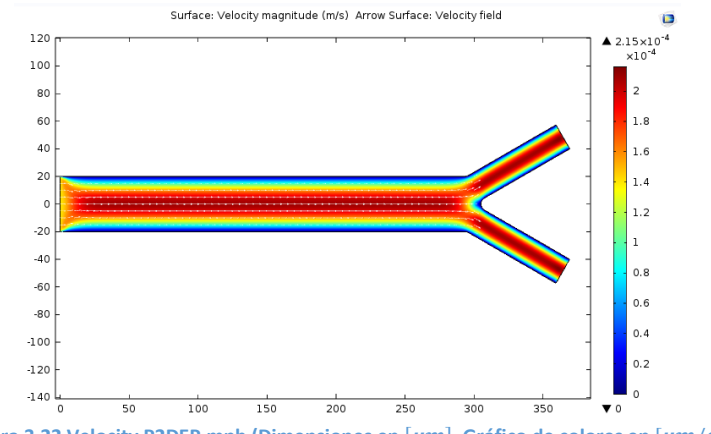

**Figura 3.22 Velocity P2DEP.mph (Dimensiones en**  $[\mu m]$ **, Gráfico de colores en**  $[\mu m/s]$ **)** 

#### <span id="page-78-1"></span>Particle Trajectories

Este grupo de gráficos muestran la evolución de las trayectorias de una partícula liberada en **Inlet 1** de **Particle Trayectories**.

- 1. Para superponer el potencial eléctrico en el grupo de gráficas de las trayectorias, presiona el botón derecho en **Particle Trayectories**, y elige **Surface.**
- 2. En la ventana de configuración de **Surface 1** copia los valores de la tabla y colócalos en el campo correspondiente.

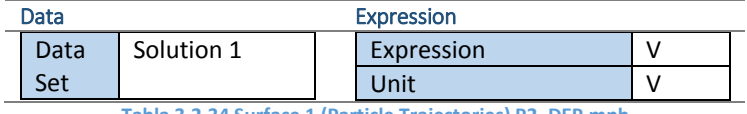

**Tabla 3.2.34 Surface 1 (Particle Trajectories) P2\_DEP.mph**

En el tiempo 1.9*[s]* se observa la siguiente trayectoria en la [Figura 3.23.](#page-79-0)

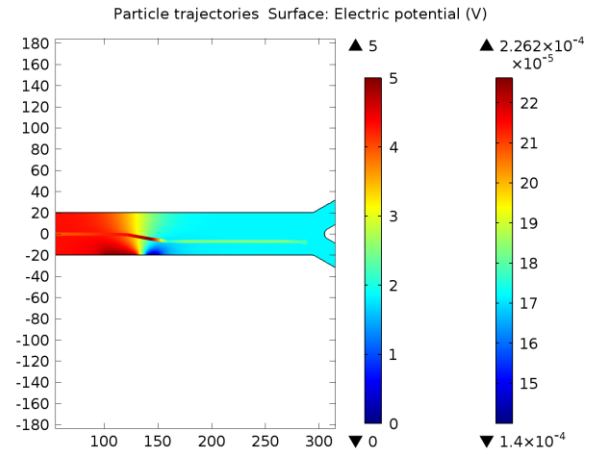

<span id="page-79-0"></span>**Figura 3.23 Particle Trajectories (ElectricPotential) P2\_DEP.mph (Dimensiones en** []**, Gráfico de colores izquierda en** []**), Gráfico de colores derecha en**  $[\mu m/s]$ 

### *Expotar*

Para la evolución de las trayectorias se crea una animación GIF.

- 1. En el nodo **P2\_DEP.mph (root) > Results > Export** presiona el botón derecho y elige **Animation**
- 2. En la ventana de configuración **Animation 1**, copia los valores de l[a Tabla 3.2.35](#page-79-1) y colócalos en el campo correspondiente

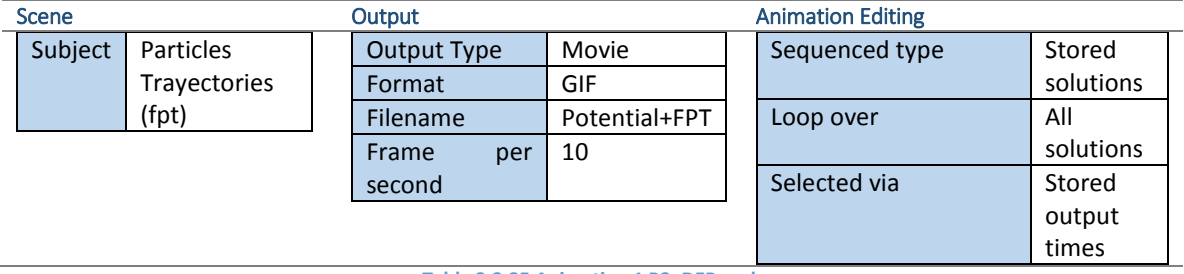

**Tabla 3.2.35 Animation 1 P2\_DEP.mph**

#### <span id="page-79-1"></span>*Agrega el campo de velocidad*

Agrega los vectores del campo de velocidades en el grupo de gráficos **Velocity (spf)**

*\*Nota: Utiliza el procedimiento utilizado en el grupo de gráficos Electric Potential*

### *Cambia la partícula sólida por una partícula tipo membrana*

Una partícula tipo membrana se puede expresar como una membrana sólida mediante la expresión **[\(A.5.1\)](#page-98-0)**. Utiliza los parámetros para definir la permitividad dieléctrica equivalente.

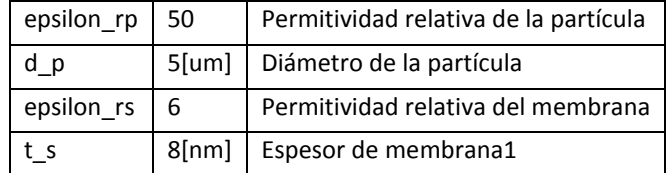

Para la ecuación **[\(A.5.1\)](#page-98-0)**

$$
\begin{aligned}\n\text{epsilon} & \text{p}\n & \text{p} = \varepsilon_3 \\
\text{d} & \text{p} = 2 \, r1 \\
\text{epsilon} & \text{r}\n \text{p}\n \text{e} & \text{p}\n \text{sin} \text{p}\n \text{r}\n \text{s} = \varepsilon_2 \\
\text{t} & = r_1 - r_2\n \end{aligned}
$$

Observa los cambios.

# 3.3 Electrohumedecimiento

En esta práctica se estudian los efectos del cambio del ángulo de contacto por efectos de electrohumedecimiento **[\(1.2.18\)](#page-42-0)**. Para ello se utiliza una gota de aceite en contacto con un substrato sólido rodeada por agua.

Para este estudio, la geometría del sistema es la siguiente: La sección del microcanal a estudiar en esta práctica tiene dimensiones del canal principal de ancho  $H = 100[\mu m]$  y de largo  $L = 300[\mu m]$ . La gota inicialmente tiene un radio  $r_0 = 20[\mu m]$  y forma un ángulo de contacto inicial  $\theta = 100[^{\circ}$ ]. Ve[r Figura 3.24](#page-80-0) La gota tiene las siguientes propiedades  $\varepsilon_{r1} = 2.2$ ,  $\rho_1 = 870[\text{kg}/\text{m}^3]$ ,  $\mu_1 = 0.474[\text{Pa}\cdot\text{s}]$ , el agua tiene las siguientes propiedades  $\varepsilon_{r2} = 80$ ,  $\rho_1 = 1000 \text{[kg/m}^3\text{], } \mu_1 = 1 \text{e} - 3 \text{[Pa·s]}.$ 

Para generar el cambio del ángulo de contacto por electrohumedecimiento se utiliza un arreglo de tres electrodos. Uno de ellos está al centro de la sección del microcanal con dimensión  $L/3$ , en este electrodo 2 es donde se aplica el potencial eléctrico. Los otros dos, electrodos 1 y 3, son de referencia y tienen las mismas dimensiones  $L/3$ . La gota se encuentra inicialmente entre un electrodo 1 y 2, la tensión superficial entre la gota y el substrato disminuirá en el electrodo 2, haciendo que la gota tienda a esparcirse hacia este electrodo.

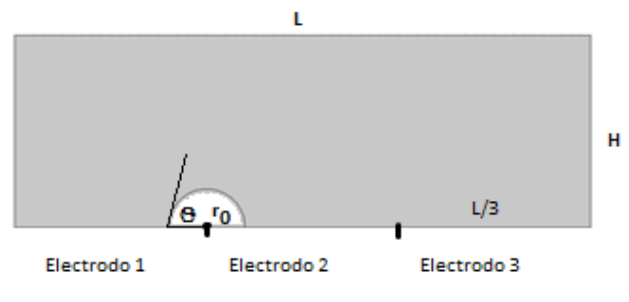

**Figura 3.24 Diagrama de electrohumedecimiento.**

#### <span id="page-80-0"></span>**Objetivos**

- Comprender el modelado de los fenómenos físicos involucrados en el electrohumedecimiento entre dos líquidos inmiscibles , la teoría de este fenómeno se desarrolló en la sección [1.2.3](#page-40-0)
- Utilizar el entorno de simulación de COMSOL Multiphysics para el modelado y solución del fenómeno de electrohumedecimiento.
- Modificar los parámetros del fenómeno de elecrohumedecimiento y observar los cambios en los resultados.

#### Selección de la física involucrada

Este modelo se realizará mediante un sistema bidimensional. La dimensión Z no se incluye debido a que el canal es delgado y se considera que no se presentan efectos importantes en esta coordenada.

- 1) Con el asistente **Model Wizard** en **Select Space Dimension** selecciona 2D y pulsa **Done**
- 2) Posteriormente, para añadir el modelo de la distribución de carga de Poisson y el flujo entre dos fluidos:
	- a) Selecciona en el módulo **AC/DC** la interfaz **Electrostatics (es)** y presiona el botón **Add.**
	- b) Para agregar la siguiente interfaz selecciona del módulo **Fluid Flow > Multiphase Flow >** la interfaz **Two Phase Flow, Level Set (spf)** y pulsa **Add.**

Pulsa **Study** para continuar.

- 3) El estudio se realizará en transitorio con inicialización de las fases, selecciona **Transient with Initialization.** Para finalizar presiona **Done** .
- 4) Guarda el modelo como **"P3\_EW.mph"**.

## Definición de parámetros y variables

1. Agrega una tabla de parámetros, en el nodo del modelo del árbol **P3\_EW.mph (root) > Global Definitions** pulsa el boton derecho y selecciona **Parameters**

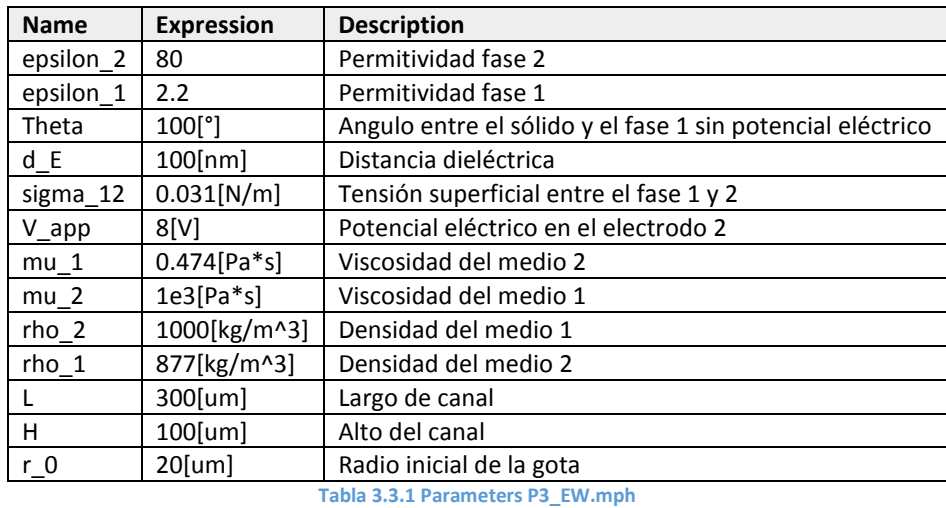

2. En la ventana de configuración de **Parameters** copia la [Tabla 3.3.1](#page-81-0)

- <span id="page-81-0"></span>3. Agrega una tabla de variables locales, en el nodo del modelo del árbol **P3\_EW.mph (root) > Component 1 (comp1) > Definitions** pulsa el boton derecho y selecciona **Variables**
- 4. En la ventana de configuración de **Variables 1** copia la [Tabla 3.3.2.](#page-81-1)

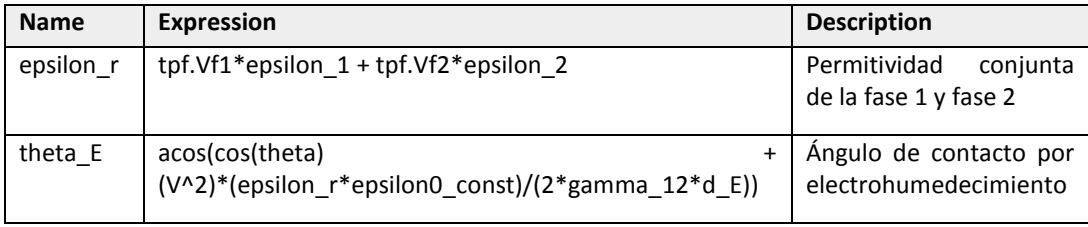

**Tabla 3.3.2 Variables 1 P3\_EW.mph**

<span id="page-81-1"></span>*\*Nota: tpf.Vf1 y tpf.Vf2 son las fracciones de la fase 1 y 2 contenidas en el modelo.*

#### Definición de la geometría

En la ventana **Geometry 1** define las unidades como se muestra en la [Tabla 3.3.3.](#page-81-2)

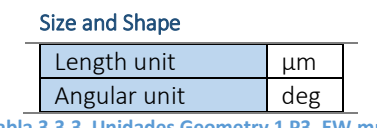

**Tabla 3.3.3 Unidades Geometry 1 P3\_EW.mph**

<span id="page-81-2"></span>Para modelar el dominio de la fase 2 se utiliza un arco de círculo, y para el dominio de la fase 1 un rectángulo. Sigue los siguientes pasos para dibujar los elementos del sistema:

- 1. Para dibujar la elipse, en **P3\_EW.mph (root) > Component 1 (comp1) > Geometry 1** pulsa el botón derecho, y selecciona **Circle.**
- 2. En la ventana de **Circle 1 (c1)** copia los valores de l[a Tabla 3.3.4](#page-82-0) y colócalos en el campo correspondiente.

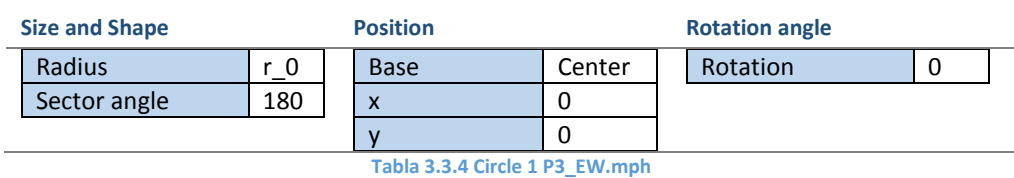

<span id="page-82-0"></span>*\*Nota: Circle 1 representa la gota de la fase 2.*

- 3. El rectángulo se dibuja mediante un procedimiento similar. **P3\_EW.mph (root) > Component 1 (comp1) > Geometry 1** pulsa el botón derecho, y selecciona **Rectangle.**
- 4. En la ventana de configuración de **Rectangle 1 (r1)** copia los valores de la [Tabla 3.3.5](#page-82-1) y colócalos en el campo correspondiente.

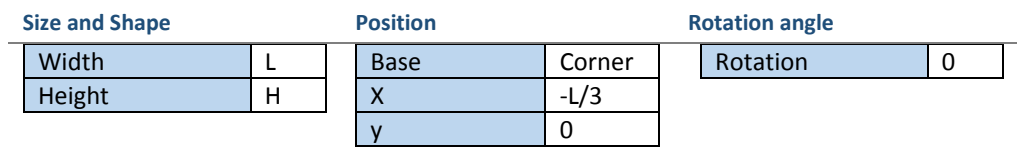

**Tabla 3.3.5 Rectangle 1 1 P3\_EW.mph**

<span id="page-82-1"></span>*\*Nota: Rectangle 1 representa una sección del canal.*

- 5. Dibuja un punto, en **P3\_EW.mph (root) > Component 1 (comp1) > Geometry 1** pulsa el botón derecho, y selecciona **Point**.
- 6. En la ventana de configuración de **Point 1 (pt1)** copia los valores de la [Tabla 3.3.6](#page-82-2) y colócalos en el campo correspondiente.

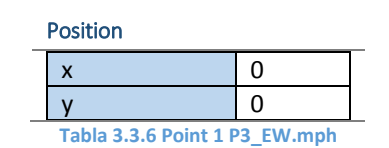

<span id="page-82-2"></span>19. Dibuja otro punto, en **P3\_EW.mph (root) > Component 1 (comp1) > Geometry 1** pulsa el botón derecho, y selecciona **Point**.

*\*Nota: Point 1 y el extremo inferior izquierdo del canal forman el primer electrodo.*

20. En la ventana de configuración **Point 2 (pt2)** copia los valores de la [Tabla 3.3.7](#page-82-3) y colócalos en el campo correspondiente.

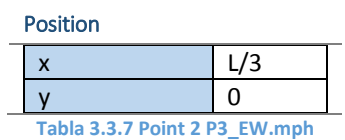

<span id="page-82-3"></span>*\*Nota: Point 1 y Point 2 definen el segundo electrodo. Point 2 y el extremo inferior derecho del canal forman el tercer electrodo.*

7. Construye la geometría, enla ventana de configuración de **Geometry 1** presiona el botón **Build All**

El resultado final de las operaciones anteriores en **Geometry 1** se visualiza en la [Figura 3.25.](#page-83-0)

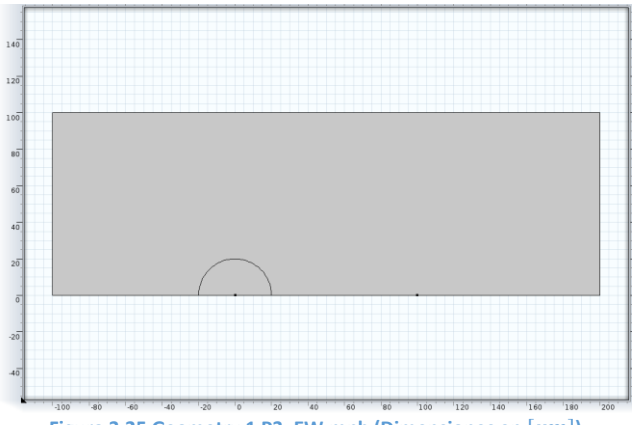

**Figura 3.25 Geometry 1 P3\_EW.mph (Dimensiones en**  $[ \mu m ]$ **)** 

### <span id="page-83-0"></span>Definición del material

En este nodo se definen las propiedades del fluido que llena el microcanal. Es decir las relaciones constitutivas para la electrostática y la mecánica de fluidos.

En el nodo **P3\_EW.mph (root) > Component 1 (comp1) > Materials** pulsa botón derecho y agrega un **Material**.

En la ventana de configuración **Material 1** copia los valores de la [Tabla 3.3.8](#page-83-1) y colócalos en el campo correspondiente. En l[a Figura 3.26](#page-83-2) se presenta el dominio seleccionado para este nodo.

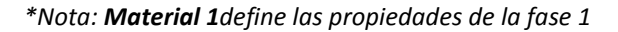

<span id="page-83-1"></span>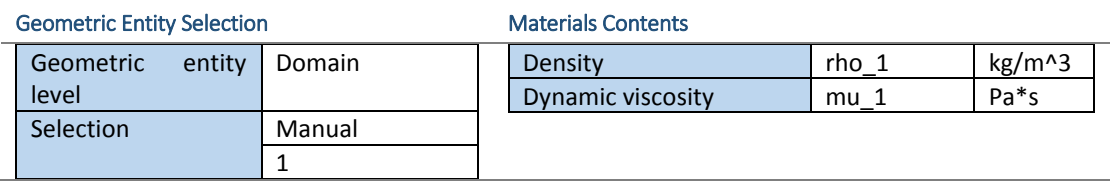

**Tabla 3.3.8 Material 1 P3\_EW.mph**

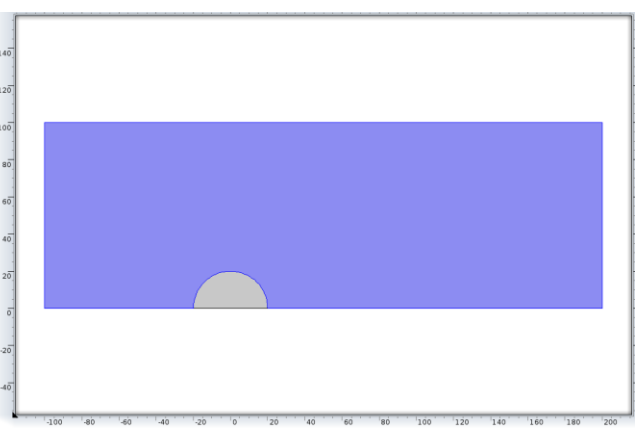

**Figura 3.26 Dominio 1 P3\_EW.mph (Dimensiones en**  $[ \mu m ]$ **)** 

### <span id="page-83-2"></span>En el nodo **P3\_EW.mph (root) > Component 1 (comp1) > Materials** pulsa botón derecho y agrega un **Material**.

En la ventana de configuración **Material 2** copia los valores de la [Tabla 3.3.9](#page-84-0) y colócalos en el campo correspondiente. En l[a Figura 3.27](#page-84-1) se presenta el dominio seleccionado para este nodo.

### *\*Nota: Material 2 define las propiedades de la fase 2*

<span id="page-84-0"></span>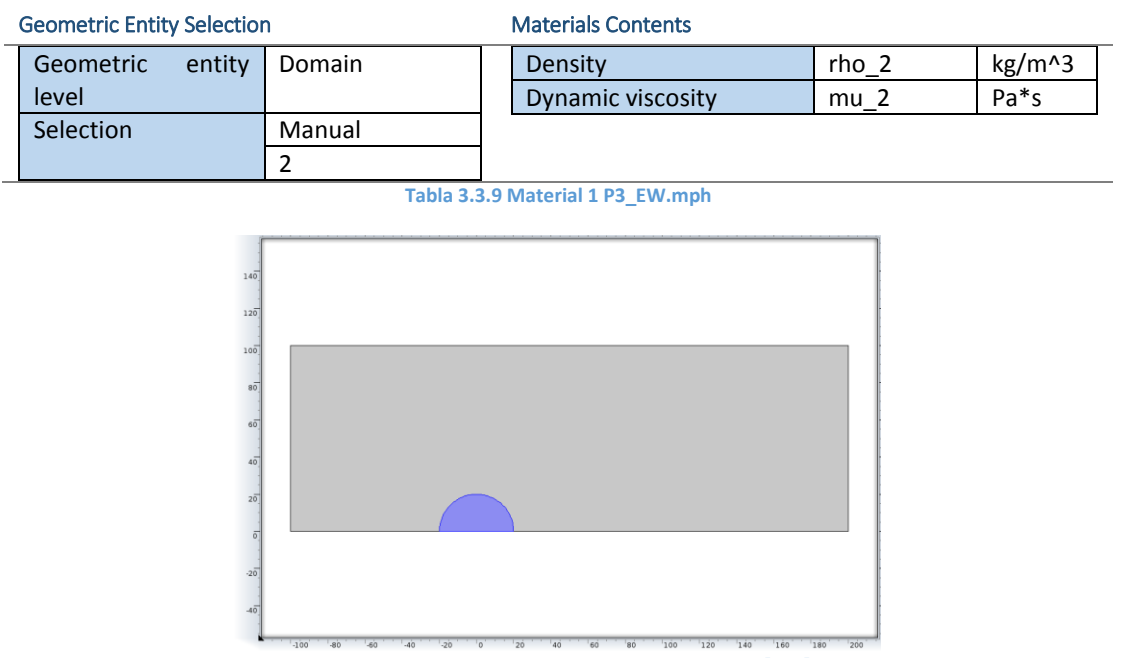

**Figura 3.27 Dominio 2 P3\_EW.mph (Dimensiones en**  $[ \mu m ]$ **)** 

# <span id="page-84-1"></span>Definición de condiciones iniciales y de frontera

La definición de la interfase inicial entre la gota y el fluido, el tipo de contacto, se definen en estos nodos. Del mismo modo los parámetros de las condiciones de frontera se definen en los nodos del modelo.

#### *Electrostatics (es)*

*\*Nota: En este nodo no es necesario realizar ninguna modificación.*

#### Charge Conservation 1

Se define la relación constitutiva entre el campo eléctrico y la distribución de carga, con la permitividad del medio, esta relación se presenta en las ecuaciones **[\(1.1.5\)](#page-18-0)** y **[\(1.1.15\)](#page-22-0)**.

En la ventana de configuración de **Charge Conservation 1** copia los valores de la [Tabla 3.3.10](#page-84-2) y colócalos en los campos correspondientes. En la [Figura 3.28](#page-85-0) se presenta los dominios seleccionados para este nodo.

<span id="page-84-2"></span>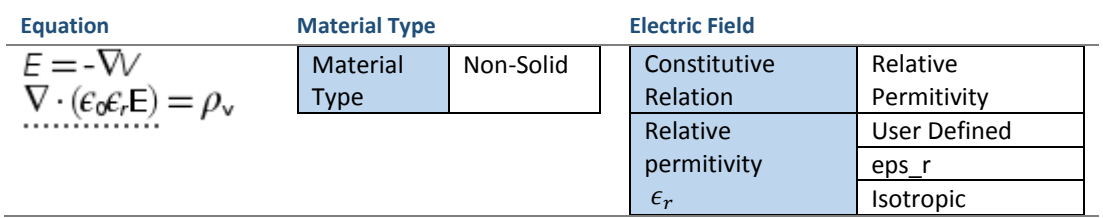

**Tabla 3.3.10 Charge Conservation 1 P3\_EW.mph** 

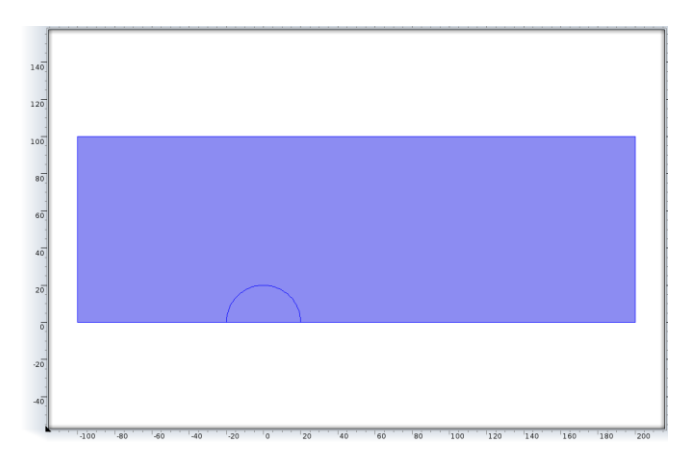

**Figura 3.28 Dominios 1 y 2 P3\_EW.mph (Dimensiones en**  $[\mu m]$ **)** 

#### <span id="page-85-0"></span>Ground 1

En este nodo se especifican los electrodos para el potencial de referencia, electrodos 1 y 3. Esta condición se presenta en la ecuación **[\(A.1.7\)](#page-95-0)**.

Para agregar este nodo en el árbol presiona el botón derecho en **P3\_EW.mph (root) > Component 1 (comp1) > Electrostatics (es)***,* y elige **Ground***.*

<span id="page-85-1"></span>En la ventana de configuración de **Ground 1** copia los valores de la [Tabla 3.3.11](#page-85-1) y colócalos en los campos correspondientes. En l[a Figura 3.29](#page-85-2) se presentan las fronteras seleccionadas para este nodo.

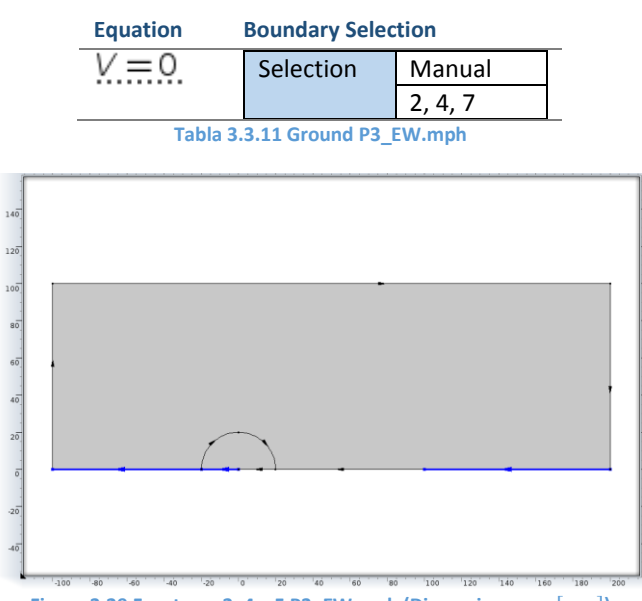

**Figura 3.29 Fronteras 2, 4 y 5 P3\_EW.mph (Dimensiones en**  $[ \mu m ]$ **)** 

### <span id="page-85-2"></span>Electric Potential 1

Esta es la condición de frontera del potenical aplicado en el electrodo 2, este potencial se utiliza para modificar el valor de la tensión superficial entre el substrato y la gota, esta condición se presenta en la ecuación**[\(A.1.7\)](#page-95-0)**.

Para agregar este nodo en el árbol presiona el botón derecho en **P3\_EW.mph (root) > Component 1 (comp1) > Electrostatics (es)***,* y elige **Electric Potencial***.*

En la ventana de configuración de **Electric Potencial 1** copia los valores de la [Tabla 3.3.12](#page-86-0) y colócalos en los campos correspondientes. En la [Figura 3.30](#page-86-1) se presentan las fronteras seleccionadas para este nodo.

<span id="page-86-0"></span>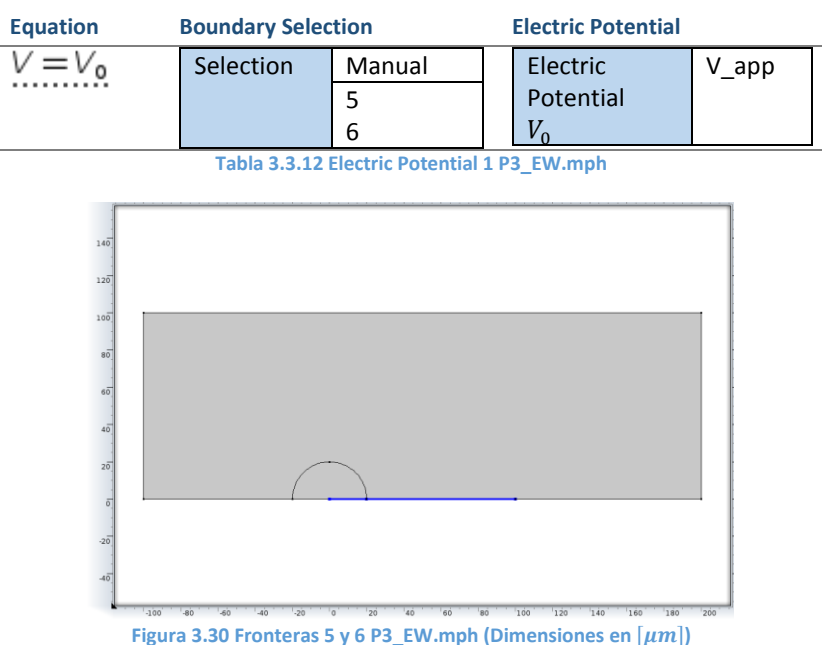

### <span id="page-86-1"></span>*Two Phase Flow, Level Set (tpf)*

En este nodo se definen los nodos para las relaciones constitutivas, restricciones, y condiciones de frontera para la solución de las ecuaciones que modelan la mecánica de fluidos bifásicos, donde se definen aspectos como son la tensión superficial y el ángulo de contacto. Para determinar que en la solución se discrimine los efectos inerciales del flujo, es necesario realizar la configuración de este nodo.

En la ventana de configuración **Two Phase Flow, Level Set (tpf)** copia los valores de la [Tabla 3.3.13](#page-86-2) y colócalos en el campo correspondiente. Este nodo utiliza los mismos dominios de la [Figura 3.3.](#page-57-0)

| <b>Equations</b>                                                                                                   | <b>Domain Selection</b> |                    | <b>Physical Model</b>      |                        |
|----------------------------------------------------------------------------------------------------|-------------------------|--------------------|----------------------------|------------------------|
|                                                                                                    | <b>Selection</b>        | <b>All Domains</b> | Compressibility            | Incompressible<br>flow |
| $\rho \frac{\partial \mathbf{u}}{\partial t} = +\mathbf{F}_{st}$                                                   |                         |                    | <b>Turbulance</b>          | None                   |
|                                                                                                    | model type              |                    |                            |                        |
| $\nabla \cdot [\neg p\mathbf{i} + \mu (\nabla \mathbf{u} + (\nabla \mathbf{u})^T)] + \rho \mathbf{g} + \mathbf{F}$ |                         |                    | inertial<br><b>Neglect</b> | է                      |
| $\nabla \cdot \mathbf{u} = 0$                                                                                      |                         |                    | (Stokes<br>term            |                        |
|                                                                                                    |                         |                    | flow)                      |                        |

**Tabla 3.3.13 Two Phase Flow, Level Set P3\_EW.mph**

<span id="page-86-2"></span>*\*Nota: es la fuerza por tensión superficial, la cual se considera como una fuerza de cuerpo pero únicamente tiene interacción en la interfase entre los fluidos, esta consideración se pude hacer al observar la ecuación* [\(1.1.31\)](#page-29-1), *igualando*  $\mathbf{F}_b = \mathbf{F}_{st}$ .

#### Fluid Properties 1

En este nodo se define la relación constitutiva para cada fase (densidad y viscosidad) y entre fases (tensión superficial), para ello se utiliza la definición de **Material 1** y **Material 2.**

En la ventana de configuración **Fluid Properties 1** copia los valores de l[a Tabla 3.3.14](#page-87-0) y colócalos en el campo correspondiente. Este nodo utiliza los mismos dominios de la [Figura 3.28.](#page-85-0)

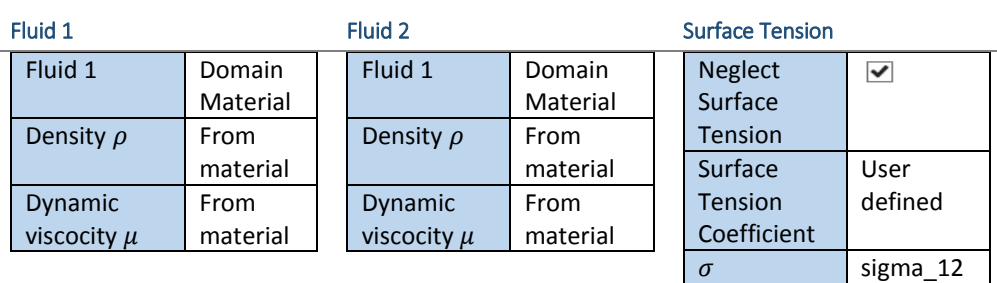

**Tabla 3.3.14 Fluid Properties 1 P3\_EW.mph**

### <span id="page-87-0"></span>Wall 1

En este nodo se define la condición de frontera en la superficie del microcanal, se conoce como la condición de no deslizamiento, esta condición se presenta en la ecuación **[\(A.3.2\)](#page-96-0)**. Los valores del nodo se presentan en l[a Tabla 3.3.15.](#page-87-1)

*\*Nota: En este nodo no es necesario realizar alguna modificación. Se crea por defecto al utilizar la interfase de flujo bifásico.*

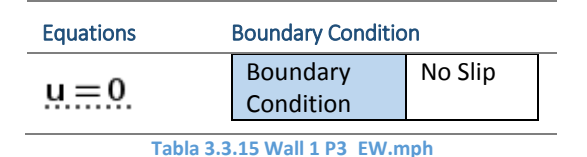

### <span id="page-87-1"></span>Initial Values 1

En este nodo la geometría inicial de la fase 1.

En la ventana de configuración **Initial Values 1**, copia los valores de la [Tabla 3.3.16](#page-87-2) y colócalos en el campo correspondiente. Este nodo utiliza el mismo dominio de la [Figura 3.26.](#page-83-2)

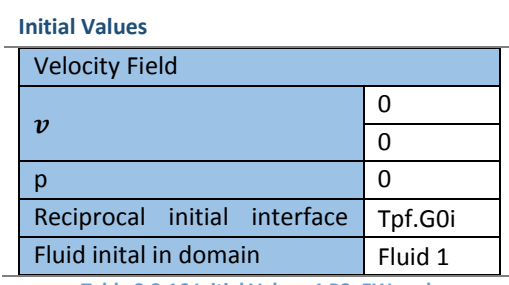

**Tabla 3.3.16 Initial Values 1 P3\_EW.mph**

#### <span id="page-87-2"></span>Initial Interface 1

En este nodo se define la interfase inicial entre las fases 1 y 2.

<span id="page-87-3"></span>En la ventana de configuración **Initial Interface 1** copia los valores de l[a Tabla 3.3.17](#page-87-3) y colócalos en el campo correspondiente. En l[a Figura 3.31](#page-88-0) se presenta la frontera seleccionada para este nodo.

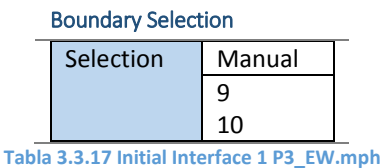

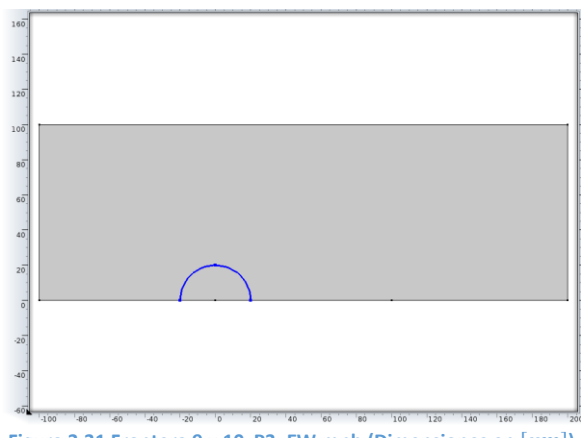

**Figura 3.31 Frontera 9 y 10 P3\_EW.mph (Dimensiones en**  $[ \mu m ]$ **)** 

### <span id="page-88-0"></span>Initial Values 2

En este nodo la geometría inicial de la fase 1.

En la ventana de configuración **Intial Values 2** copia los valores de la [Tabla 3.3.18](#page-88-1) y colócalos en el campo correspondiente. Este nodo utiliza el mismo dominio de la [Figura 3.27.](#page-84-1)

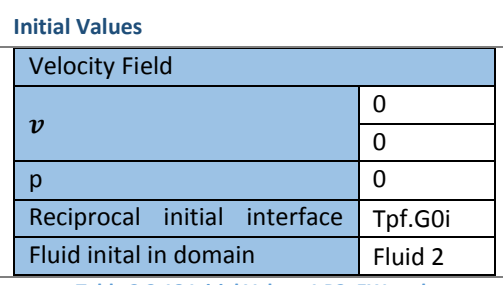

#### **Tabla 3.3.18 Initial Values 1 P3\_EW.mph**

#### <span id="page-88-1"></span>Outlet 1

En este nodo se define la condición de frontera de salida de flujo del microcanal, se define como una condición de presión termodinámica, esta condición se presenta en la ecuación **[\(A.3.3\)](#page-96-2)**.

En la ventana de configuración **Outlet 1** copia los valores de la [Tabla 3.3.19](#page-88-2) y colócalos en el campo correspondiente. En l[a Figura 3.32](#page-89-0) se presenta las fronteras seleccionadas para este nodo.

<span id="page-88-2"></span>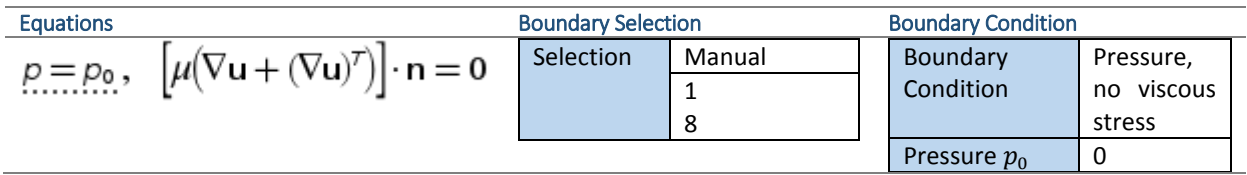

**Tabla 3.3.19 Outlet 1 P3\_EW.mph**

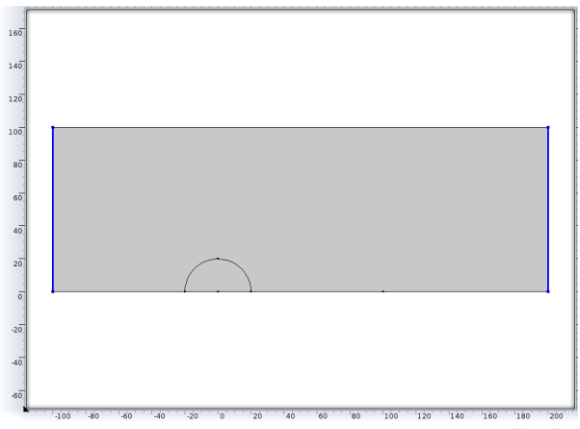

**Figura 3.32 Fronteras 1 y 8 P3\_EW.mph (Dimensiones en**  $[ \mu m ]$ **)** 

### <span id="page-89-0"></span>Wall 2

En este nodo se define la condición de frontera para una superficie mojada, en él se define el ángulo de contacto, esta condición se presenta en las ecuaciones **[\(1.2.18\)](#page-42-0)**, **[\(A.3.5\)](#page-97-0)** y **[\(A.3.6\)](#page-97-1)**.

En la ventana de configuración **Wall 2** copia los valores de la [Tabla 3.3.20](#page-89-1) y colócalos en el campo correspondiente. En l[a Figura 3.33](#page-89-2) se presenta la frontera seleccionada para este nodo.

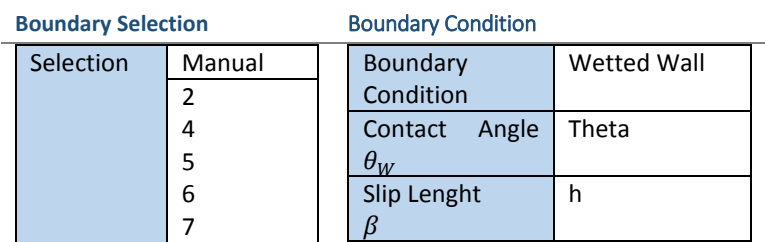

<span id="page-89-1"></span>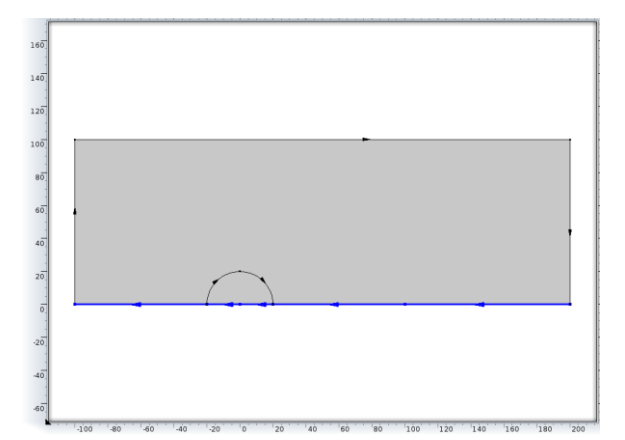

**Tabla 3.3.20 Wall 2 P3\_EW.mph**

**Figura 3.33 Fronteras 2, 4, 5, 6 y 7 P3\_EW.mph (Dimensiones en**  $[µm]$ **)** 

### <span id="page-89-2"></span>Mallado

En el nodo **Mesh 1** se utiliza la secuencia por defecto. Para construir el mallado presiona el botón **Build All**, que está en la ventana de configuración.

El resultado final se aprecia en la [Figura 3.34.](#page-90-0)

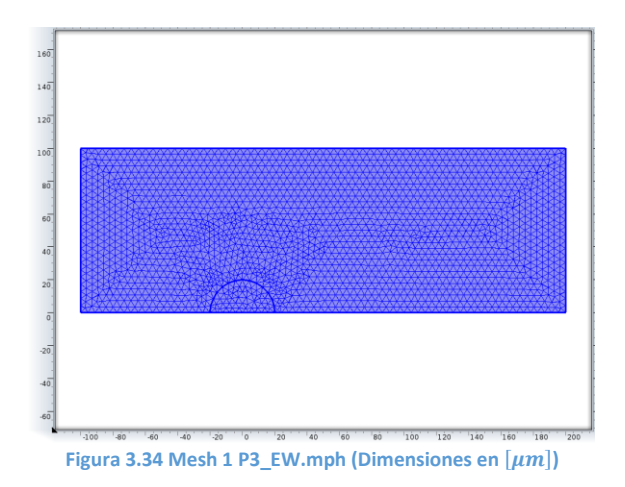

# <span id="page-90-0"></span>Solución y presentación de resultados

En el nodo **Study 1***,* que está en el árbol del modelo **P3\_EW.mphh (root) > Study 1***,* pulsa el botón de **Compute**.

# *Grupos de gráficos*

#### Electric potential

En este gráfico se muestra la distribución de potencial eléctrico y su variación en el tiempo. La [Figura 3.35](#page-90-1) muestra la distribución de potencial en  $t = 0[s]$ 

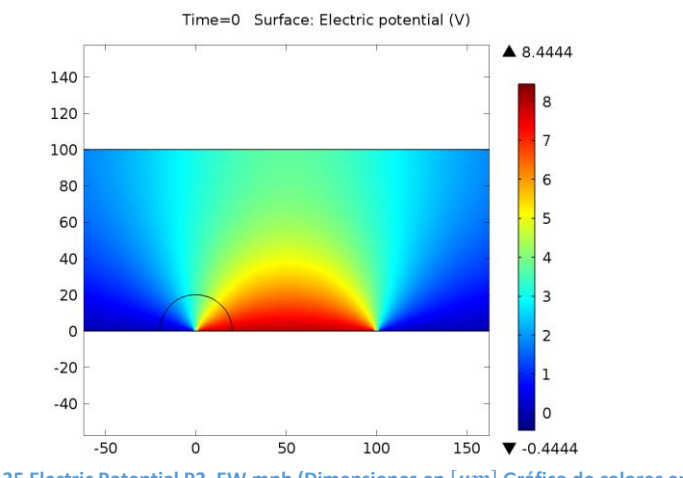

**Figura 3.35** Electric Potential P3\_EW.mph (Dimensiones en  $[\mu m]$  Gráfico de colores en  $[V]$ )

### <span id="page-90-1"></span>Volume Fraction.

En este gráfico se muestra la fracción de volumen de la fase 2 (gota) y su variación en el tiempo. La [Figura](#page-91-0)  [3.36](#page-91-0) muestra la fracción de volumen de la fase 2 en  $t = 0.0095[s]$ 

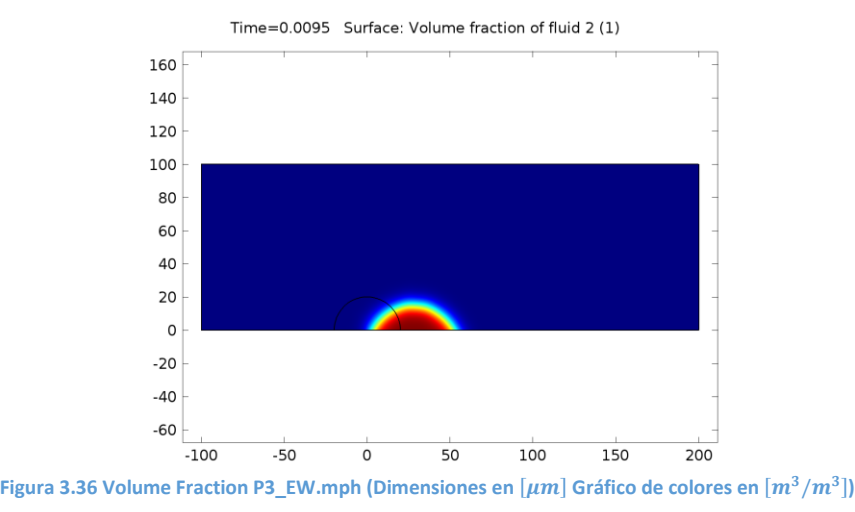

### <span id="page-91-0"></span>Ejercicios propuestos

# *Genera un gráfico del angulo de contacto*

Agrega un grupo más de gráficas para obtener la variación espacial y temporal del ángulo de contacto cuando la gota se desplaza.

#### *Expotar*

Para la evolución del movimiento de la línea de contacto se crea una animación GIF.

- 1. En el nodo **P2\_DEP.mph (root) > Results > Export** presiona el botón derecho y elige **Animation**
- 2. En la ventana de configuración **Animation 1**, copia los valores de l[a Tabla 3.3.21](#page-91-1) y colócalos en el campo correspondiente.

<span id="page-91-1"></span>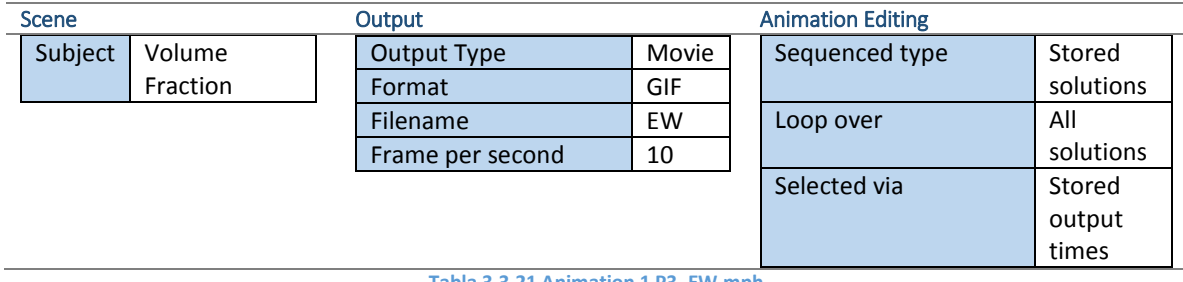

**Tabla 3.3.21 Animation 1 P3\_EW.mph**

# **Conclusiones**

Los fenómenos que se emplean en el desarrollo de sistemas Lab On a Chip frecuentemente involucran la interrelación entre diversos fenómenos físicos, como es la interaccion entre la electrostática y la microfluídica. Debido a la complejidad del análisis y, por tanto, del diseño de los dispositivos LOC, se creyó conveniente la creación de documentación para el aprendizaje y comprensión de los principios empleados en estos dispositivos, por medio de la estructuración de prácticas guiadas.

Se analizó la funcionalidad del software COMSOL Multiphysics y se concluyó que sus características eran las más adecuadas para el desarrollo del aprendizaje práctico, porque es un software con distintos módulos que permiten la resolución de distintos problemas de fenómenos físicos (térmicos, eléctricos, mecánicos, etc.), y la capacidad de realizar los posibles acoplamientos entre éstos fenómenos, como es el caso de los efectos electrocinéticos en micro flujos.

Posteriormente, se realizó una investigación bibliográfica de los principios físicos empleados en los sistemas LOC, como los son la doble capa eléctrica, la dielectroforesis y el electrohumedecimiento. Para poder definir cada uno de los elementos requeridos por el software en la simulación de los principios físicos de los dispositivos LOC, como son las ecuaciones diferenciales que rigen la evolución del sistema, las condiciones de frontera, las relaciones constutivas y las simplificaciones o restricciones espaciales o temporales. Además, con el fin de comprender el procedimiento de solución empleado por COMSOL Multiphysics, se buscó material bibliográfico enfocado en la descripción del análisis por elemento finito, método empleado por el software.

Posteriormente se inició con el dominio y aprendizaje de la utilización de la interfaz gráfica del software y sus distintos módulos, para el planteamiento y solución de fenómenos de multifísica implicados en la microfluidica y los fenómenos electrocinéticos.

Finalmente, se realizaron tres prácticas que incluyen los siguientes aspectos: 1) los objetivos y una descripción breve del problema 2) una guía paso a paso para el dibujo de la geometría que representa el sistema 3) la definición de los datos necesarios para la solución del problema y la relación que tienen estos entre la base teórica y la interfaz del software 4) procedimiento para la realización del mallado y cómputo de la solución 5) presentación resultados y gráficas y 6) anexos sobre cómo realizar modificaciones de los datos introducidos o de la geometría del sistema, para observar los cambios que produce en los resultados.

Las prácticas presentan los fenómenos de microfluídica como son la doble capa eléctrica, dielectroforesis y electrohumedecimiento.

La primera práctica fue pensada con el objetivo de introducir a los estudiantes en el uso de la interfaz gráfica del software COMSOL Multiphysics. Por ello se decidió realizar una práctica correspondiente a la doble capa eléctrica, debido a que este efecto se presenta en la mayoría de los fenómenos de electro actuación. Para el planteamiento y solución de la doble capa eléctrica se propuso una partícula como la fase sólida, con geometría elipsoidal, suspendida en un medio electrolito. En esta práctica se emplean las interfaces de transporte de sustancias químicas diluidas y de electrostática, para resolver la ecuación de Poisson y Nernst-Planck, que son los modelos que definen la concentración de iones en un medio fluido y la distribución del potencial eléctrico, respectivamente.

En la segunda práctica, para el análisis de la dielectroforesis, se propone un microcanal con un arreglo de electrodos, una sección principal y dos canales de salida. En él se encuentra una partícula esférica dieléctrica inmersa en un fluido. Para la solución de este problema se utilizan las interfaces de flujo de Stokes y de corriente eléctrica de los módulos de mecánica de fluidos y electromagnetismo. Además, con el uso de la interfaz de rastreo de partículas en un flujo, es posible trazar la trayectoria de una partícula sometida a distintas fuerzas, como es la fuerza de arrastre, debida a la resistencia del fluido por el movimiento de la partícula, y la fuerza por dielectroforesis. Esta fuerza se debe al campo eléctrico no uniforme, generado por el arreglo de electrodos y la polarización de la partícula, derivada de la diferencia de permitividad entre la partícula y el medio. Uno de los objetivos de la práctica es comprender como al variar alguno de los parámetros en la definición de problema, es posible deflectar la partícula por alguno de los microcanales de salida.

La última práctica muestra el fenómeno del electrohumedecimiento, lo cual se pude modelar mediante la interfaz de flujo bifásico del módulo de mecánica de fluidos. Para estudiar este fenómeno se propone el movimiento de una gota de agua en contacto con un substrato y rodeada por un fluido no inmiscible. El movimiento se logra modificando el ángulo de contacto, que es el ángulo entre la interfaseintrfase?? del substrato con la gota y la intrfase interfasede la gota con el fluido. Para ello es necesario modificar la tensión superficial entre el substrato y la gota, lo cual se logra al aplicar un potencial eléctrico entre el substrato y la gota. De esta manera se puede cambiar un contacto hidrofóbico (ángulo obtuso) a un contacto hidrofílico (ángulo agudo). En esta práctica se define un arreglo de electrodos en el substrato, con el fin de provocar el fenómeno de electrohumedecimiento.

Dentro de los intereses del grupo de BioMEMS del Centro UNAMems, además de comprender los distintos fenómenos de electro actuación, ya mencionados, para la manipulación, selección, caracterización y transporte de células de diversos tejidos, y el diseño de dispositvos LOC. También es de interés estudiar el transporte de sustancias químicas a través de una membrana, que interactúa con las propiedades fisicoquímicas del medio interior y exterior a la misma. Debido a que el transporte de estas sustancias requiere un flujo, es necesario comprender la interacción del flujo con las estructuras celulares para evitar deformaciones severas. Estos fenómenos pueden ser estudiados mediante el análisis de elemento finito.

Finalmente cabe resaltar que es de gran importancia la generación de herramientas y documentos de apoyo para el uso de software con capacidades de simulación para cada uno de los fenómenos presentados en los sistemas LOC. esto debido a la profundidad que se le da al estudio de los mismos en el Centro UNAMems, cuyos estudiantes de licenciatura y posgrado pertenecen a diferentes áreas de la ingeniería y están interesados en el aprendizaje de esta tecnología emergente para aplicaciones biomédicas y bioquímicas a escala micrométrica.

### A Anexos

# A.1 Condiciones de frontera en electrostática

En este anexo se determinan las componentes tangenciales y normales del campo eléctrico, para interfaces entre dos dieléctricos.

Para determinar la componente tangencial del campo eléctrico se utiliza la integral de línea para el trabajo eléctrico (ecuación [\(1.1.6\)](#page-19-0)), la cual pasa por los puntos A, B, C y D y regresa a A. Como se observa en la [Figura A.1.](#page-94-0)

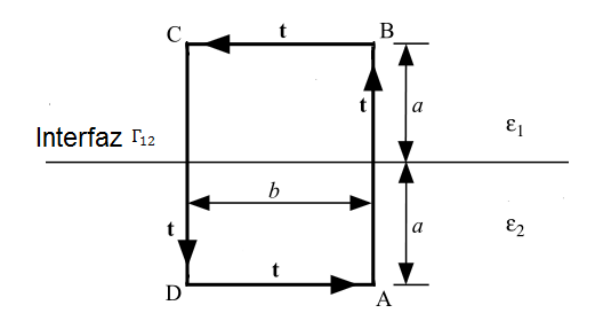

<span id="page-94-0"></span>**Figura A.1 Campo eléctrico en la interfase de los medios 1 y 2. (Tomado de Masliyah, 2006, pág. 63).**

$$
\oint \boldsymbol{E} \cdot d\boldsymbol{l} = \int_{A}^{B} \boldsymbol{E} \cdot d\boldsymbol{l} + \int_{B}^{C} \boldsymbol{E} \cdot d\boldsymbol{l} + \int_{C}^{D} \boldsymbol{E} \cdot d\boldsymbol{l} + \int_{D}^{A} \boldsymbol{E} \cdot d\boldsymbol{l} = -\int_{A}^{A} \nabla \varphi \cdot d\boldsymbol{l} = 0
$$

La integral es igual a cero, debido a que recorrido termina e inicia en el mismo punto. Sí  $a \rightarrow 0$  los puntos  $A, B, C, y, D$  se acercan a la interfase y la ecuación anterior será:

$$
\int_{B}^{C} \mathbf{E} \cdot d\mathbf{l} + \int_{D}^{A} \mathbf{E} \cdot d\mathbf{l} = 0
$$

De la figura anterior se observa que el recorrido  $BC$  se realiza en la dirección del vector tangente  $t$ , mientras que DA se recorre en dirección opuesta (-t). Y dado que al acercarse los puntos a la interfase, es decir  $B \to$  $A \vee C \rightarrow D$ .

$$
\int_A^D \mathbf{E}_1 \cdot \mathbf{t} \, dl - \int_D^A \mathbf{E}_2 \cdot \mathbf{t} \, dl = \int_A^D (\mathbf{E}_1 - \mathbf{E}_2) \cdot \mathbf{t} \, dl = 0
$$

La ecuación anterior determina que la componente tangencial del campo eléctrico permanece sin cambios en la interfase $\Gamma_{12}$ .

$$
(\mathbf{E}_1 - \mathbf{E}_2) \cdot \mathbf{t} = 0, \qquad \mathbf{r} \to \Gamma_{12} \tag{A.1.1}
$$

El análisis realizado se puede usar para encontrar las condiciones de frontera para el potencial eléctrico. Para integral de línea de A a B cuando  $a \to 0$ , se tiene.

$$
\psi_1 - \psi_2 = 0, \qquad r \to \Gamma_{12} \tag{A.1.2}
$$

Para determinar la componente normal del campo eléctrico en la interfase se utiliza la ecuación **[\(1.1.12\)](#page-21-0)**.

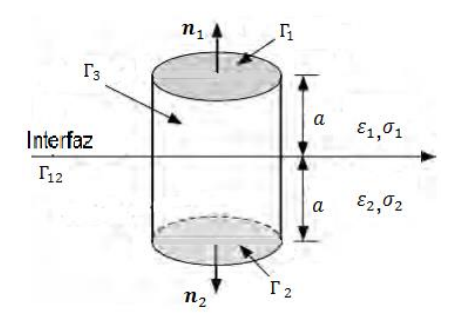

**Figura A.2 Ley de Gauss en la interfase de dos medios. (Tomado de Masliyah, 2006, pág. 65).**

<span id="page-95-1"></span>Para este caso utilizaremos la ley de Gauss en el cilindro

$$
\int_{\Omega} \rho_e \, dV = \int_{\Gamma_1} \mathbf{D} \cdot \mathbf{n} \, dS + \int_{\Gamma_2} \mathbf{D} \cdot \mathbf{n} \, dS + \int_{\Gamma_3} \mathbf{D} \cdot \mathbf{n} \, dS
$$

De la ecuación anterior se puede discriminar el último término, sí la altura del cilindro tiende a cero  $a \to 0$ , como se observa en [Figura A.2.](#page-95-1) Entonces las superficies  $\Gamma_1$  y  $\Gamma_2$  se acercan a la interfase, por tanto podemos hacerlas iguales  $\Gamma_{12}=\Gamma_{1}=\Gamma_{2}$ , y con normales en las direcciones  $\bm{n}=\bm{n}_{1}=-\bm{n}_{2}.$ 

$$
\int_{\Gamma_1} \mathbf{D} \cdot \mathbf{n} \, dS + \int_{\Gamma_2} \mathbf{D} \cdot \mathbf{n} \, dS = \int_{\Gamma_1} \mathbf{D}_1 \cdot \mathbf{n}_1 \, dS + \int_{\Gamma_2} \mathbf{D}_2 \cdot \mathbf{n}_2 \, dS = \int_{\Gamma_{12}} (\mathbf{D}_1 - \mathbf{D}_2) \cdot \mathbf{n} \, dS
$$

Por otro lado al hacer  $a \rightarrow 0$  la integral de volumen de la densidad de carga se comportará como una integral de superficie, esto se puede lograr si la densidad de carga eléctrica se considera como una densidad de carga eléctrica en la superficie  $\Gamma_{12}$ 

$$
\lim_{a \to 0} \int_{\Omega} \rho_t dV = \int_{\Gamma_{12}} q_s dS
$$

Igualando los términos

$$
\int_{\Gamma_{12}} q_s dS = \int_{\Gamma_{12}} (\boldsymbol{D}_1 - \boldsymbol{D}_2) \cdot \boldsymbol{n} dS
$$

Con la permitividad eléctrica de cada medio.

$$
q_s = \varepsilon_0 (\varepsilon_{r1} \boldsymbol{E}_1 - \varepsilon_{r2} \boldsymbol{E}_2) \cdot \boldsymbol{n}, \qquad \boldsymbol{r} \to \Gamma_{12} \tag{A.1.3}
$$

<span id="page-95-0"></span>**(A.1.3)**

Utilizando un procedimiento similar, para la densidad de corriente eléctrica se puede obtener la siguiente condición de frontera (Kirby, 2010).

$$
(\sigma_1 \boldsymbol{E}_1 - \sigma_2 \boldsymbol{E}_2) \cdot \boldsymbol{n} = 0, \qquad \boldsymbol{r} \to \Gamma_{12} \tag{A.1.4}
$$

Además de las condiciones anteriores, en las paredes de los canales ( $\Gamma_{ch}$ ) se considera que no existe campo eléctrico normal a la pared de este modo.

$$
\mathbf{D} \cdot \mathbf{n} = 0, \qquad \mathbf{r} \to \Gamma_{ch} \tag{A.1.5}
$$

$$
\mathbf{J}\cdot\mathbf{n}=0,\qquad\mathbf{r}\rightarrow\Gamma_{ch}\tag{A.1.6}
$$

$$
\psi = V_0, \qquad \mathbf{r} \to \Gamma_{ch} \tag{A.1.7}
$$

Las condiciones de frontera anteriores se representan en la [Figura A.3](#page-96-3)

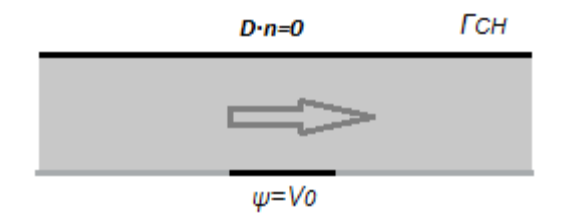

**Figura A.3 Condiciones de frontera electrostáticas para un microcanal.**

### <span id="page-96-3"></span>A.2 Ecuación Navier Stokes para un numero de Reynolds << 1

Para obtener la ecuación de conservación de momentos sin los efectos de inercia es necesario escribir las ecuaciones de Navier Stokes en su forma adimensional.

$$
x^* = \frac{x}{d_p}; v^* = \frac{v}{U_{\infty}}; p^* = \frac{p - p_{\infty}}{\frac{\mu U_{\infty}}{d_p}}; t^* = \frac{t}{\frac{d_p}{U_{\infty}}}
$$

El vector de posición  $r$  se divide entre  $d_p$ , que es el diámetro de una partícula inmersa en el flujo. La velocidad del flujo  $v$ , entre  $U_{\infty}$  la velocidad estacionaria del flujo lejos de la partícula. La presión  $p-p_{\infty}$ , donde  $p_{\infty}$  es la presión en la lejanía de la partícula, que es un valor constante, se compara con las fuerzas viscosas, que son los efectos dominantes para un bajo número de Reynolds, en este caso se toma el gradiente de velocidad del flujo  $U_{\infty}$  respecto al diámetro  $d_p$  de la partícula (Kundu, 2002). Sustituyendo en la ecuación de Navier-Stokes.

$$
Re\frac{D\boldsymbol{v}^*}{Dt^*} + \boldsymbol{\nabla}^* \cdot (-p^* \boldsymbol{I} + (\boldsymbol{\nabla}^* \boldsymbol{v}^* + (\boldsymbol{\nabla}^* \boldsymbol{v}^*)^T) = \mathbf{0}
$$

De la ecuación anterior el término Re es el número de Reynolds, de la ecuación anterior se observa que para discriminar los efectos inerciales del flujo, se requiere  $Re \ll 1$ .

$$
\nabla^* \cdot (-p^*I + \nabla^* \nu + \nabla^* \nu^T) = \mathbf{0}
$$
 (A.2.1)

# A.3 Condiciones de frontera en la conservación de momentos de fluidos

Un fluido cercano a una pared ( $\Gamma_w$ ) tenderá a adherirse a la misma y por tanto ir a la misma velocidad, esta condición se llama de no deslizamiento. Esto es válido únicamente para superficies sólidas, excepto en algunos casos como en la electroósmosis o el electro-humedecimiento (Kirby, 2010)).

<span id="page-96-4"></span>
$$
\mathbf{v} = \mathbf{V}_W, \qquad \mathbf{r} \to \Gamma_W \tag{A.3.1}
$$

En la ecuación [\(A.3.1\)](#page-96-4)  $V_W$  es la velocidad de la pared, cuando la pared es inmóvil:

<span id="page-96-0"></span>
$$
v = 0, \qquad r \to \Gamma_W \tag{A.3.2}
$$

En las conciones de frontera anteriores  $r$  es el vector de posición en la frontera  $\Gamma_{w}$ .

Otra condición de frontera en dispositivos LOC se presenta en la entrada o salida de un micro canal (Γ $<sub>ch</sub>$ ). En</sub> esta frontera se puede definir tanto condición de velocidad como de presión:

<span id="page-96-2"></span><span id="page-96-1"></span>
$$
p = p_{io}, \qquad r \to \Gamma_{io} \tag{A.3.3}
$$

$$
v = v_{io}, \qquad r \to \Gamma_{io} \tag{A.3.4}
$$

En las conciones de frontera anteriores r es el vector de posición en la frontera  $\Gamma_{io}$ . Las condiciones de frontera anteriores se representan en la [Figura A.4](#page-97-2)

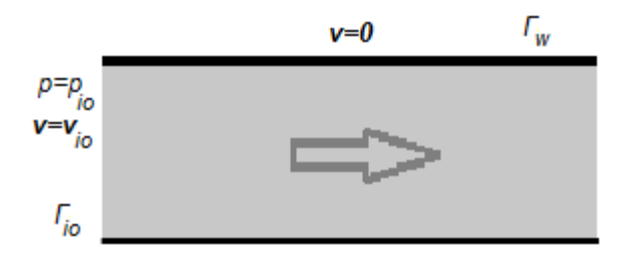

**Figura A.4 Condiciones de frontera de la mecánica de fluidos para un microcanal**

<span id="page-97-2"></span>En la línea del contacto (ver [Figura 1.18\)](#page-34-0) es necesario establecer dos condiciones de frontera, conocidas como el deslizamiento de Navier. Esta condición es necesaria para que la línea de contacto se desplace en una superficie sólida inmóvil, de lo contrario únicamente por la condición **[\(A.3.2\)](#page-96-0)** no se desplazaría.

El deslizamiento de Navier estipula que en la línea de contacto (Kirby, 2010):

- La velocidad tangente, respecto a la superficie, en la línea de contacto es proporcional al gradiente de la velocidad tangencial del fluido en la dirección normal a la superficie sólida (ver **[\(A.3.5\)](#page-97-0)** ).
- La velocidad normal, respecto a la superficie, de la línea de contacto es cero; debido a que no existe intercambio de masa entre la superficie y el fluido (ver **[\(A.3.6\)](#page-97-1)**). β

$$
\beta(\nabla(\mathbf{v} \cdot \mathbf{t})) \cdot n = \mathbf{v} \cdot \mathbf{t}, \qquad \mathbf{r} \to C_L
$$
\n
$$
\mathbf{v} \cdot \mathbf{n} = 0, \qquad \mathbf{r} \to C_L
$$
\n(A.3.6)

A  $\beta$  se le denomina la longitud de deslizamiento, es la longitud en la cual la velocidad del flujo es igual a cero, cuando se presenta un esfuerzo cortante en el fluido. Cuando  $\beta \to 0$  se tiene la condición de no deslizamiento. En las ecuaciones anteriores  $t$  es un vector tangente a la superficie sólida y nes un vector normal a la misma y  $C_L$  es la línea de contacto entre las fases 1, 2 y el substrato sólido. Y r es el vector de posición en esta frontera. Ve[r Figura A.5](#page-97-3)

<span id="page-97-1"></span><span id="page-97-0"></span>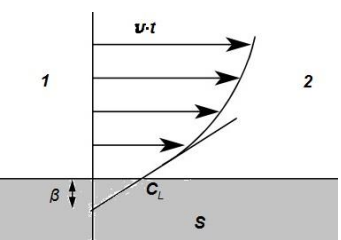

<span id="page-97-3"></span>**Figura A.5 Longitud de deslizamiento la condición de deslizamiento de Navier (Tomado de COMSOL AB, 2012, pág. 107).**

Las dimensiones de la longitud de deslizamiento son por lo general del orden  $\beta \sim 10$ [nm] y depende de las características físicas del fluido y sólido en contacto, así como del fenómeno físico involucrado.

### A.4 Radios de Curvatura

Los radios de curvatura determinan que tanto se curva una superficie. El inverso de los radios de curvatura son las curvaturas de la superficie en el algún punto de la misma ( $R_\alpha=\frac{1}{\kappa}$  $\frac{1}{\kappa_{\alpha}}$ ;  $R_{\beta} = \frac{1}{\kappa}$  $\frac{1}{\kappa_{\beta}}$  ). Ver [Figura](#page-98-1) A.6. Para el caso de plano los ambos radio de curvatura son cero ( $R_\beta = R_\alpha = 0$ ), mientras que para una esfera con radio a son iguales ( $R_g = R_\alpha = a$ ), en el caso de un cilindro un radio es igual al radio de la circunferencia b mientras que el otro radio es cero ( $R_\beta = 0$ ;  $R_\alpha = b$ ). El promedio de las curvaturas es la curvatura media.

$$
H = \frac{1}{2} \left( \kappa_{\alpha} + \kappa_{\beta} \right) \tag{A.4.1}
$$

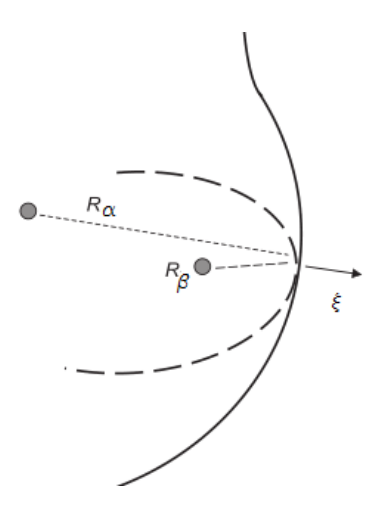

<span id="page-98-1"></span>**Figura A.6 Interfase con radios de curvatura. (Tomado de Berthier, Micro-Drops ans Digital Microfluidics, 2013, pág 21).**

### A.5 Permitividad equivalente para una partícula tipo membrana

Para este análisis se utilizan las ecuaciones [\(1.1.19\)](#page-24-0) y [\(1.1.20\)](#page-24-1) y se utiliza un potencial más  $\psi_3$  para modelar el interior de la membrana. Utilizando las siguientes condiciones de frontera.

$$
\varepsilon_1 \frac{\partial \psi_1}{\partial r} = \varepsilon_2 \frac{\partial \psi_2}{\partial r}, \qquad r \to \Gamma_{12}
$$

$$
\varepsilon_2 \frac{\partial \psi_2}{\partial r} = \varepsilon_3 \frac{\partial \psi_3}{\partial r}, \qquad r \to \Gamma_{23}
$$

Y la conservación del el potencial eléctrico.

$$
\psi_1 = \psi_2, \qquad r \to \Gamma_{12}
$$

$$
\psi_2 = \psi_3, \qquad r \to \Gamma_{23}
$$

Para el potencial eléctrico en el medio se obtiene.

$$
\varphi_1 = -E_o r \cos \theta - \left( \left( \frac{\varepsilon_{23} - \varepsilon_1}{\varepsilon_{23} + 2 \varepsilon_1} \right) a_1^3 E_o \right) \frac{\cos \theta}{r^2}, \qquad r \in \Omega_1
$$

Donde la expresión entre paréntesis es la magnitud del dipolo eléctrico efectivo, para una membrana.

<span id="page-98-0"></span>
$$
\boldsymbol{p}_{eff} = \left(\frac{\varepsilon_{23} - \varepsilon_1}{\varepsilon_{23} + 2 \varepsilon_1}\right) a_1^3 \boldsymbol{E}_o
$$

La cual tiene el mismo aspecto que la ecuación para una partícula esférica sólida, pero la permitividad de la partícula  $\varepsilon_2$  se intercambia por la permitividad equivalente  $\varepsilon_{23}$  (Jones, 1995).

$$
\varepsilon_{23} = \varepsilon_2 \left[ \frac{\left(\frac{a_1}{a_2}\right)^3 + 2\left(\frac{\varepsilon_3 - \varepsilon_2}{\varepsilon_3 + 2\varepsilon_2}\right)}{\left(\frac{a_1}{a_2}\right)^3 + \left(\frac{\varepsilon_3 - \varepsilon_2}{\varepsilon_3 + 2\varepsilon_2}\right)} \right]
$$
\n(A.5.1)

Este modelo es útil debido a que la aplicación de la dielectroforesis en sistemas LOC es en la manipulación de células, ya que estas, se pueden considerar como membranas dieléctricas de forma esférica.

# A.6 Principio del método de elemento finito

El algoritmo para la solución de problemas utilizando elementos finitos se puede resumir en los siguientes puntos.

#### **Discretización del dominio**

o **Formas de los elementos**: el análisis por elemento finito discretiza la geometría irregular del sistema en elementos finitos regulares. Los elementos finitos están definidos por los nodos. Estos elementos pueden ser estructurales o no estructurales. Los elementos estructurales tanto en una, dos o tres dimensiones tienen un patrón definido que se repite en toda el dominio del sistema. En l[a Figura A.7](#page-99-0) se muestran los elementos para dos y tres dimensiones. Cada elemento tendrá un cierto número de nodos, el software le asigna una numeración a cada nodo.

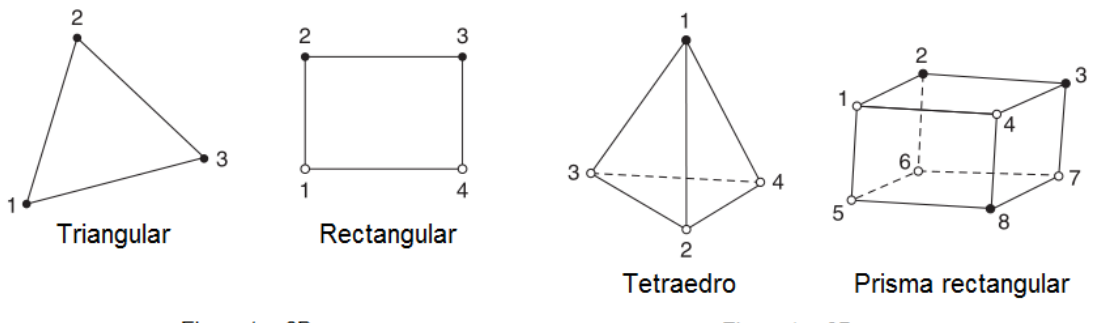

**Elementos 2D** 

Elementos 3D

**Figura A.7. Elementos finitos estructurales en 2D y 3D (Tomado de Rao, 2011, págs. 54, 55).**

<span id="page-99-0"></span>Los elementos no estructurales dependen del algoritmo de discretización del software, existen distintos algoritmos como lo es el método de avance de frente, que se utiliza para geometrías en 2D o la triangulación de Delaunay tanto para geometrías en 3D como en 2D. Estos elementos no estructurales se utilizan cuando la geometría es irregular o carece de simetría (ver [Figura A.8\)](#page-99-1).

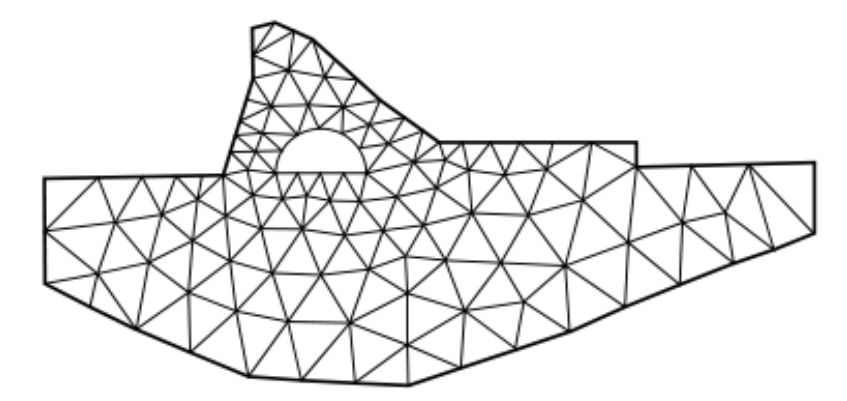

<span id="page-99-1"></span>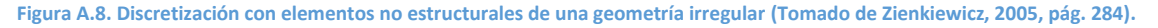

o **Funciones de interpolación**: después de discretizar el dominio con los elementos finito. El siguiente paso es desarrollar para cada elemento ecuaciones algebraicas, para hallar una solución aproximada. Para una variable escalar  $u$  en un elemento de una dimensión 1D, con  $n$ nodos, se puede expresar una aproximación  $\bar{u}$ .

$$
u(x) \approx \bar{u}(x) = \sum_{i}^{n} u_i N_i(x)
$$
\n(A.6.1)

La aproximación es una suma de los valores de la solución  $u_i = u(x_i)$  en la localización de nodo, por funciones de interpolación polinomiales  $N_i(x)$ . Cada función es independiente, el grado del polinomio igual al número de nodos en el elemento menos uno. Estos polinomios son función de la variable de posición  $x$ .

Por ejemplo, las funciones de interpolación lineales para un elemento de 2D triangular, están representadas en la [Figura A.9.](#page-100-0)

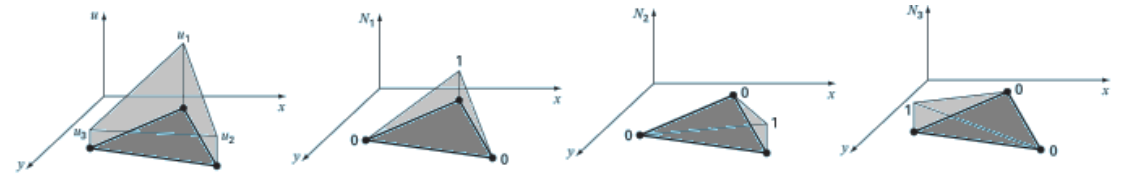

**Figura A.9 Elemento triangular y funciones de interpolación (Tomado de Chapra, 2010, pág. 904).**

<span id="page-100-0"></span>Estos polinomios tiene la siguiente descripción matemática:

$$
\bar{u}(x) = \sum_{i}^{3} u_{i}N_{i}(x), \qquad x = (x, y)
$$
  

$$
N_{1}(x) = \left(\frac{1}{2A}\right) \left[ (x_{2}y_{3} - x_{3}y_{2}) + (y_{2} - y_{3})x - (x_{3} - x_{2})y \right]
$$
  

$$
N_{2}(x) = \left(\frac{1}{2A}\right) \left[ (x_{3}y_{1} - x_{1}y_{3}) + (y_{3} - y_{1})x - (x_{1} - x_{3})y \right]
$$
  

$$
N_{3}(x) = \left(\frac{1}{2A}\right) \left[ (x_{1}y_{2} - x_{2}y_{1}) + (y_{1} - y_{2})x - (x_{2} - x_{1})y \right]
$$
  
(A.6.2)

El área del triángulo está definida por A.

**.** 

$$
A = \frac{1}{2} [(x_2y_3 - x_3y_2) + (x_3y_1 - x_1y_3) + (x_1y_2 - x_2y_1)]
$$
\n(A.6.3)

Para una solución aproximada generalizada  $\bar{u}(x)$ , en función del vector de posición x, las funciones de interpolación deberán cumplir con los siguientes requerimientos:

1. Cuando el valor de la variable aproximada  $\bar{u}(x)$  es constante en cada nodo del elemento  $(u_i = u_j; i, j \leq n)$ , el gradiente en elemento debe ser igual a  $\mathbf{0}$ , por tanto las funciones de interpolación deben cumplir con la siguiente restricción.

<span id="page-100-2"></span><span id="page-100-1"></span>
$$
\bar{u}(x_0) = u_o = u_o \cdot \sum_{i}^{n} N_i(x); \sum_{i}^{n} N_i(x) = 1
$$

Es decir, la suma de las funciones debe ser igual a la unidad.

- 2. La solución aproximada debe ser continua entre los elementos, es decir, s dos elementos tienen un nodo en común, en ambos nodos el valor de la solución aproximada deber ser el mismo. Este requisito se cumple cuando las funciones de interpolación son polinomios del vector de posición.
- 3. Los polinomios de interpolación deben tener derivadas parciales continuas de un orden igual a la derivada de mayor orden del funcional<sup>5</sup> que define la evolución de sistema (Rao, 2011).

<sup>5</sup> **Funcional**: es una función del estado del sistema, depende de las variables de interés y sus derivadas parciales. En muchos problemas físicos el funcional es la energía del sistema más las restricción de las condiciones de frontera.

En general el grado del polinomio  $P$  de las funciones de interpolación dependerá de la dimensión  $D$ , de los bordes  $V$ , el número de nodos  $N$  del elemento.

 **Desarrollo de las ecuaciones para elemento finito:** en esta fase las ecuaciones diferenciales se convierten en ecuaciones algebraicas. Estas ecuaciones son obtienen mediante las formulación débil de las ecuaciones de equilibrio.

Por ejemplo para la distribución de carga eléctrica **[\(1.1.16\)](#page-22-1)** se tiene la siguiente ecuación de equilibrio.

<span id="page-101-1"></span><span id="page-101-0"></span>
$$
-\varepsilon \nabla^2 \psi - \rho_t(x) = 0, \qquad x \in \Omega
$$
 (A.6.4)

La posición se define mediante el vector x. Las condiciones de frontera son:

<span id="page-101-2"></span>
$$
(\varepsilon \nabla \psi) \cdot n - p(x) = 0, \qquad x \to \Gamma^{(N)}
$$
  
\n
$$
\psi - q(x) = 0, \qquad x \to \Gamma^{(D)}
$$
\n(A.6.5)

Donde  $\Gamma^{(N)}$  son las fronteras donde se cumplen las condiones de Neumann y  $\Gamma^{(D)}$  son las fronteras de las condiciones de Dirichlet. Sustituyendo **[\(A.6.4\)](#page-101-0) y [\(A.6.5\)](#page-101-1)**en el funcional para la distribución de carga (Zienkiewicz, 2005).

$$
F = \int_{\Omega} \eta(-\varepsilon \nabla^2 \psi - \rho_t) dV - \int_{\Gamma^{(N)}} \eta' \left[ p - (\varepsilon \nabla \psi) \cdot n \right] dS - \int_{\Gamma^{(D)}} \eta' (q - \psi) dS \tag{A.6.6}
$$

En la ecuaón anterior  $\eta$  es una función de prueba que es diferente de 0 en el dominio Ω, y η'es una función que se encuentra definida en la frontera Γ y es también distinta de 0 La formulación débil de la ecuación de equilibrio desciende el orden de la ecuación diferencial, mediante el teorema de la divergencia.

$$
\int_{\Omega} \eta(\varepsilon \nabla^2 \psi) \, dV = -\int_{\Omega} \, \nabla \eta \cdot (\varepsilon \nabla \psi) \, dV + \int_{\Gamma} \, \eta(\varepsilon \nabla \psi) \cdot \mathbf{n} \, dS
$$

Sustituyendo en **[\(A.6.6\)](#page-101-2)**.

$$
F = \int_{\Omega} \nabla \eta \cdot (\varepsilon \nabla \psi) \, dV - \int_{\partial \Omega} \eta (\varepsilon \nabla \psi) \cdot \mathbf{n} \, dS - \int_{\Omega} \eta \, \rho_t \, dV - \int_{\partial \Omega^{(N)}} \eta' [p - (\varepsilon \nabla \psi) \cdot \mathbf{n}] \, dS
$$

$$
- \int_{\partial \Omega^{(D)}} \eta' (q - \psi) \, dS
$$

Dado que  $\Gamma^{(D)}$  U  $\Gamma^{(N)} = \Gamma$ . La formulación débil de la ecuación de Poisson se escribe.

$$
F = \int_{\Omega} \nabla \eta \cdot (\varepsilon \nabla \varphi) \, dV - \int_{\Omega} \eta \, \rho_t \, dV - \int_{\Gamma^{(D)}} \eta' (q - \psi) \, dS - \int_{\Gamma^{(N)}} \eta' p \, dS
$$

Para encontrar las ecuaciones algebraicas que representan la ecuación de equilibrio en el elemento finito se utiliza el método variacional (también es posible utilizar la formulación de los residuos ponderados), nse intercambia por la variación de la solución exacta  $\delta\varphi$ .

$$
\eta=\delta\psi=\psi-\bar{\psi}
$$

Suprimiendo por un momento las condiciones de frontera y sustituyendo para un elemento finito  $\Omega^e$  la variación  $\delta\psi$ , se obtiene la variación del funcional  $\delta F$ .

$$
\delta F = \int_{\Omega^e} \mathbf{\nabla}(\delta \psi) \cdot (\varepsilon \mathbf{\nabla} \psi) \, dV - \int_{\Omega^e} \delta \psi(\rho_t) \, dV
$$

Para simplificar el primer término se utiliza el hecho que la variación es un operador lineal.

$$
\pmb{\nabla}(\delta\psi)=\delta(\pmb{\nabla}\psi)
$$

De este modo, la formulación débil se expresa.

$$
\int_{\Omega^e} \delta \psi (\varepsilon \nabla^2 \psi) \, dV = \delta \int_{\Omega^e} \frac{1}{2} \varepsilon (\nabla \psi \cdot \nabla \psi) \, dV
$$

La variación del funcional queda expresada con la formulación débil de la ecuación diferencial.

$$
\delta F = \delta \int_{\Omega^e} \frac{1}{2} \varepsilon (\nabla \psi \cdot \nabla \psi) dV - \int_{\Omega^e} \delta \psi \, \rho_t \, dV \tag{A.6.7}
$$

Dado que la variación **[\(A.6.7\)](#page-102-0)** se aplica únicamente en la variable de interés, el funcional de la distribución de carga se puede expresar.

$$
F = \int_{\Omega^e} \left[\frac{1}{2}\varepsilon(\nabla\psi \cdot \nabla\psi) - \psi \rho_t\right]dV
$$

Dado el término de mayor orden del funcional es uno los polinomios de interpolación para el potencial eléctrico, las funciones de interpolación deben ser por lo menos lineales o de grado superior.

<span id="page-102-2"></span><span id="page-102-1"></span><span id="page-102-0"></span>
$$
\bar{\psi} = \sum_{i}^{n} \psi_i N_i(x) \tag{A.6.8}
$$

Sustituyendo la aproximación **[\(A.6.8\)](#page-102-1)**, para un elemento en la variación del funcional **[\(A.6.7\)](#page-102-0)**.

$$
\delta F = \delta \int_{\Omega^e} \left( \frac{1}{2} \varepsilon \sum_i^n \psi_i \nabla N_i(x) \cdot \sum_j^n \psi_j \nabla N_j(x) \right) dV - \int_{\Omega^e} \delta \left( \sum_i^n \psi_i N_i(x) \right) \rho_t dV
$$

$$
\delta F = \delta \left( \frac{1}{2} \sum_i^n \sum_j^n \psi_i \psi_j K_{ij}^e \right) + \delta \left( \sum_i^n \psi_i f_i^e \right) \tag{A.6.9}
$$

Donde.

$$
K_{ij}^{e} = \int_{\Omega^{e}} \mathcal{E} \left[ \nabla N_{i}(x) \cdot \nabla N_{j}(x) \right] dV , \qquad f_{i}^{e} = - \int_{\Omega^{e}} \rho_{t} N_{i}(x) dV
$$
 (A.6.10)

En [\(A.6.9\)](#page-102-2) la matriz  $K_{ij}^e$  es la matriz de rigidez del elemento, que es una matriz simétrica, y  $f_i^e$  es el vector de efectos externos o de fuente del elemento (Chapra, 2010). Aplicando la variación en los valores de  $\varphi$ , dado que la variación únicamente se aplica en la variable de interés.

<span id="page-102-3"></span>
$$
\delta F = \sum_{i}^{n} \sum_{j}^{n} \delta \psi_{i} (\varphi_{j} K_{ij}^{e}) + \sum_{i}^{n} \delta \psi_{i} f_{i}^{e}
$$

Si la variación está es estacionaria ( $\delta F = 0$ ) en el dominio del elemento, es decir que se encuentra un valor óptimo del funcional (Zienkiewicz, 2005, pág. 83) y se obtiene la ecuación del elemento finito.

$$
K^{e} = K_{ij}^{e}, \qquad \psi^{e} = \psi_{j}, \qquad f^{e} = f_{i}^{e}
$$
  

$$
K^{e} \psi^{e} + f^{e} = 0, \qquad x \in \Omega^{e}
$$
 (A.6.11)

Estas ecuaciones se generan para cada elemento e del dominio  $\Omega = \bigcup_e \Omega^e$ .

Debido a la condición de continuidad en las funciones de interpolación, las condiciones de frontera se desprecian en el dominio  $Ω$ . Sin embargo, en los elementos cuya frontera  $Γ<sup>e</sup>$  tenga intersección con la frontera del sistema  $\Gamma^e \cap \Gamma \neq 0$ . Las condiciones de frontera de Neumann se pueden sumar un efecto externo en el nodo de la frontera, mientras que las condiciones de Dirichlet fuerzan el valor de la variable de interés en los nodos en la frontera.

$$
f_i^e = -\int_{\Omega^e} \rho_t N_i(x) \ dV - \int_{\Gamma^e} \left[ (\varepsilon \nabla \psi) \cdot \mathbf{n} \right] N_i(x) \ dS, \qquad \psi_i = q(x_i), \qquad x_i \to \Gamma^e
$$

Estas ecuaciones se pueden generalizar mediante la siguiente expresión.

$$
K^e\psi^e+g^e=0, \qquad x\to\Gamma^e
$$

Cuando la variable de interés es un vector, como en el caso del campo de flujo, se puede generar para cada componente del vector la matriz de rigidez  $\pmb{K}^e$ , el vector de efectos externos  $\pmb{f}^e_\alpha$  y la matriz de divergencia  $\bm{Q}^e_{\alpha}$  (Bruss, 2008, págs. 328,329).

$$
K^e v_\alpha^e - Q_\alpha^e p^e = f_\alpha^e, \qquad \alpha = x, y, z
$$

Cada uno de los componentes anteriores se define de la siguiente forma.

$$
\mathbf{K}^{e} = K_{ij}^{e} = \int_{\Omega^{e}} \mu \left[ \nabla N_{i}(x) \cdot \nabla N_{j}(x) \right] dV, \qquad \mathbf{v}_{\alpha}^{e} = v_{\alpha i}, \qquad \alpha = x, y, z
$$

$$
-\mathbf{Q}_{\alpha}^{e} = Q_{\alpha i j}^{e} = \int_{\Omega^{e}} \mu \left[ \frac{\partial N_{i}(x)}{\partial \alpha} N_{j}(x) \right] dV, \qquad \mathbf{p}^{e} = p_{i}, \qquad \alpha = x, y, z
$$

$$
\mathbf{f}_{\alpha}^{e} = \int_{\Omega^{e}} (\mathbf{F}_{b})_{\alpha} N_{i}(x) dV - \int_{\Gamma^{e}} \left[ p\mathbf{n} - \mu \mathbf{n} \cdot \nabla(\mathbf{v}) \right]_{\alpha} N_{i}(x) dS, \qquad \alpha = x, y, z
$$

 **Ensamble de las ecuaciones:** después que las ecuaciones de cada elemento se han desarrollado, estas deben ser enlazadas, para obtener comportamiento de todo el sistema.

El ensamble es un mapeo en el cual cada uno de los nodos locales  $i$  del elemento  $e$ , se le asigna un número de nodo global I. Por ejemplo, en la figura siguiente con tres elementos finitos, el elemento 1 se compone de tres nodos locales  $1^l, 2^l, 3^l$ ; que tienen su correspondencia con los nodos globales  $1^6$ ,  $4^6$ ,  $2^6$ , respectivamente (ver [Figura A.10\)](#page-103-0).

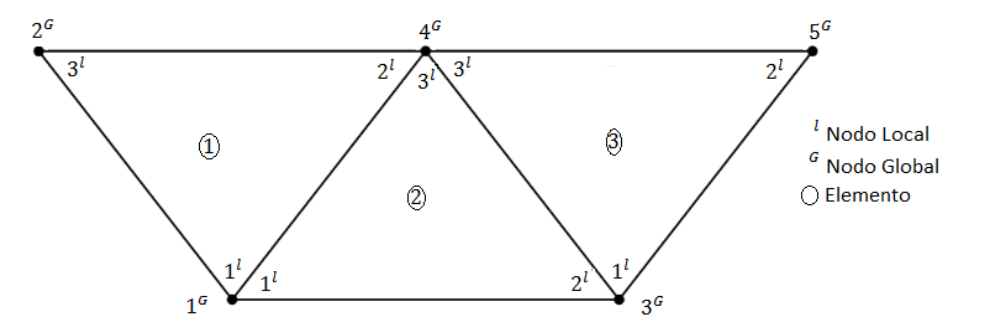

<span id="page-103-0"></span>**Figura A.10 Ensamble de 3 elementos, con sus nodos locales de cada elemento, y los nodos globales del ensamble (Tomado de Sadiku, 2009, pág. 386).**

El ensamble se pude pensar como un elemento finito global, formado por  $N$  nodos globales. Así los valores del vector  $\psi_i^e$  de cada elemento, se mapean a valores del vector global  $\psi_I^G$ , esto se logra por la condición de continuidad en los nodos. De la figura para este ejemplo se observa que en el nodo global  $3<sup>c</sup>$ , se tienen los nodos locales  $2<sup>l</sup>$ , 1<sup>l</sup>, de los elementos 2 y 3 respectivamente. Entonces el tercer valor del vector global  $\psi^G_3$ , es igual al valor de la variable de interés en los nodos locales  $2^l,1^l,$  de los elementos 2 y 3.

$$
\psi_3^{\scriptscriptstyle G}=\psi_2^{\scriptscriptstyle 2}=\psi_1^{\scriptscriptstyle 3}
$$

Para el nodo global  $4^G$ , se tiene 3 nodos locales, uno de cada elemento.

$$
\psi_4^G = \psi_2^1 = \psi_3^2 = \psi_3^3
$$

Por otro lado para el nodo global  $2^G$ , únicamente se tiene el nodo local  $1^l$ , del elemento 1.

$$
\psi_2^{\scriptscriptstyle G}=\psi_3^1
$$

El vector global queda definido.

$$
\psi_1^G = \psi_1^1 = \psi_1^2
$$
,  $\psi_2^G = \psi_3^1$ ,  $\psi_3^G = \psi_2^2 = \psi_1^3$ ,  $\psi_4^G = \psi_2^1 = \psi_3^2 = \psi_3^3$ ,  $\psi_5^G = \psi_2^3$ 

En general el vector global de la variable de interés dependerá de la numeración de los nodos globales, el mapeo de la numeración de los nodos locales y la conectividad entre los elementos en los nodos globales.

Para encontrar la matriz de rigidez global  $K^G$ , primero se mapean las matrices de rigidez de cada elemento  $K^e$  a los nodos globales.

$$
K_{ij}^e \to K_{IJ}^e
$$

Utilizando el elemento  $1^e$ , de la figura anterior, el elemento contiene 3 nodos por tanto la matriz de rigidez será de 3x3.

$$
K_{ij}^1 = \begin{bmatrix} K_{11}^1 & K_{12}^1 & K_{13}^1 \\ K_{21}^1 & K_{22}^1 & K_{23}^1 \\ K_{31}^1 & K_{32}^1 & K_{33}^1 \end{bmatrix}
$$

Esta matriz mapeada en los nodos globales es una matriz de 5x5, dado que  $1^l, 2^l, 3^l$  se relacionan con  $1<sup>6</sup>$ ,  $4<sup>6</sup>$ ,  $2<sup>6</sup>$  la matriz tendrá los siguientes coeficientes.

$$
K^1_{ij} \rightarrow K^1_{IJ} = \begin{bmatrix} K^1_{11} & K^1_{13} & 0 & K^1_{12} & 0 \\ K^1_{31} & K^1_{33} & 0 & K^1_{32} & 0 \\ 0 & 0 & 0 & 0 & 0 \\ K^1_{21} & K^1_{23} & 0 & K^1_{22} & 0 \\ 0 & 0 & 0 & 0 & 0 \end{bmatrix}
$$

Posteriormente utilizando la condición de continuidad en todos los nodos del dominio Ω, se suman, para todos los E elementos, las matrices de rigidez mapeadas y el resultado es la matriz de rigidez global (Sadiku, 2009).

$$
K^{G} = K_{IJ}^{G} = \sum_{e}^{E} K_{IJ}^{e}
$$
\n
$$
K^{G} = \begin{bmatrix} K_{11}^{1} + K_{11}^{2} & K_{13}^{1} & K_{12}^{2} & K_{12}^{1} + K_{13}^{2} & 0 \\ K_{31}^{1} & K_{33}^{1} & 0 & K_{32}^{1} & 0 \\ K_{21}^{2} & 0 & K_{22}^{2} + K_{11}^{3} & K_{23}^{2} + K_{13}^{3} & K_{12}^{3} \\ K_{21}^{1} + K_{31}^{2} & K_{23}^{1} & K_{31}^{2} & K_{22}^{1} + K_{33}^{2} + K_{33}^{3} & K_{32}^{3} \\ 0 & 0 & K_{21}^{1} & K_{23}^{3} & K_{22}^{3} \end{bmatrix}
$$
\n(A.6.12)

<span id="page-104-1"></span><span id="page-104-0"></span> $\overline{a}$ 

El mismo procedimiento se utiliza para encontrar el vector de efectos externos.

$$
f_i^e \to f_j^e, \qquad f^G = f_i^G = \sum_{e}^{E} f_i^e
$$
\n
$$
f^G = \begin{bmatrix} f_1^1 + f_1^2 \\ f_3^1 \\ f_2^2 + f_1^3 \\ f_2^1 + f_3^2 + f_3^3 \\ f_2^3 \end{bmatrix}
$$
\n(A.6.13)

Así la ecuación del ensamble para la ecuación de Poisson del potencial eléctrico utilizando las ecuaciones **[\(A.6.12\)](#page-104-0)** y **[\(A.6.13\)](#page-104-1)** es.

$$
K^G \varphi^G + f^G = 0 \tag{A.6.14}
$$

- **Solución de las ecuaciones:** Los procedimientos anteriores se utilizan para convertir un sistema de continuo, con un número de grados de libertad infinito, en un sistema discreto, con un número de grados de libertad (nodos) finito. Ambos tipos de sistemas también tienen otra clasificación, estas categorías dependen de la evolución, es decir el cambio del sistema en la variable temporal. En general los sistemas pueden ser (Kallakin, 2001):
	- o *Estáticos*: son aquellos sistemas en el que el estado del sistema permanece constante en el tiempo, es decir estacionario o de estado estable*.*

$$
K^{e}\psi^{e} + f^{e} = 0, \qquad x \in \Omega
$$
  

$$
H^{e}\psi^{e} + g^{e} = 0, \qquad x \to \Gamma^{e}
$$

o *De valores propios o característicos*: son similares a los problemas estáticos. En los problemas de valor característico se determinan distintos valores críticos del sistema, además de la solución estacionaria. Por ejemplo determinar las frecuencias naturales de resonancia en un circuito eléctrico o las vibraciones en un sistema mecánico. Su ecuación de elemento finito es:  $K^e \psi^e - \lambda \psi^e = 0$ ,  $x \in \Omega$ 

$$
H^e\psi^e+g^e=0, \qquad x\to \Gamma^e
$$

o *Problemas de propagación*: son problemas donde la evolución del sistema está relacionada con el estado inicial del sistema. Este tipo de problemas se les conoce como transientes.

$$
K^{e\prime\prime} \frac{\partial^2 \psi^e}{\partial t^2} + K^{e\prime} \frac{\partial \psi^e}{\partial t} + K^e \psi^e - f^e = 0, \qquad x \in \Omega, t \ge 0
$$
  

$$
H^e \psi^e + g^e = 0, \qquad x \to \Gamma, t \ge 0
$$
  

$$
\frac{\partial \psi^e}{\partial t} = \varphi_0^{e\prime}, \qquad \psi^e = \psi_0^e, \qquad t = 0
$$

Para este los sistemas de este tipo se discretiza el sistema mediante el método de diferencias finitas para la variable temporal y el método elementos finitos para la variable espacial.

Para cualquier tipo de problema, se obtiene un sistema de ecuaciones lineales, para la solución este sistema se pueden utilizar distintos métodos numéricos estos se pueden dividir en directos o iterativos (Rao, 2011):

- o *Directos*: con estos métodos se puede obtener la solución exacta, mediante un número finito de pasos aritméticos sencillos. Sin embargo, en sistemas computacionales estos métodos no dan buenos resultados, debido al truncamiento numérico. Estos errores incluso pueden acumularse de tal forma que un resultado llegue a ser inútil. Es por esta razón que se continúa haciendo investigación para encontrar métodos directos que minimicen el error. Los métodos directos más utilizados son el de eliminación Gaussiana, la descomposición de Choleski y la matriz inversa.
- o *Iterativos*: para encontrar la solución en este tipo de métodos se inicia con una aproximación a la solución y mediante un algoritmo se generan sucesivamente aproximaciones que convergen a la solución exacta. La tasa de convergencia y exactitud de la solución depende del algoritmo elegido. La ventaja de los métodos iterativos es su simplicidad y relativa insensibilidad al crecimiento de errores, por lo que, en general son los más utilizados en sistemas de cómputo.

 **Postprocesamiento de los resultados:** con los valores de la solución (variables primarias) es posible obtener otros valores secundarios, que dependen de las relaciones constitutivas o las leyes de conservación. En este paso se utilizan diversos métodos numéricos tanto diferenciación, como integración numérica para obtener estos valores. Además se presentan mediante gráficas los resultados obtenidos.

A continuación se ejemplificará mediante un problema sencillo la solución de la ecuación de Poisson de potencial eléctrico, en un medio libre de carga eléctrica. El sistema discretizado es el que se presenta en la [Figura A.11.](#page-106-0)

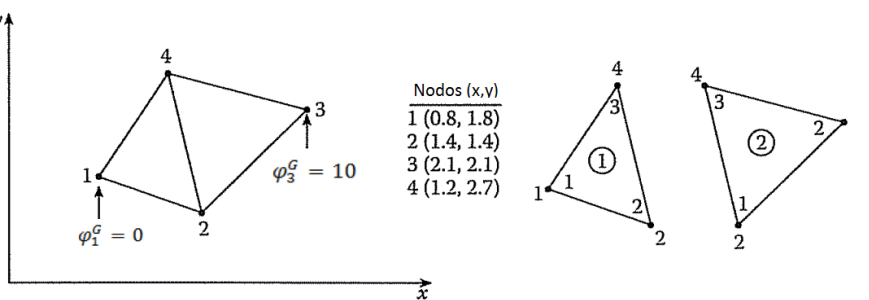

<span id="page-106-0"></span>**Figura A.11 Ensamble de 2 elementos finitos, con 5 nodos globales y 3 nodos locales cada elemento. (Tomado de Sadiku, 2009, pág. 391)**

Es un ensamble de 2 elementos finitos con 5 nodos globales, cada elemento tiene 3 nodos locales, Y 2 condiciones de frontera en los nodos globales  $1^6$  y  $3^6$ .

Para obtener las ecuaciones de elemento finito utilizamos la formulación débil de la ecuación de Poisson **[\(A.6.7\)](#page-102-0)**. De esta ecuación se observa que es posible utilizar funciones de interpolación  $N_i(x)$  lineales, para los elementos de forma triangular del ejemplo **[\(A.6.2\)](#page-100-1)** y **[\(A.6.3\)](#page-100-2)**

En el elemento 1.

$$
x_1 = 0.8, y_1 = 1.8,
$$
  $x_2 = 1.4, y_2 = 1.4,$   $x_3 = 1.2, y_3 = 2.7$ 

En el elemento 2.

$$
x_1 = 1.4, y_1 = 1.4,
$$
  $x_2 = 2.1, y_2 = 2.1,$   $x_3 = 1.2, y_3 = 2.7$ 

Con estas funciones se puede obtener las matriz de rigidez y le vector de efectos externos para cada elemento con la ecuación **[\(A.6.10\)](#page-102-3)**. Dado que el sistema es bidimensional la integral de volumen se cambia por una de superficie.

El vector de efectos externos es igual a cero, debido a que no se tiene una densidad de carta neta y las condiciones de Neumann también son cero.

$$
f_i^e = 0, \qquad \rightarrow \qquad K^e \psi^e = 0
$$

Y el valor de la permitividad del medio se desprecia, esto es similar a la solución de Laplace para un medio homogéneo. Dado que los dos elementos tienen las mismas funciones de interpolación únicamente se obtienen los valores de una de las matrices de rigidez  $K_{ij}^e$ , y se sustituyen los valores de los nodos locales, por los nodos globales. Además por la simetría de la matriz se reduce el número de coeficientes a calcular, por tanto únicamente se requieren 6 elementos de la matriz de rigidez local. Para el coeficiente

$$
K_{12}^{e} = \int_{\Omega^{e}} [\nabla N_{i}(x) \cdot \nabla N_{j}(x)] dS = \left(\frac{1}{4(A^{e})^{2}}\right) \int_{\Omega^{e}} [(y_{2} - y_{3})(y_{3} - y_{1}) + (x_{3} - x_{2})(x_{1} - x_{3})] dS
$$

$$
K_{12}^{e} = K_{21}^{e} = \left(\frac{1}{4A^{e}}\right) [(y_{2} - y_{3})(y_{3} - y_{1}) + (x_{3} - x_{2})(x_{1} - x_{3})]
$$

Con el mismo procedimiento.

$$
K_{13}^{e} = K_{31}^{e} = \left(\frac{1}{4A^{e}}\right) \left[ (y_{2} - y_{3})(y_{1} - y_{2}) + (x_{3} - x_{2})(x_{2} - x_{1}) \right]
$$
  
\n
$$
K_{23}^{e} = K_{32}^{e} = \left(\frac{1}{4A^{e}}\right) \left[ (y_{3} - y_{1})(y_{1} - y_{2}) + (x_{1} - x_{3})(x_{2} - x_{1}) \right]
$$
  
\n
$$
K_{11}^{e} = \left(\frac{1}{4A^{e}}\right) \left[ (y_{2} - y_{3})^{2} + (x_{3} - x_{2})^{2} \right]
$$
  
\n
$$
K_{22}^{e} = \left(\frac{1}{4A^{e}}\right) \left[ (y_{1} - y_{3})^{2} + (x_{3} - x_{1})^{2} \right]
$$
  
\n
$$
K_{33}^{e} = \left(\frac{1}{4A^{e}}\right) \left[ (y_{1} - y_{2})^{2} + (x_{2} - x_{1})^{2} \right]
$$

Para elemento 1.

 $A^1 = 0.35$ 

$$
\boldsymbol{K}^{1} = \begin{bmatrix} 1.2357 & -07786 & -0.4571 \\ -0.7786 & 0.6929 & 0.0857 \\ -0.4571 & 0.0857 & 0.3714 \end{bmatrix}
$$

Para el elemento 2.

 $A^2 = 0.525$ 

$$
K^2 = \begin{bmatrix} 0.5571 & -0.4571 & -0.1 \\ -0.4571 & 0.8238 & -0.3667 \\ -0.1 & -0.3667 & 0.4667 \end{bmatrix}
$$

Con la numeración de nodos locales para cada elemento mapeada con la numeración de los nodos globales, podemos obtener el vector global de variable de interés.

$$
\psi_1^G = \psi_1^1
$$
,  $\psi_2^G = \psi_2^1 = \psi_1^2$ ,  $\psi_3^G = \psi_2^2$ ,  $\psi_4^G = \psi_3^1 = \psi_3^2$ 

De la figura se obtienen las condiciones de Dirichlet forzadas.

$$
\psi_1^G = 0[V], \qquad \psi_3^G = 10[V]
$$

La matriz global de rigidez.

$$
\mathbf{K}^G = \begin{bmatrix} K_{11}^1 & K_{12}^1 & 0 & K_{31}^1 \\ K_{21}^1 & K_{22}^1 + K_{11}^2 & K_{21}^2 & K_{32}^1 + K_{31}^2 \\ 0 & K_{21}^2 & K_{22}^2 & K_{32}^2 \\ K_{31}^1 & K_{32}^1 + K_{31}^2 & K_{32}^2 & K_{33}^1 + K_{33}^2 \end{bmatrix}
$$

$$
\mathbf{K}^G = \begin{bmatrix} 1.2357 & -0.7786 & 0 & -0.4571 \\ -0.7786 & 1.25 & -0.4571 & -0.0143 \\ 0 & -0.4571 & 0.8238 & -0.3667 \\ -0.4571 & -0.0143 & -0.3667 & 0.8381 \end{bmatrix}
$$

Sustituyendo los valores de las condiciones de frontera.

$$
\psi_2^G = 3.7075[V], \qquad \psi_4^G = 4.4386[V]
$$

Este resultado se puede obtener mediante distintos métodos de solución de sistemas algebraicos lineales.

Debido a la sencillez y, a la vez, la gran cantidad de pasos para resolver problemas se ha generado distintos software comercial con la implementación del método del elemento finito. En el siguiente apartado se da el algoritmo a seguir para obtener soluciones a sistemas con fenómenos de multifásicos, mediante el software COMSOL Multiphysics.
## Bibliografía

Adamson, A. W. (1997). *Physical chemistry of surfaces.* New York: John Wiley & Sons.

Arfken, G. B. (2013). *Mathematical Physics for Physicists.* Waltham, MA, USA: Elsevier.

- Bejan, A. (2006). *Advanced Engineering Thermodynamics.* Ne Jersey, USA: John Wiley & Sons.
- Berthier, J. (2010). *Microfluidics for Biotechnology.* Norwood, MA, USA: Artch House.
- Berthier, J. (2013). *Micro-Drops ans Digital Microfluidics.* Kidlington, Oxford, UK: Elsevier.
- Bird, R. B. (2002). *Transport Phenomena.* New York, NY, USA: John Wiley & Sons.
- Brett, C. M. (1994). *Electrochemistry Principles, Methods and Applications.* New York, USA: Oxford University Press .
- Bruss, H. (2008). *Theorical Microfluidics.* Pendiente: OxfordUniversity Press.
- Chapra, S. (2010). *Numerical Methods for Engineers and Scientist.* New York: McGraw Hill.
- COMSOL AB. (2012). *COMSOL Multiphysics Reference Guide.*
- COMSOL AB. (2012, Mayo). *COMSOL Multiphysics User's Guide.*
- COMSOL AB. (2012). *Microfluidics Module User's Guide.*
- Crowe, C. T. (2012). *Multiphase Flow wih Droplets and Particles.* Boca Raton, Florida, USA: CRC Press.
- Datta, A. (2009). *An Introduction to Modeling of Transport Processes. Applications to Biomedical Systems.* Cambridge: Cambridge University Press.
- DeHoff, R. (2006). *Thermodynamics in Materiales Science.* Boca Raton, Florida, USA: Taylor & Francis.
- Gad-el-Hak, M. (2001). *The MEMS handbook.* New York: CRC Press.
- Holzapfel, G. A. (2000). *Nonlinear Solid Mechanics.* New York, USA: John Wiley & Sons.
- Hsu, J.-P. (2010). *Interfacial electroviscoelasticity and electrophoresis .* Boca Raton, Florida: Taylor & Francis.
- Hunter, R. J. ( 1988). *Zeta Potential in Colloid Science Principles and Applications.* San Diego, USA: Academic Press.
- Jackson, J. D. (1999). *Classical Electrodynamics.* New York: John Wiley & Sons.
- Jones, T. B. (1995). *Electromechanics of Particles.* New York, Estados Unidos: Cambridge University Press.
- Kallakin, V. N. (2001). *Introduction to Approximate Solutions Techniques, Numerical Modeling, and Finite Element Methods.* Estados Unidos: CRC Press.
- Kirby, B. J. (2010). *Micro- and Nanoscale Fluid Mechanics Transport in Microfluidic Devices.* New York, USA: Cambridge University Press.
- Kreyszig, E. (2006). *Advanced engineering mathematics.* New Jersey, Estados Unidos: John Wiley & Sons.
- Kundu, P. K. (2002). *Fluid Mechanics.* Orlando , Florida, USA: Elsevier.
- Li, D. (2004). *Electrokinetics in microfluidics Vol 2.* San Francisco: Elsevier Academic Press.
- Masliyah, J. H. (2006). *Electrokinetic and Colloid Transport Phenomena.* New Jersey: John Wiley & Sons.

Munson, B. R. (2002). *Fundamentasl of Fluid Mechanics.* Danvers, MA, USA: John Wiley & Sons.

- Ohshima, H. ( 2006). *Theory of Colloid and Interfacial Electric Phenomena.* Amsterdam, The Netherlands: Academic Press.
- Ohshima, H. (2012). *Electrical phenomena at interfaces and biointerfaces : fundamentals and applications in nano-, bio-, and environmental sciences.* Hoboken, New Jersey: John Wiey & Sons.
- Panton, R. (2013). *Incompressible Flow.* New Jersey, USA: John Wiley & Sons.
- Probstein, R. (1994). *Physicochemical Hydrdynamics: An introduction.* New York, EU: John Wiley & Sons.
- Ramos, A. (2011). *Electrokinetics and Electrodynamics in Microsystems.* Roma, Italia: SpringerWien NewYork.
- Rao, S. S. (2002). *Applied numerical methods for engineers and scientists.* New Jersey: Prentice Hall.
- Rao, S. S. (2011). *The finite element method in engineering.* Elsevier Butterworth Heinemann,: Amsterdam.
- Rijn, C. J. (2004). *Nano and micro engineered membrane technology.* Amsterdam: 2004.
- Sadiku, M. N. (2009). *Numerical techniques in electromagnetics with MATLAB.* Boca Raton, Florida: CRC Press.
- Singh Guru, B. (2004). *Electromagnetic Field Theory Fundamentals.* Cambridge, UK: Cabridge University Press.
- Slattery, J. C. (2007). *Interfacial Transport Phenomena.* New Oyr, NY, USA: Spinger.
- Tabeling, P. (2005). *Introduction to microfluidics .* Oxford, United Kingdom: Oxford University Press.
- Zienkiewicz, O. C. (2005). *The Finite Element Method: Its Basis and Foundamentals.* Oxford : Elsevier Butterworth-Heinemann.